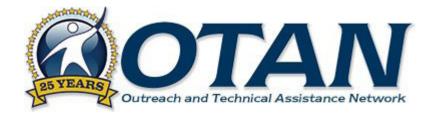

# Technology and Distance Learning for California Adult Education

Annual Report 2014-15

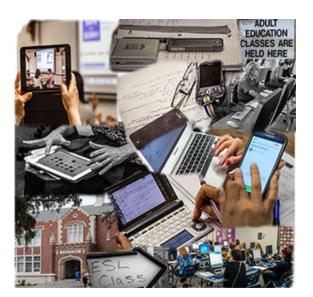

Prepared for: California Department of Education Career & College Transition Division Adult Education Office

Submitted by: Sacramento County Office of Education

> Contract Number CN130103 October 2015

OTAN activities are funded by contract CN130103 in the Career & College Transition Division, California Department of Education with funds provided through Federal P.L., 105-220, Section 223. However, the content does not necessarily reflect the position of the department or the U.S. Department of Education.

> OTAN P.O. Box 269003 Sacramento, CA 95826-9003 UPS/FedEx: 10150 Missile Way, Mather, CA 95655 (916) 228-2580

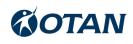

## **ANNUAL REPORT – KEY STAFF**

John Fleischman, Executive Director

Joyce Hinkson, Director

Jerry Jones, Computer Networks Director

Branka Marceta, Technology Projects Coordinator

Randi Knutson, Database Projects Coordinator

Penny Pearson, Distance Learning Projects Coordinator

Yolanda O'Shea, Database Designer

John Burge, Project Specialist II

Blair Roy, Project Specialist II

Melinda Holt, Project Specialist I

Linda Swanson, Computer Technology Support and Trainer

Randy Bayne, Senior Management Information Systems Specialist

Douglas Rennie, Video Production Specialist

Linda West, Archivist and Information Specialist

Charlotte Barcellos, Executive Assistant

Patricia Black, Staff Secretary

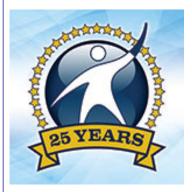

# **©OTAN**

| Table of Contents | iv  |
|-------------------|-----|
| Key Staff         | iii |
|                   |     |

#### INTRODUCTION

| Adult Education in California        | 1 |
|--------------------------------------|---|
| Adult Education Leadership Projects  | 3 |
| Need for Instructional Technology    | 3 |
| Distance Learning for Adult Learners | 3 |
| Mission and History of OTAN          | 4 |
| This Report                          | 4 |

#### PROMOTING 21ST CENTURY SKILLS

| Research and Share Information on Emerging Technologies         | 7  |
|-----------------------------------------------------------------|----|
| Research, Develop, and Share Information on Mobile Technologies | 8  |
| Provide Professional Development Opportunities                  | 9  |
| Online Workshops on Distance Teaching Topics                    | 14 |
| Face-to-Face Workshops on Technology Topics                     | 17 |
| Online Workshops on Technology Topics                           | 20 |
| OTAN Advisory Committee                                         | 28 |
| OTAN-Produced Videos                                            | 30 |

### CONNECT TECHNOLGY TO THE CURRICULUM

| Continue Development of the Teaching with Technology Site                                                 | . 35 |
|----------------------------------------------------------------------------------------------------|------|
| Provide Professional Development on Ways to Use Teaching with Technology Site                             | . 36 |
| Host the Technology Integration Mentor Academy (TIMAC)                                                    | . 36 |
| Collaborate with Local, State, and National Projects Related to Technology, Distance, and Online Learning | . 38 |
| Leverage Statewide Licensing of Technology-Based Content                                                  | . 39 |

#### SUPPORT TRANSITION OF ADULT LEARNERS TO WORK, TRAINING, AND POSTSECONDARY EDUCATION

| Online Transition Skills Course                                                           | . 45 |
|-------------------------------------------------------------------------------------------|------|
| Provide Professional Development and Support for Student ePorfolios                       | . 46 |
| Support Transitioning Goals and Tracking for Core Performance Follow Up with Social Media | . 49 |

## PROMOTE AND SUPPORT BLENDED DISTANCE LEARNING

| Competitive Selection for Grant Extensions to Access to Learning through Online Education (ALOE) Projects | 51 |
|----------------------------------------------------------------------------------------------------|----|
| Host One Technology and Distance Learning Symposium (North)                                               | 54 |
| Support Administrators on Planning for Online Instruction                                                 | 55 |
| Support Blended / Online Courses Developed by OTAN                                                        | 55 |
| Support Blended / Online Courses Developed by Other Entities                                              | 57 |
| Conduct Focus Groups to Review Distance Learning Curriculum Recommendations                               | 58 |
| Produce Annual Distance Learning Report                                                                   | 59 |
|                                                                                                    |    |

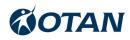

### PROMOTE ONLINE LEARNING

| Online Teaching Academy                                                                                                    | 65 |
|----------------------------------------------------------------------------------------------------|----|
| Provide Professional Development Opportunities and Other Options to Support California Adult Educators in the Area of Online Learning                     | 68 |
| Support Online Learning                                                                                                    | 68 |
| Support Online Curriculum Sites                                                                                                    | 69 |
| Provide Sychronous Online Support and Technical Assistance Via Online Chat, Discussion Boards, Posted<br>Frequently Asked Questions, Phone, and Tutorials | 71 |

#### PROVIDE CURRENT RESEARCH AND INFORMATION TO THE FIELD

| Maintain, Expand and Update the OTAN Web Site and Physical Archive               | 73 |
|----------------------------------------------------------------------------------|----|
| Market the OTAN Services                                                         | 77 |
| Provide Training and Technical Services to the CDE and State Leadership Projects | 79 |

## COORDINATE WITH THE CDE AND STATE LEADERSHIP PROJECTS

| Provide Support and Hosting of Online Grant Applications and Reporting Systems for AEO and CDE        | 83 |
|----------------------------------------------------------------------------------------------------|----|
| Provide Technology Support for the OTAN Web, Online Application, and Reporting Site                   | 88 |
| Develop and Support the Technology and Distance Learning Plan                                         | 88 |
| Contract with Adult Education Centers to Provide Technical Support for Technology and Online Training | 88 |
| Respond to Technical Requests from the CDE and State Leadership Projects for Data and Reports         | 89 |

#### ENDNOTES

| Endnotes |
|----------|
|----------|

#### **A**PPENDICES

| OTAN 2014-15 Quarterly Progress Reports<br>July 1, 2014 - September 30, 2014 | A-D    |
|------------------------------------------------------------------------------|--------|
| October 1, 2014 - December 31, 2014<br>January, 1, 2015 - March 31, 2015     | В<br>С |
| April 1, 2015 - June 30, 2015                                                | D      |
| OTAC and TIMAC Design Descriptions                                           | _      |
| OTAC and TIMAC Project Descriptions                                          | E      |
| Community Model of Online Learning (CMOL)                                    | F      |
| Executive Summary: 2013-14 Distance Learning Report                          | G      |

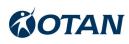

## Introduction

#### **Adult Education in California**

In 2013-14, the Governor and legislators required districts that still had adult education programs to maintain them for a period of two years. The Community College Chancellor's Office and Superintendent of Public Instruction jointly provided two-year planning and implementation grants to regional consortia of community college districts for the purpose of developing regional plans to serve the educational needs of adults. Fiscal year 2014-15 was the second year of the planning grant. Consortia were allowed to apply to have their planning funds extended into the 2015-16 fiscal year to help cover the gap between planning and implementation as a result of the August 30, 2015 deadline for adult education block grant allocations.

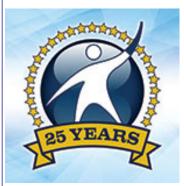

Dedicated outreach efforts during 2014-15 resulted in adult education moving up in priority and becoming part of the education conversation. The Governor's focus for state-funded adult education programs included:

- · elementary and basic skills;
- immigrant education (ESL, citizenship, workforce preparation);
- adults with disabilities;
- short term career technical education programs with high employment potential;
- programs for apprentices.

The Governor's May 2015 budget included direct, dedicated state funding. The new budget held long-awaited good news for adult education. Called "a gift to adult students<sup>i</sup>" by some, a total of \$500 million in Proposition 98 Funds was allocated for an Adult Education Block Grant, with a provision that existing K–12 adult education programs be funded for another year. The Block Grant allowed more time for recently-formed local consortia, which numbered 70 and covered the entire state. Consortia consist of adult schools, community colleges, nonprofits, and other entities that support adult learners. Each consortium determined what programs their region needed, how those programs would be funded, and what entity would provide them, based on their implementation plan. No more than five percent of the funding was to be used for administration.

The Department of Finance was unable to ascertain an exact dollar amount

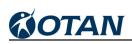

of the total that would be allocated to preserve current adult education programs. Adult school providers put the figure at somewhere close to \$300 million. The remaining amount was to be used by regional consortium. Consortium members will determine, based on regional plans, which programs and support services would be provided to best meet the needs of their constituents.

An AB 86 Web site (http://ab86.cccco.edu <sup>■</sup>) was established to provide general information as well as updates from both the California Community Colleges Chancellor's Office and the California Department of Education.

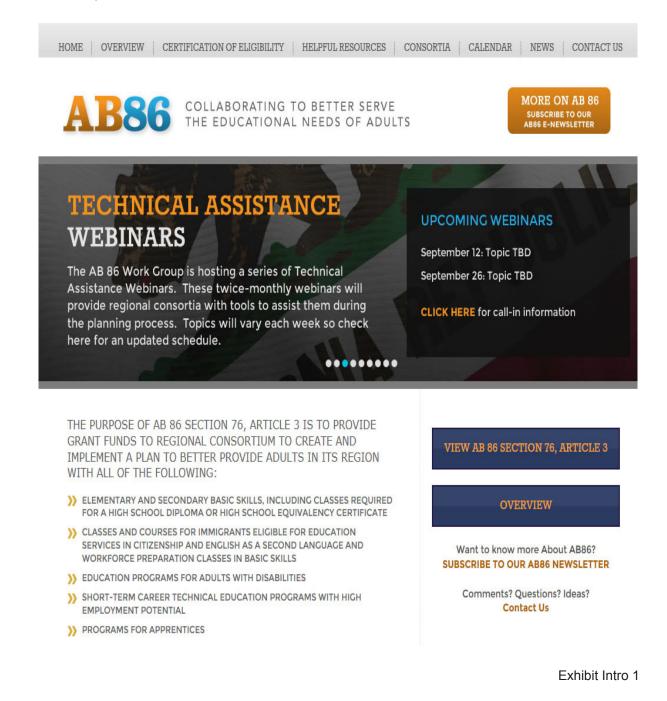

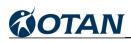

#### Adult Education Leadership Projects

California received federal funding through the Workforce Investment Act, Title II, for adult education. Part of these funds were set aside for statewide leadership projects. Leadership includes professional development and other activities designed to improve adult education services. In 2014-15 California had three leadership projects:

- Outreach and Technical Assistance Network (OTAN) provided support and training for classroom technology integration and online collaboration, as well as support for the implementation of distance learning.
- Comprehensive Adult Student Assessment Systems (CASAS) provided assessment and accountability tools and training.
- California Adult Literacy Professional Development Project (CALPRO) provided regional and statewide professional development on adult education teaching methods and curricula.

#### Need for Instructional Technology

Technology is an important and integral component of almost every job category as well as most types of education. Many jobs now require an online application process, putting those who are not tech savvy at a disadvantage. Technology is also becoming an increasingly popular on-demand tool to provide the content for life-long learning. Research has shown that adult learners, when properly trained on how to use technology, are highly motivated learners that are capable of absorbing both the content and technological skills necessary to succeed. Making the skills training in technology available and useful to adult learners will help ensure they take advantage of both the formal and informal learning opportunities online. When adult learners have gained confidence in their ability to use technology efficiently, they will be more likely to also effectively use technology as a tool for learning.

OTAN is funded to provide adult educators with the technology training and technology integration skills, online resources that include technology-infused lesson plans, and offer a hosted site where they can create their own online courses. Teachers are more likely to use technology on a regular basis with their adult learners if they have the skills and confidence to do so.

#### **Distance Learning for Adult Learners**

California has historically been a national leader in providing instructional opportunities through distance learning. Data from California and elsewhere has shown that distance learning students make academic gains at least equal to learners in traditional classrooms, and learners participating in a blended model that includes both face-to-face and distance instruction produces even greater gains than either modality separately.

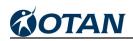

OTAN has undertaken the responsibility for promoting distance learning in adult education consecutively since 2007-08. With flex funding, enrollment in distance learning has shown a sharp decline. However, the need for distance learning still exists as does the need for professional development for distance educators and the dissemination of research and information on the modality of distance learning. OTAN is helping to move adult distance learning in the direction of online delivery.

#### **Mission and History of OTAN**

OTAN's goal is to lead California adult education in the integration of technology into the educational process, ultimately empowering learners to meet their academic, employment, and civic goals.

OTAN was created through California's adult education strategic planning process of the 1980's and was originally established as a California federal leadership project in December 1989. Each succeeding California State Plan for Adult Education, from 1989 to 2014, has included the vision of the innovative use of technology to improve access for learners, to improve collaboration among providers, to provide resources to teachers, and ultimately to improve the quality of instruction.

#### This Report

The California Department of Education, Adult Education Office has funded OTAN via contract CN130103 from July 1, 2013 through June 30, 2015. This contract includes the original OTAN work as well as incorporating a previously separate contract for the California Distance Learning Project, also from the California Department of Education, Adult Education Office. The source of the funding is Federal P.L. 105-220, The Workforce Investment Act of 1998, Title II, Adult Education and Family Literacy, Section 223.

The Sacramento County Office of Education (SCOE), the current fiscal agent, respectfully submits this report to the CDE Adult Education Office to detail the accomplishments of OTAN work completed during the 2014-15 contract year.

## **Promote 21st Century Skills**

#### **Research and Share Information on Emerging Technologies**

The role of OTAN is to provide timely information to California adult educators and administrators, and to provide professional development related to effective use and integration of educational technologies to improve instruction. In 2014-15, OTAN employed a variety of strategies to provide these services.

In order to provide pertinent information related to adult education and technology integration into the classroom, OTAN staff members subscribed to a variety of professional organizations including:

- California Teachers of English to Speakers of Other Languages (CATESOL)
- Commission on Adult Basic Education (COABE)
- California Council for Adult Education (CCAE)
- California Adult Education Administrators Association (CAEAA)
- International Society for Technology in Education (ISTE)
- National Repository of Online Courses (NROC)
- Computer Using Educators (CUE).

Information gleaned from these organizations was passed on to the field via news stories, meetings, workshops, and conferences throughout the year.

OTAN also subscribed to a variety of journals and magazines related to educational technology. OTAN staff members read and shared information gleaned from these publications with colleagues and adult education constituents. In addition, OTAN subscribed to the national adult education e-mail lists hosted by the federal LINCs adult education system, and frequently participated in national discussions on adult education topics such as the use of social media and online instruction in adult education. OTAN staff members searched the Web to discover what new technologies were being used in education and determined how they could best be used in adult education. And finally, this past year several OTAN staff attended conferences including the National Repository of Online Courses (NROC) Conference in Monterey, the Computer Using Educators (CUE) Conference in Palm Springs, and the eLearning Strategies Symposium in Orange County. At these conferences, OTAN staff attended workshops on various technology integration topics with the goal of learning about emerging technologies in the field of education. OTAN used its Web site, listservs, and newsletters to share pertinent research and relevant information related to adult education, technology integration into the classroom, newly available curriculum, and other Web resources.

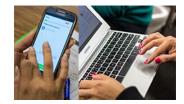

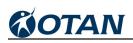

OTAN also used their Facebook page and Twitter account to disseminate information. During the year, 166 news items were posted to the OTAN Web site. Three newsletters were published, and mailed or e-mailed to members, and distributed at various meetings, conferences, and workshops. Twelve new online documents were posted to the OTAN site. More than 30 topics were posted to our Facebook page on topics which included: online teaching and learning, open education resources, technology tips, professional development opportunities, teaching strategies, and employment opportunities. Twitter was used to share insights and tips from conference sessions, legislative updates, and information pertinent to adult education teachers and administrators.

OTAN staff continued to do research on emerging technologies in order to keep the adult education field informed about new hardware and online tools being used successfully in education. This information was then presented at a full range of conferences, meetings, and workshops including: Comprehensive Adult Students Assessment System (CASAS) Summer Institute, CCAE State and Section Conferences, CATESOL State Conference, COABE National Conference, Association of California School Administrators (ACSA) Leadership Summit, Adult Education Office Field Partnership meetings, and OTAN's very own Technology and Distance Learning Symposium (TDLS). (The section below on Professional Development Opportunities provides more detail on the various conference presentation titles.)

#### Research, Develop, and Share Information on Mobile Technologies

OTAN previously hired a content expert and mobile app programmer to create four mobile apps that were iPhone or iPad compatible. These apps were posted on iTunes and made available free of charge. The apps titles included:

- What's Next: (School) with information related to transitioning to college
- What's Next (Work) with information related to landing a job
- Words4U containing vocabulary from selected Advanced ESL courses
- Words4U<sup>2</sup> a vocabulary-building app with three categories of words related to Technology, Government, and Law. (Exhibit 1.1)

Based on subsequent information from adult education constituents, it was learned that up to 40 percent of adult learners were unable to use the iOS version of OTAN apps because they owned Android mobile devices instead. So, in 2014-15, with permission from CDE Contract Monitor,

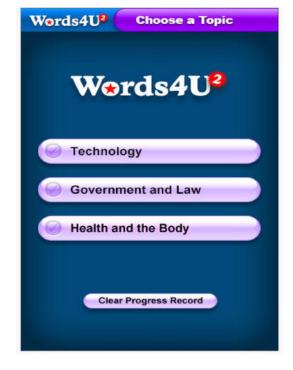

Exhibit 1.1

Cliff Moss, OTAN added Android capability and posted all of the mobile apps to the Google Play online store. Now adult learners have a choice of format when using the free apps.

This year at least six conference presentations focused on using mobile devices for educational purposes. A few of the titles presented included: A Bird's Eye View of Mobile Devices, Mobile Devices in Adult Education: Cell Phone Basics, and iPads in Adult Ed: Tips, Tricks, Productivity Apps and iBooks. The topic came up often during networking sessions, which provided less structured opportunities for sharing new apps for education.

The Teaching with Technology team, which consisted of three OTAN staff members and several external trainers, identified at least 29 mobile apps that they found useful. Activities were entered into the Teaching with Technology section of the OTAN Web site to show teachers how they, too, could use the apps in their classrooms.

OTAN offered two face-to-face workshop topics this year on using mobile technologies. The first was *Using iPads in Adult Education* and the second was *Mobile Devices in Adult Education*. The Mobile Devices workshop was offered in two parts at one agency to provide a more indepth experience so instructors would be more likely to use the technology in their classrooms. The iPad workshop was offered at four agencies with a total of 75 participants and the Mobile Devices workshop was offered at five agencies with a total of 64 participants.

In addition to our face-to-face workshops, one of our external trainers also presented the *Mobile Devices in Adult Education* as an online workshop in two parts with 9 participants in the first part and 8 participants in the second part. The evaluations completed by participants commented that they enjoyed the opportunity to try out apps while being guided by the instructor on how to use them in the class environment. They also expressed the fact that the workshop expanded their awareness of alternative modalities, using technology to help students with more interactive learning, and anywhere, anytime learning. Interest in using mobile technologies for educational purposes seems to be on the rise. This topic will continue to be on the list of workshops offered in the next year.

#### **Provide Professional Development Opportunities**

Each year, OTAN recruits adult education teachers who have demonstrated expertise and best practices in technology integration and online and blended learning implementation. OTAN staff identified and hired 18 external trainers to share their expertise conducting face-to-face and online workshops. External trainers also presented at conferences throughout the year.

To orient the external trainers to OTAN's policies and procedures, selected teachers were invited for a one-day Training of Trainers event held in early September at Sacramento County Office of Education. During the event, external trainers were provided an orientation to OTAN's mission and an overview of upcoming projects. The activities during the day were comprised of discussions, and demonstrations for delivering effective workshops and conference presentations. In addition, time was devoted to hands-on practice with Adobe Connect hosting software to enhance skills used for delivering online workshops with confidence.

OTAN's external trainers presented 36 online workshops, 7 face-to-face workshops, and 24

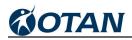

### conference sessions during 2014-15. (Exhibit 1.2)

#### 2014-15 WORKSHOPS & PRESENTATIONS BY EXTERNAL TRAINERS

| DATE       | TITLE                                                                     | LOCATION | TRAINER                        |
|------------|---------------------------------------------------------------------------|----------|--------------------------------|
|            | Online Workshops                                                          |          |                                |
| 6/17/2015  | Paper (Tests) to Pixels: Lessons Learned from One<br>Technology Project   | Online   | Burik, Anthony                 |
| 6/17/2015  | Interactive Whiteboards - Creating Student Activities                     | Online   | Pinedo,<br>Francisco<br>Xavier |
| 6/10/2015  | So You Want to Teach Online?                                              | Online   | Burik, Anthony                 |
| 5/21/2015  | Citizenship Preparation Resources for Adult Education                     | Online   | Gagliardi,<br>Jennifer         |
| 5/12/2015  | Creating a High Quality Online Course                                     | Online   | Ram, Sharon                    |
| 5/8/2015   | Moodle v2: Using the Quiz Activity to Assess Students                     | Online   | Coulter, Susan                 |
| 5/8/2015   | Free Web Tools to Use with Your Students (Updated!)                       | Online   | Reyes, Kristi                  |
| 5/7/2015   | Technology Skills for Computer Based Testing                              | Online   | Lenton, Evelyn                 |
| 5/5/2015   | Orienting Students to Online Learning                                     | Online   | Ram, Sharon                    |
| 4/24/2015  | Moodle v2: Integrate Learn360 Media into Moodle                           | Online   | Coulter, Susan                 |
| 4/17/2015  | Using the Teaching with Technology Search Tool to<br>Enhance Your Lessons | Online   | Ely, Bethany                   |
| 4/17/2015  | Create Quick and Easy PowerPoint Slide Shows for<br>Instruction           | Online   | Bakin, Barry                   |
| 4/15/2015  | Create FREE Online Quizzes                                                | Online   | Bakin, Barry                   |
| 4/10/2015  | EL Civics: Digital Literacy and Internet Safety                           | Online   | Frizler, Karla                 |
| 4/9/2015   | Citizenship Preparation Resources for Adult Education                     | Online   | Gagliardi,<br>Jennifer         |
| 2/27/2015  | Mobile Devices in Adult Education Part 2: Mobile Apps                     | Online   | Gaer, Susan                    |
| 2/27/2015  | Create FREE Online Quizzes                                                | Online   | Bakin, Barry                   |
| 2/25/2015  | Moodle v2: Add a Synchronous Meeting Activity                             | Online   | Wentworth,<br>Francisca        |
| 2/13/2015  | Mobile Devices in Adult Education Part 1: Basics to Use in the Classroom  | Online   | Gaer, Susan                    |
| 2/10/2015  | Creating a High Quality Online Course                                     | Online   | Ram, Sharon                    |
| 2/3/2015   | Orienting Students to Online Learning                                     | Online   | Ram, Sharon                    |
| 1/28/2015  | Paper (Tests) to Pixels: Lessons Learned from One<br>Technology Project   | Online   | Burik, Anthony                 |
| 1/8/2015   | Moodle v2: Getting the Most out of the Gradebook                          | Online   | Wentworth,<br>Francisca        |
| 12/16/2014 | Using Google in the ESL Classroom                                         | Online   | Wislofsky, Cindy               |
| 12/15/2014 | Free Web Tools to Use with Your Students (Updated!)                       | Online   | Reyes, Kristi                  |

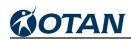

| 12/12/2014 | Create FREE Online Quizzes                                                 | Online                                              | Bakin, Barry                   |
|------------|----------------------------------------------------------------------------|-----------------------------------------------------|--------------------------------|
| 12/4/2014  | Moodle v2: Add a Synchronous Meeting Activity                              | Online                                              | Wentworth,<br>Francisca        |
| 12/3/2014  | Google Voice in Adult Education                                            | Online                                              | Murphy,<br>Suzanne             |
| 12/3/2014  | Create Quick and Easy PowerPoint Slide Shows for<br>Instruction            | Online                                              | Bakin, Barry                   |
| 11/21/2014 | Professional and Interpersonal Skills (aka Soft Skills) for Career Success | Online                                              | Jensen, Debbie                 |
| 11/20/2014 | Moodle v2: Getting the Most out of the Gradebook                           | Online                                              | Wentworth,<br>Francisca        |
| 11/14/2014 | EL Civics: Digital Literacy and Internet Safety                            | Online                                              | Frizler, Karla                 |
| 11/12/2014 | So You Want to Teach Online?                                               | Online                                              | Burik, Anthony                 |
| 11/7/2014  | Using the Teaching with Technology Search Tool to<br>Enhance Your Lessons  | Online                                              | Ely, Bethany                   |
| 10/15/2014 | Interactive Whiteboards - Creating Student Activities                      | Online                                              | Pinedo,<br>Francisco<br>Xavier |
| 10/10/2014 | Moodle v2: Integrate Learn360 Media into Moodle                            | Online                                              | Coulter, Susan                 |
|            | Face to Face Workshops                                                     |                                                     |                                |
| 9/19/2014  | Using iPads in Adult Education                                             | Mt. San<br>Antonio<br>College                       | Gaer, Susan                    |
| 12/16/2014 | Using SmartBoards in Your Classroom                                        | Tamalpais<br>Adult School                           | Wentworth,<br>Francisca        |
| 1/5/2015   | Interactive Whiteboards - Creating Student Activities                      | Monterey<br>Adult School                            | Pinedo,<br>Francisco<br>Xavier |
| 3/3/2015   | Mobile Devices in Adult Education                                          | Downey Adult<br>School                              | Gaer, Susan                    |
| 3/20/2015  | Mobile Devices in Adult Education Part 1                                   | Capistrano<br>Adult School                          | Gaer, Susan                    |
| 4/8/2015   | Mobile Devices in Adult Education Part 1                                   | Corona-Norco<br>Adult School                        | Gaer, Susan                    |
| 4/17/2015  | Mobile Devices in Adult Education Part 2                                   | Capistrano<br>Adult School                          | Gaer, Susan                    |
|            | Presentations                                                              |                                                     |                                |
| 4/30/2015  | Google Voice in Adult Education                                            | CCAE State<br>Conference<br>2015,<br>Universal City | Murphy,<br>Suzanne             |
| 3/14/2015  | Using One Note as an Educational Tool                                      | TDLS San<br>Leandro                                 | Batista, Diana                 |
| 3/14/2015  | Shared Courses: Advanced ESL and The Write Stuff                           | TDLS San<br>Leandro                                 | Wentworth,<br>Francisca        |

Exhibit 1.2 Continued

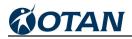

| 3/14/2015 | Moodle v2: Using the Quiz Activity to Assess Students           | TDLS San<br>Leandro | Coulter, Susan                 |
|-----------|-----------------------------------------------------------------|---------------------|--------------------------------|
| 3/14/2015 | Create One Shared Google Drive Account for Your Class           | TDLS San<br>Leandro | Wislofsky, Cindy               |
| 3/14/2015 | Simple Free Web Tools                                           | TDLS San<br>Leandro | Reyes, Kristi                  |
| 3/14/2015 | Mobile Devices in Adult Education: Cell Phone Basics            | TDLS San<br>Leandro | Gaer, Susan                    |
| 3/14/2015 | Paper (Tests) to Pixels: Lessons from One Technology<br>Project | TDLS San<br>Leandro | Burik, Anthony                 |
| 3/14/2015 | Technology Skills for Computer Based Testing                    | TDLS San<br>Leandro | Lenton, Evelyn                 |
| 3/14/2015 | Using OTAN's Teaching with Technology Search Tool               | TDLS San<br>Leandro | Ely, Bethany                   |
| 3/14/2015 | Tech Tips for All                                               | TDLS San<br>Leandro | Wislofsky, Cindy               |
| 3/14/2015 | Mobile Devices in Adult Education: Mobile Apps                  | TDLS San<br>Leandro | Gaer, Susan                    |
| 3/14/2015 | Helping Adults Manage Their Digital Footprints                  | TDLS San<br>Leandro | Donahue, Joe                   |
| 3/14/2015 | What Does Your Personal Learning Network Look Like?             | TDLS San<br>Leandro | Thacher, Marian                |
| 3/14/2015 | Helping Adults Evaluate Information Online                      | TDLS San<br>Leandro | Donahue, Joe                   |
| 3/13/2015 | iPads in AdultEd: Tips, Tricks, Productivity Apps and iBooks    | TDLS San<br>Leandro | Cassim,<br>Farzana             |
| 3/13/2015 | iPads in AdultEd: Lesson Activities                             | TDLS San<br>Leandro | Cassim,<br>Farzana             |
| 3/13/2015 | Professional and Interpersonal Skills Shared Course             | TDLS San<br>Leandro | Jensen, Debbie                 |
| 3/13/2015 | Orienting Students to Online Learning                           | TDLS San<br>Leandro | Ram, Sharon                    |
| 3/13/2015 | Google Voice in Adult Education                                 | TDLS San<br>Leandro | Murphy,<br>Suzanne             |
| 3/13/2015 | Managing Learners Projects in Google Drive                      | TDLS San<br>leandro | Wentworth,<br>Francisca        |
| 3/13/2015 | EL Civics - Digital Literacy and Internet Safety                | TDLS San<br>Leandro | Frizler, Karla                 |
| 3/13/2015 | Ipad + Apple TV = Interactive WhiteBoard                        | TDLS San<br>Leandro | Pinedo,<br>Francisco<br>Xavier |
| 3/13/2015 | Citizenship Preparation Resources for Adult Education           | TDLS San<br>Leandro | Gagliardi,<br>Jennifer         |

Exhibit 1.2 Continued

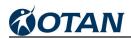

| 3/13/2015  | Learn English through Text and Audio Instruction? Piloting Cell-ed                        | TDLS San<br>Leandro                                        | de Maine,<br>Lionel, Curtis,<br>Don, Ascher<br>Webber, Alison                |
|------------|-------------------------------------------------------------------------------------------|------------------------------------------------------------|------------------------------------------------------------------------------|
| 3/13/2015  | Blended Learning in Family Literacy and ESL Classrooms                                    | TDLS San<br>Leandro                                        | Ludlum,<br>Suzanne                                                           |
| 3/13/2015  | High School Equivalency through GED Academy                                               | TDLS San<br>Leandro                                        | Naish, Jamie,<br>Springwater,<br>Adam                                        |
| 3/13/2015  | Get Organized with a Class Web Site!                                                      | TDLS San<br>Leandro                                        | Wong, Sally                                                                  |
| 3/13/2015  | Burlington English: A Panel of Distance and Blended<br>Learning Programs                  | TDLS San<br>Leandro                                        | Zimon, Yelena,<br>Sohn, Heidi,<br>Simonovich,<br>Heather, LaBatt,<br>Miranda |
| 3/13/2015  | Digital Literacy and Citizenship for Adult Learners and their K12 Students                | TDLS San<br>Leandro                                        | Lapus, Merve                                                                 |
| 3/13/2015  | Helping Adults Manage Their Digital Footprints                                            | TDLS San<br>Leandro                                        | Donahue, Joe                                                                 |
| 3/13/2015  | Helping Adults Evaluate Information Online                                                | TDLS San<br>Leandro                                        | Donahue, Joe                                                                 |
| 3/13/2015  | CASAS Online Resources                                                                    | TDLS San<br>Leandro                                        | Long, Patty                                                                  |
| 3/13/2015  | Introduction to California Learns, Free Resource from OTAN                                | TDLS San<br>Leandro                                        | Valine, Jan                                                                  |
| 10/25/2014 | Technology Enhanced Language Learning: Tech Demo<br>Slam - Think. Connect. Create. Share. | CATESOL<br>State<br>Conference<br>2014, Santa<br>Clara, CA | Gagliardi,<br>Jennifer                                                       |
| 10/25/2014 | OTAN's USA Learns Wrap Around Course - A Modified Version                                 | CATESOL<br>State<br>Conference<br>2014, Santa<br>Clara, CA | Burik, Anthony                                                               |
| 10/24/2014 | The Interactive Classroom - Interactive Whiteboards and more!                             | CATESOL<br>State<br>Conference<br>2014, Santa<br>Clara, CA | Pinedo,<br>Francisco<br>Xavier                                               |

Exhibit 1.2 Continued

OTAN staff are always researching new and emerging trends in using technology in education. Often the new technologies are created to support either the K-12 or college level learners, but with a little creativity they can be adapted for use with adult learners.

To discover new trends, blogs and Twitter feeds from technology educators were followed, as

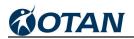

well as Facebook and Linked-In accounts belonging to technology leaders. Local and national conferences, and online workshops and webinars were also attended by OTAN Staff for the primary purpose of staying current with the changing face of adult education and educational technology. The conferences and workshops that were attended for this primary purpose included:

- International Society for Technology in Education (ISTE) National Conference 2014
- California High School Equivalency Conference 2014
- CAEAA Conference 2015
- Google for Education Summit 2015
- CUE National Conference 2015
- SMART Notebook Beginning Class
- eLearning Symposium
- NROC Member Meeting
- GED's Northern California Professional Development Roadshow
- Unconference Webinar sponsored by CUE and Technology Information Center for Administrative Leadership (TICAL)

As an example of opportunities afforded by attending the 5-day ISTE Conference in Atlanta, GA, three OTAN staff attended and met with others in the field of education technology, including teachers, technology coordinators, library media specialists, and others. Some of the topics covered in workshops attended by OTAN Staff included: Influencing and supporting technology integration in classrooms, new policy proposals related to student data privacy and security, how to use Google forms to solicit student feedback, digital storytelling, and what it takes to design an effective MOOC (Massive Open Online Course). In addition to the many informative workshop sessions, the conference boasted an exhibit hall with over 500 exhibitors demonstrating the newest and most promising educational technologies.

Other conferences on the list that were useful to attend in regards to learning about new technologies included the CUE conferences, both the national conference in Palm Springs and the more local section conference in Napa. This year, OTAN's Director attended the national conference and learned about some new sites and online instructional tools including Gyazo, Quizizz, Plickers, EdPuzzle, Go Formative, Screen Leap, and Record it. All but one are free sites or tools. These tools and sites were explored and introduced to the field in OTAN publications and workshops.

Our programming staff also took the opportunity to attend the Adobe Max International conference this year. They learned about new innovations in the programming field, which helped them to produce well designed Web sites and databases that support our online resources as well as CDE's California Adult Education Application and Reporting site. (See other sections of the report for examples of their work.)

#### **Online Workshops on Distance Teaching Topics**

Distance teaching and online learning continued to be hot topics, but the rush to develop online

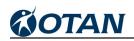

courses seems to have declined somewhat. Several years ago, many agencies may have thought that offering online classes might be a way to save financial resources, but they soon realized that there is no real time or cost savings associated with online education. It is more about making education convenient for their learners and improving persistence rates through providing anytime, anywhere learning. There is a lot involved in developing a good online course, and it takes a considerable amount of time to build one.

Despite this trend, OTAN continued to offer both online and face-to-face workshops on distance teaching topics. Approximately 50 percent of the distance learning workshop topics involved the use of Moodle, which is the course management system OTAN hosts for adult education programs in California. No new topics were introduced this year. Instead we focused on teaching those that were the most popular last year, along with introductory workshops that discussed what it takes to be a good online teacher and how to create a high-quality online course. We presented 29 online workshops which had a total of 182 attendees. The number of workshops offered was similar to last year, but the number of attendees declined somewhat. (Exhibit 1.3)

|           | 2014-15 Online Workshops on Distance Teaching Topics                    |                         |           |  |  |  |  |  |
|-----------|-------------------------------------------------------------------------|-------------------------|-----------|--|--|--|--|--|
| DATE      | TITLE                                                                   | TRAINER                 | ATTENDEES |  |  |  |  |  |
| 6/25/2015 | Distance/Blended Learning - Guest Speaker                               | Pearson, Penny          | 2         |  |  |  |  |  |
| 6/17/2015 | Paper (Tests) to Pixels: Lessons Learned from One<br>Technology Project | Burik, Anthony          | 9         |  |  |  |  |  |
| 6/10/2015 | So You Want to Teach Online?                                            | Burik, Anthony          | 9         |  |  |  |  |  |
| 6/4/2015  | Moodle v2: Create a Course Web Site                                     | Roy, Blair              | 5         |  |  |  |  |  |
| 5/22/2015 | Moodle v2: Create a Course Web Site                                     | Roy, Blair              | 6         |  |  |  |  |  |
| 5/12/2015 | Creating a High Quality Online Course                                   | Ram, Sharon             | 3         |  |  |  |  |  |
| 5/11/2015 | Online Curriculum Series, Part 3                                        | Pearson, Penny          | 3         |  |  |  |  |  |
| 5/8/2015  | Moodle v2: Using the Quiz Activity to Assess Students                   | Coulter, Susan          | 4         |  |  |  |  |  |
| 5/5/2015  | Orienting Students to Online Learning                                   | Ram, Sharon             | 10        |  |  |  |  |  |
| 5/4/2015  | Moodle v2: Create a Course Web Site                                     | Roy, Blair              | 3         |  |  |  |  |  |
| 4/24/2015 | Moodle v2: Integrate Learn360 Media into Moodle                         | Coulter, Susan          | 4         |  |  |  |  |  |
| 4/16/2015 | Distance/Blended Learning - Guest Speaker                               | Pearson, Penny          | 8         |  |  |  |  |  |
| 4/7/2015  | Moodle v2: Create a Course Web Site                                     | Roy, Blair              | 3         |  |  |  |  |  |
| 3/27/2015 | Online Curriculum Series, Part 2                                        | Pearson, Penny          | 9         |  |  |  |  |  |
| 2/27/2015 | Moodle v2: Create a Course Web Site                                     | Roy, Blair              | 4         |  |  |  |  |  |
| 2/25/2015 | Moodle v2: Add a Synchronous Meeting Activity                           | Wentworth,<br>Francisca | 7         |  |  |  |  |  |
| 2/10/2015 | Creating a High Quality Online Course                                   | Ram, Sharon             | 12        |  |  |  |  |  |
| 2/3/2015  | Orienting Students to Online Learning                                   | Ram, Sharon             | 6         |  |  |  |  |  |
| 1/28/2015 | Paper (Tests) to Pixels: Lessons Learned from One<br>Technology Project | Burik, Anthony          | 11        |  |  |  |  |  |
| 1/21/2015 | Online Curriculum Series, Part 1                                        | Pearson, Penny          | 14        |  |  |  |  |  |
| 1/15/2015 | Moodle v2: Create a Course Web Site                                     | Roy, Blair              | 5         |  |  |  |  |  |

## 2014-15 Online Workshops on Distance Teaching Topics

# **COTAN**

## PROMOTE 21<sup>st</sup> CENTURY SKILLS

| 1/8/2015   | Moodle v2: Getting the Most out of the Gradebook                           | Wentworth,<br>Francisca | 5   |
|------------|----------------------------------------------------------------------------|-------------------------|-----|
| 12/4/2014  | Moodle v2: Add a Synchronous Meeting Activity                              | Wentworth,<br>Francisca | 6   |
| 11/21/2014 | Professional and Interpersonal Skills (aka Soft Skills) for Career Success | Jensen, Debbie          | 11  |
| 11/20/2014 | Moodle v2: Getting the Most out of the Gradebook                           | Wentworth,<br>Francisca | 6   |
| 11/12/2014 | So You Want to Teach Online?                                               | Burik, Anthony          | 5   |
| 11/3/2014  | Moodle v2: Create a Course Web Site                                        | Roy, Blair              | 8   |
| 10/10/2014 | Moodle v2: Integrate Learn360 Media into Moodle                            | Coulter, Susan          | 3   |
| 10/2/2014  | Moodle v2: Create a Course Web Site                                        | Roy, Blair              | 1   |
|            | Total Distance Teaching Online Workshops: 29                               | Total Attendees:        | 182 |

Exhibit 1.3 Continued

The 12 available distance and blended learning, online workshop or webinar topics included:

#### **Moodle Series**

- Moodle v2: Create a Course Web Site
- Moodle v2: Add a Synchronous Meeting Activity
- Moodle v2: Communication in Your Online Course
- Moodle v2: Creating Rubrics for Criteria-based Assessment
- Moodle v2: Getting the Most Out of the Gradebook
- Moodle v2: Integrate Learn360 Media into Moodle
- Moodle v2: Using the Quiz Activity to Assess Students

#### **Online and Blended Teaching**

- Creating a High Quality Online Course
- Orienting Students to Online Learning
- So You Want to Teach Online?
- Paper (Tests) to Pixels: Lessons Learned from One Technology Project (New!)
- Professional and Interpersonal Skills (aka: Soft Skills) for Career Success

At the close of the various workshops, participants were given the opportunity to evaluate the training they received on these distance teaching topics. One-hundred ten evaluations were completed and the overwhelming majority of the participants thought that the training was well-paced and 94 percent said they would recommend OTAN's workshops to a friend. This continued to speak well of the value of the online professional development OTAN provides. Many adult educators feel more comfortable with the online delivery method. (See Exhibit 1.4 for the results of the Online Workshops on Distance Teaching Topics Evaluation Survey.)

OTAN continued to offer the three-hour, face-to-face version of using Moodle for distance teaching, but this year no agencies requested a basic Moodle workshop. This may support the

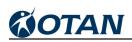

assumption made earlier regarding the realization that teaching takes time, regardless what methodology is used. But it is important to note that the Online Teaching Academy (OTAC) had 11 participants representing 10 agencies this year, so we are hopeful that with sustained professional development, distance teaching and online learning will continue to blossom in adult education.

| 5 = Strongly Agree                                                                                  | 5 = Strongly Agree 3 = Neutral 1 = Strongly Disagree |          |        |       |   | agree         |
|----------------------------------------------------------------------------------------------------|------------------------------------------------------|----------|--------|-------|---|---------------|
| Total Nu                                                                                            | mber o                                               | of Evalu | ations | : 110 |   |               |
|                                                                                                    | 5                                                    | 4        | 3      | 2     | 1 | Average Score |
| 1. The objectives of the training were clearly stated.                                              | 86                                                   | 16       | 7      | 0     | 1 | 4.7           |
| 2. The training was well-paced.                                                                     | 78                                                   | 22       | 9      | 0     | 1 | 4.6           |
| 3. The training met your expectations.                                                              | 67                                                   | 25       | 14     | 3     | 1 | 4.4           |
| 4. You feel comfortable enough with some of the skills you learned to begin using them on your own. |                                                      | 26       | 20     | 1     | 0 | 4.4           |
| 5. You would recommend OTAN's workshops to a friend or colleague.                                   | 94                                                   | 13       | 2      | 0     | 1 | 4.8           |
| Overall Average:                                                                                    |                                                      |          |        |       |   | 4.6           |

#### SUMMARY OF 2014-15 DISTANCE TEACHING ONLINE WORKSHOP EVALUATIONS

Exhibit 1.4

#### Face-to-face Workshops on Technology Topics

In addition to distance teaching topics, OTAN staff continued to offer many other options for professional development. Fourteen different face-to-face workshop topics were offered, which resulted in 42 face-to-face workshops with a total of 596 participants in attendance. This was a 23 percent increase in the number of workshops and a 21 percent increase in the number of participants over the previous year. The reason for the increase may have been that the outlook for adult education in the state seems to have improved this past year. The workshops were hosted by 23 different agencies across the state. (Exhibit 1.5)

### 2014-15 FACE-TO-FACE WORKSHOPS ON TECHNOLOGY TOPICS

| DATE      | TITLE                                    | LOCATION                                        | TRAINER            | ATTENDEES |
|-----------|------------------------------------------|-------------------------------------------------|--------------------|-----------|
| 6/1/2015  | Mobile Devices in Adult Education        | Turlock Adult<br>School                         | Marceta,<br>Branka | 10        |
| 5/22/2015 | Internet Resources for Adult Ed Teachers | South Bay<br>Adult School -<br>Redondo<br>Beach | Swanson,<br>Linda  | 18        |
| 4/17/2015 | Mobile Devices in Adult Education Part 2 | Capistrano<br>Adult School                      | Gaer, Susan        | 7         |
| 4/8/2015  | Mobile Devices in Adult Education Part 1 | Corona-Norco<br>Adult School                    | Gaer, Susan        | 16        |

# COTAN

# PROMOTE 21<sup>st</sup> CENTURY SKILLS

|            | r                                                     |                                           |                                |    |
|------------|-------------------------------------------------------|-------------------------------------------|--------------------------------|----|
| 3/30/2015  | Using SmartBoards in Your Classroom                   | Baldwin Park<br>Adult Education<br>Center | Roy, Blair                     | 14 |
| 3/25/2015  | Advanced PowerPoint 2013 for Adult Education          | San Diego<br>Comm. College                | Swanson,<br>Linda              | 12 |
| 3/20/2015  | Mobile Devices in Adult Education Part 1              | Capistrano<br>Adult School                | Gaer, Susan                    | 13 |
| 3/6/2015   | Google Tools and Drive II                             | Berkeley Adult<br>School                  | Holt, Melinda                  | 18 |
| 3/3/2015   | Mobile Devices in Adult Education                     | Downey Adult<br>School                    | Gaer, Susan                    | 9  |
| 2/26/2015  | Google Tools and Drive II                             | Downey Adult<br>School                    | Holt, Melinda                  | 9  |
| 2/20/2015  | Google Tools and Drive I                              | Berkeley Adult<br>School                  | Holt, Melinda                  | 20 |
| 2/18/2015  | Beginning PowerPoint 2013 for Adult<br>Education      | San Diego<br>Comm. College                | Swanson,<br>Linda              | 12 |
| 1/16/2015  | Google Tools and Drive I                              | Whittier Adult<br>School                  | Holt, Melinda                  | 29 |
| 1/9/2015   | Google Tools and Drive I                              | Whittier Adult<br>School                  | Holt, Melinda                  | 34 |
| 1/8/2015   | Google Tools and Drive I                              | Downey Adult<br>School                    | Holt, Melinda                  | 13 |
| 1/5/2015   | Interactive Whiteboards - Creating Student Activities | Monterey Adult<br>School                  | Pinedo,<br>Francisco<br>Xavier | 7  |
| 12/17/2014 | Using iPads in Adult Education                        | ABC Adult<br>School                       | Roy, Blair                     | 27 |
| 12/16/2014 | Using SmartBoards in Your Classroom                   | Tamalpais<br>Adult School                 | Wentworth,<br>Francisca        | 10 |
| 12/15/2014 | Google Tools and Drive I                              | Woodland Adult<br>Education               | Holt, Melinda                  | 20 |
| 12/5/2014  | Open Education Resources for Adult<br>Educators       | Fremont Adult<br>and Cont.<br>Education   | Pearson,<br>Penny              | 3  |
| 12/5/2014  | Mobile Devices in Adult Education                     | Alameda Adult<br>School                   | Marceta,<br>Branka             | 12 |
| 12/4/2014  | Google Tools and Drive I                              | Simi Valley<br>Adult School               | Holt, Melinda                  | 12 |
| 12/4/2014  | Google Tools and Drive I                              | Simi Valley<br>Adult School               | Holt, Melinda                  | 14 |
| 12/2/2014  | Google Tools and Drive I                              | San Leandro<br>Adult School               | Holt, Melinda                  | 32 |
| 11/14/2014 | Using iPads in Adult Education                        | Los Angeles<br>USD - Central<br>Office    | Roy, Blair                     | 19 |
| 11/7/2014  | Internet Resources for Adult Ed Teachers              | Fremont Adult<br>and Cont.<br>Education   | Swanson,<br>Linda              | 5  |

Exhibit 1.5 Continued

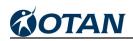

## PROMOTE 21<sup>st</sup> CENTURY SKILLS

| 10/31/2014 | Google Tools and Drive II                             | Fremont Adult<br>and Cont.<br>Education     | Holt, Melinda      | 16  |
|------------|-------------------------------------------------------|---------------------------------------------|--------------------|-----|
| 10/9/2014  | Using iPads in Adult Education                        | Los Angeles<br>USD - Harbor<br>Service Area | Roy, Blair         | 20  |
| 10/9/2014  | Creating Web Pages with Weebly                        | Downey Adult<br>School                      | Swanson,<br>Linda  | 13  |
| 9/26/2014  | Internet Resources for ESL/EL Civics<br>Teachers      | Petaluma Adult<br>School                    | Swanson,<br>Linda  | 9   |
| 9/26/2014  | Google Tools and Drive I                              | Fremont Adult<br>and Cont.<br>Education     | Holt, Melinda      | 19  |
| 9/19/2014  | Using iPads in Adult Education                        | Mt. San<br>Antonio<br>College               | Gaer, Susan        | 9   |
| 9/4/2014   | Social Media for Adult Education                      | Vista Adult<br>School                       | Marceta,<br>Branka | 15  |
| 9/4/2014   | Advanced PowerPoint 2010 for Adult<br>Education       | Vista Adult<br>School                       | Swanson,<br>Linda  | 10  |
| 9/4/2014   | Google Tools and Drive I                              | Vista Adult<br>School                       | Holt, Melinda      | 10  |
| 9/4/2014   | Internet Resources for Adult Ed Teachers              | Vista Adult<br>School                       | Swanson,<br>Linda  | 10  |
| 9/4/2014   | Internet Resources for Adult Ed Teachers              | Vista Adult<br>School                       | Swanson,<br>Linda  | 13  |
| 9/4/2014   | Social Media for Adult Education                      | Vista Adult<br>School                       | Marceta,<br>Branka | 10  |
| 9/4/2014   | Social Media for Adult Education                      | Vista Adult<br>School                       | Marceta,<br>Branka | 10  |
| 9/4/2014   | Google Tools and Drive II                             | Vista Adult<br>School                       | Holt, Melinda      | 14  |
| 8/28/2014  | Interactive Whiteboards - Creating Student Activities | Placer School for Adults                    | Roy, Blair         | 8   |
| 8/26/2014  | Interactive Whiteboards - Creating Student Activities | Placer School for Adults                    | Roy, Blair         | 15  |
|            | Total Workshops: 42                                   | Total<br>Participants:                      |                    | 596 |

Exhibit 1.5 Continued

The titles of the face-to-face workshops (other than distance teaching) offered this year included the 13 topics listed below. Four new workshop titles were added this year and they are noted on the list. Of those four, the "Using iPads in Adult Education" was the most popular and it was presented at four agencies. "Open Education Resources" was requested once, but the other two were never requested and will be offered as online workshops in the future.

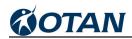

- Be Productive and Create Classroom Activities Using Word 2010-2013
- Citizenship Preparation Resources for Adult Education (New!)
- Creating Web Pages with Weebly (Part 1 and 2)
- Creating Web Sites with Google Sites
- EL Civics: Digital Literacy and Internet Safety (New!)
- Google Tools and Drive (Part 1 and 2)
- Interactive Whiteboards Creating Student Activities (any brand)
- Internet Resources for Adult Education Teachers (can also be targeted to ESL or EL Civics)
- Mobile Devices in Adult Education
- Open Education Resources for Adult Education (New!)
- PowerPoint for Adult Education (Beginning and Advanced on 2010 or 2013)
- Social Media for Adult Education
- Using iPads in Adult Education (New!)

Participants continued to respond positively in their evaluations of face-to-face workshops. (Exhibit 1.6) As with prior years' evaluations, the highest average score continued to be for recommending the OTAN workshop to colleagues, and the lowest was for feeling comfortable enough to start using the new skills learned. Since new skills take time to learn, this was an expected result. Many workshops assigned homework to allow participants to practice their skills, and instructors follow up on homework submissions with feedback. Participants who completed the homework assignment received an additional hour of professional development credit.

#### SUMMARY OF 2014-15 FACE-TO-FACE WORKSHOP EVALUATIONS

| 5 = Strongly Agree                                                                                  | 3 = N  | eutral   | 1 =    | Stron        | gly Disa | agree         |
|----------------------------------------------------------------------------------------------------|--------|----------|--------|--------------|----------|---------------|
| Total Nu                                                                                            | mber c | of Evalu | ations | : <b>382</b> |          |               |
|                                                                                                    | 5      | 4        | 3      | 2            | 1        | Average Score |
| 1. The objectives of the training were clearly stated.                                              | 299    | 51       | 18     | 6            | 8        | 4.6           |
| 2. The training was well-paced.                                                                     | 256    | 70       | 34     | 11           | 11       | 4.4           |
| 3. The training met your expectations.                                                              | 246    | 81       | 33     | 12           | 10       | 4.4           |
| 4. You feel comfortable enough with some of the skills you learned to begin using them on your own. | 239    | 91       | 34     | 7            | 11       | 4.4           |
| 5. You would recommend OTAN's workshops to a friend or colleague.                                   | 302    | 49       | 20     | 4            | 7        | 4.7           |
| Overall Average:                                                                                    |        |          |        |              |          | 4.5           |

Exhibit 1.6

#### Online Workshops on Technology Topics

OTAN offered a total of 41 online workshops or webinars on technology topics (not including distance teaching topics) in 2014-15 for 245 participants, which was a bit of a decrease over last year. Ten instructors were hired as temporary staff to present these workshops in addition to OTAN Staff. Attendance ranged from 0 to 16, with an average of 6 participants per session. The 23 available technology online workshop or webinar topics included:

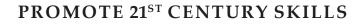

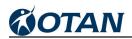

#### Social Media, Privacy and Safety for Adult Education

- Digital Literacy and Citizenship Toolkit
- El Civics: Internet Safety and Digital Literacy
- Privacy, Practice, Presence, and You
- Social Media for Adult Education

#### Mobile Technology in Adult Education

- Mobile Devices in Adult Education Part 1: Basics to Use in the Classroom
- Mobile Devices in Adult Education Part 2: Mobile Apps
- Using iPads in Adult Education (*New!*)

#### **Productivity Tools**

- Create Quick and Easy PowerPoint Slide Shows for Instruction
- Data + Mail Merge = Magic!
- Interactive Quizzing Part 1
- Interactive Quizzing Part 2
- · Interactive Whiteboards Creating Student Activities

#### **Online Tools and Resources**

- An Online Presence for Teachers
- Citizenship Preparation Technology Resources (New!)
- Create FREE Online Quizzes
- Creating Web Sites Wix and Google Sites
- ePortfolios for Empowered Students and Happy Teachers
- Google Tools and Drive
- Google Voice in Adult Education (New!)
- Open Education Resources and Adult Education (New!)
- Simple Free Web Tools to Use with Your Students
- Technology Skills for the 2014 HSE (GED) Exam
- Using the New "Teaching with Technology" Search Tool to Enhance Your Lessons

Exhibit 1.7 shows the list of non-distance learning, online workshops and webinars delivered during the course of the year. One interesting thing to note is that OTAN averaged approximately 51 percent attendance, which exceeds the attendance statistics found on several Web sites and reports such as Adobe Connect Blog and the ON24 Webinar Benchmarks Report. The Adobe Connect Blog post dated March 5, 2014 titled "Webinar Engagement by Numbers" states that 36 percent average attendance is pretty standard, even a bit on the high side and that industry standards range between 30 and 40 percent attendance to registration rates. The ON24 Webinar report 2014 edition showed an average of 42.9 percent of registrants actually attended a live webinar, so OTAN's synchronous workshops and webinars are ahead of at least some reports in attendance.

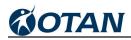

Some sessions provided digital handouts for participants, but due to the nature of constantly changing technology and improved help features for some sites and software, handouts are not always provided.

| DATE       | TITLE                                                                    | TRAINER                     | ATTENDEES |
|------------|--------------------------------------------------------------------------|-----------------------------|-----------|
| 6/17/2015  | Interactive Whiteboards - Creating Student Activities                    | Pinedo, Francisco<br>Xavier | 5         |
| 6/17/2015  | ePortfolios for Empowered Students and Happy Teachers - A Pilot by OTAN  | Marceta, Branka             | 10        |
| 6/11/2015  | Digital Literacy and Citizenship Toolkit                                 | Marceta, Branka             | 6         |
| 6/3/2015   | Privacy, Practice, Presence, and You                                     | Marceta, Branka             | 3         |
| 5/27/2015  | Google Tools and Drive                                                   | Holt, Melinda               | 10        |
| 5/21/2015  | Citizenship Preparation Resources for Adult Education                    | Gagliardi, Jennifer         | 3         |
| 5/15/2015  | Data + Mail Merge = Magic!                                               | Pearson, Penny              | 4         |
| 5/8/2015   | Free Web Tools to Use with Your Students (Updated!)                      | Reyes, Kristi               | 6         |
| 5/7/2015   | Technology Skills for Computer Based Testing                             | Lenton, Evelyn              | 3         |
| 5/6/2015   | Google Tools and Drive                                                   | Roy, Blair                  | 12        |
| 5/6/2015   | Creating Web Sites - Wix and Google                                      | Holt, Melinda               | 5         |
| 4/17/2015  | Using the Teaching with Technology Search Tool to Enhance Your Lessons   | Ely, Bethany                | 6         |
| 4/17/2015  | Create Quick and Easy PowerPoint Slide Shows for<br>Instruction          | Bakin, Barry                | 6         |
| 4/15/2015  | Google Tools and Drive                                                   | Holt, Melinda               | 7         |
| 4/15/2015  | Create FREE Online Quizzes                                               | Bakin, Barry                | 7         |
| 4/10/2015  | EL Civics: Digital Literacy and Internet Safety                          | Frizler, Karla              | 6         |
| 4/9/2015   | Citizenship Preparation Resources for Adult Education                    | Gagliardi, Jennifer         | 3         |
| 3/27/2015  | Creating a Web Site with Google                                          | Holt, Melinda               | 4         |
| 3/25/2015  | Creating Web Sites - Wix and Google                                      | Holt, Melinda               | 10        |
| 3/18/2015  | Privacy, Practice, Presence, and You                                     | Marceta, Branka             | 2         |
| 2/27/2015  | Mobile Devices in Adult Education Part 2: Mobile Apps                    | Gaer, Susan                 | 3         |
| 2/27/2015  | Create FREE Online Quizzes                                               | Bakin, Barry                | 4         |
| 2/20/2015  | Open Educational Resources and AE                                        | Pearson, Penny              | 5         |
| 2/13/2015  | Mobile Devices in Adult Education Part 1: Basics to Use in the Classroom | Gaer, Susan                 | 9         |
| 2/11/2015  | Social Media for Adult Education                                         | Marceta, Branka             | 9         |
| 12/18/2014 | Data + Mail Merge = Magic!                                               | Pearson, Penny              | 2         |
| 12/17/2014 | Digital Literacy and Citizenship Toolkit                                 | Marceta, Branka             | 4         |
| 12/16/2014 | Using Google in the ESL Classroom                                        | Wislofsky, Cindy            | 12        |
| 12/16/2014 | Online Resources for ESL/Math Teachers                                   | Swanson, Linda              | 4         |
| 12/15/2014 | Free Web Tools to Use with Your Students (Updated!)                      | Reyes, Kristi               | 4         |
| 12/12/2014 | Create FREE Online Quizzes                                               | Bakin, Barry                | 0         |

#### 2014-15 ONLINE WORKSHOPS ON TECHNOLOGY TOPICS

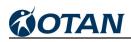

| 12/10/2014 | Interactive Quizzing with PowerPoint - Part 2                          | Swanson, Linda              | 2   |
|------------|------------------------------------------------------------------------|-----------------------------|-----|
| 12/3/2014  | Google Voice in Adult Education                                        | Murphy, Suzanne             | 16  |
| 12/3/2014  | Create Quick and Easy PowerPoint Slide Shows for<br>Instruction        | Bakin, Barry                | 4   |
| 11/19/2014 | Social Media for Adult Education                                       | Marceta, Branka             | 9   |
| 11/19/2014 | Google Tools and Drive                                                 | Holt, Melinda               | 9   |
| 11/18/2014 | Interactive Quizzing with PowerPoint - Part 1                          | Swanson, Linda              | 10  |
| 11/14/2014 | EL Civics: Digital Literacy and Internet Safety                        | Frizler, Karla              | 9   |
| 11/7/2014  | Using the Teaching with Technology Search Tool to Enhance Your Lessons | Ely, Bethany                | 4   |
| 10/24/2014 | Open Educational Resources and AE                                      | Pearson, Penny              | 4   |
| 10/15/2014 | Interactive Whiteboards - Creating Student Activities                  | Pinedo, Francisco<br>Xavier | 4   |
|            | Total Online Workshops: 41                                             | Total Attendees:            | 245 |

Exhibit 1.7 Continued

A total of 225 evaluations were received regarding online workshops. Participants continued to respond very positively to the workshops. (Exhibit 1.8) The evaluations reflected that 87 percent either agreed or strongly agreed that the training was well paced compared to 92 percent last year, and 88 percent agreed or strongly agreed that they were ready to implement the new skill (which is essentially the same as last year's score of 87 percent). The implementation number of 87 percent continued to indicate that our teachers are becoming more comfortable with technology in general and more willing to use it in the classroom. Eighty-six percent either agreed or strongly agreed that their training expectations were met which would indicate we were describing our workshops correctly and reaching the people who wanted to learn a particular skill or topic. Ninety-three percent of participants either agreed or strongly agreed that they would recommend the workshop to colleagues, which was a good sign that we were meeting the needs of the participants. Hopefully they will take additional workshops to continue their professional development and maybe bring a colleague next time.

#### SUMMARY OF 2014-15 ONLINE WORKSHOP EVALUATIONS

| 5 = Strongly Agree                                                                                  | 3 = Neutral 1 = Strongly Disagree |    | agree |   |               |     |
|----------------------------------------------------------------------------------------------------|-----------------------------------|----|-------|---|---------------|-----|
| Total Number of Evaluations: 225                                                                    |                                   |    |       |   |               |     |
| 5 4 3 2 1 Average Score                                                                             |                                   |    |       |   | Average Score |     |
| 1. The objectives of the training were clearly stated.                                              | 161                               | 48 | 11    | 5 | 0             | 4.6 |
| 2. The training was well-paced.                                                                     | 141                               | 55 | 23    | 5 | 1             | 4.5 |
| 3. The training met your expectations.                                                              | 129                               | 66 | 23    | 6 | 1             | 4.4 |
| 4. You feel comfortable enough with some of the skills you learned to begin using them on your own. | 140                               | 59 | 16    | 8 | 2             | 4.5 |
| 5. You would recommend OTAN's workshops to a friend or colleague.                                   | 183                               | 27 | 10    | 3 | 2             | 4.7 |
| Overall Average:                                                                                    |                                   |    |       |   |               | 4.5 |

At the beginning of each year, OTAN Staff meet to decide which conferences will be the most strategic to attend. It is important that we target the state level conferences in order to market our services, particularly to those new to adult education. It is often surprising how many administrators and teachers have never heard of OTAN. Attending these conferences affords us the opportunity to build awareness of both our professional development offerings as well as our Web site resources.

OTAN trainers, both internal and external, provided information on new educational technologies to the field through a variety of presentations at these conferences. In 2014–15, 66 presentations were made at 11 different conferences to 1,587 attendees. (Exhibit 1.9) This continued the upward trend in conference participation, both on the part of OTAN delivering presentations and on the part of participants choosing to attend our sessions, in lieu of others offered at the conferences.

| Practices and New DirectionsInstitute, San<br>DiegoPearson, Penny,<br>Roy, Blair6/15/2015CALPRO Leadership InstituteCALPRO<br>Office,<br>SacramentoHinkson, Joyce234/30/2015Social Media and Student Data:<br>Implications for District Policy and Student<br>PrivacyCCAE State<br>Conference<br>2015, Universal<br>CityMarceta, Branka274/30/2015Tech Trends in Adult EducationCCAE State<br>Conference<br>2015, Universal<br>CityHinkson, Joyce934/30/2015Google Voice in Adult EducationCCAE State<br>Conference<br>2015, Universal<br>CityMurphy, Suzanne124/22/2015A Bird's Eye View of Mobile DevicesCOABE<br>National<br>Conference<br>2015, Denver,<br>CORoy, Blair, Hinkson,<br>Joyce154/22/2015A Bird's Eye View of Mobile DevicesCOABE<br>National<br>Conference<br>2015, Denver,<br>CORoy, Blair, Hinkson,<br>Joyce15 | DATE      | TITLE                                                                     | LOCATION                                | PRESENTER                           | ATTENDEES |
|----------------------------------------------------------------------------------------------------|-----------|---------------------------------------------------------------------------|-----------------------------------------|-------------------------------------|-----------|
| 6/15/2015CALPRO Leadership InstituteOffice,<br>SacramentoHinkson, Joyce234/30/2015Social Media and Student Data:<br>Implications for District Policy and Student<br>PrivacyCCAE State<br>Conference<br>2015, Universal<br>CityMarceta, Branka274/30/2015Tech Trends in Adult EducationCCAE State<br>Conference<br>2015, Universal<br>CityHinkson, Joyce934/30/2015Google Voice in Adult EducationCCAE State<br>Conference<br>2015, Universal<br>CityMurphy, Suzanne124/22/2015A Bird's Eye View of Mobile DevicesCOABE<br>National<br>Conference<br>2015, Denver,<br>CORoy, Blair, Hinkson,<br>Joyce154/22/2015Implication State<br>Conference<br>2015, Denver,<br>COCOABE<br>National<br>Conference<br>2015, Denver,<br>CORoy, Blair, Hinkson,<br>Joyce15                                                                        | 6/23/2015 |                                                                           | Summer<br>Institute, San                | Marceta, Branka,<br>Pearson, Penny, | 75        |
| 4/30/2015Social Media and Student Data:<br>Implications for District Policy and Student<br>PrivacyConference<br>2015, Universal<br>CityMarceta, Branka274/30/2015Tech Trends in Adult EducationCCAE State<br>Conference<br>2015, Universal<br>                                                                                                    | 6/15/2015 | CALPRO Leadership Institute                                               | Office,                                 | Hinkson, Joyce                      | 23        |
| 4/30/2015Tech Trends in Adult EducationConference<br>2015, Universal<br>CityHinkson, Joyce934/30/2015Google Voice in Adult EducationCCAE State<br>Conference<br>2015, Universal<br>CityMurphy, Suzanne124/22/2015A Bird's Eye View of Mobile DevicesCOABE<br>National<br>Conference<br>2015, Denver,<br>CORoy, Blair, Hinkson,<br>Joyce154/22/2015COABE<br>National<br>Conference<br>2015, Denver,<br>COCOABE<br>National<br>Conference<br>2015, Denver,<br>CORoy, Blair, Hinkson,<br>Joyce15                                                                                                    | 4/30/2015 | Implications for District Policy and Student                              | Conference<br>2015, Universal           | Marceta, Branka                     | 27        |
| 4/30/2015       Google Voice in Adult Education       Conference<br>2015, Universal<br>City       Murphy, Suzanne       12         4/22/2015       A Bird's Eye View of Mobile Devices       COABE<br>National<br>                                                                                                    | 4/30/2015 | Tech Trends in Adult Education                                            | Conference<br>2015, Universal           | Hinkson, Joyce                      | 93        |
| 4/22/2015       A Bird's Eye View of Mobile Devices       National<br>Conference<br>2015, Denver,<br>CO       Roy, Blair, Hinkson,<br>Joyce       15         CO       COABE       National       National                                                                                                    | 4/30/2015 | Google Voice in Adult Education                                           | Conference<br>2015, Universal           | Murphy, Suzanne                     | 12        |
| National                                                                                                    | 4/22/2015 | A Bird's Eye View of Mobile Devices                                       | National<br>Conference<br>2015, Denver, |                                     | 15        |
| 4/21/2015     Digital Eleracy for Adult Learners: Bits,<br>Bytes and Beyond the Basics     Conference<br>2015, Denver,<br>CO     Pearson, Penny,<br>Marceta, Branka     15                                                                                                    | 4/21/2015 | Digital Literacy for Adult Learners: Bits,<br>Bytes and Beyond the Basics | National<br>Conference<br>2015, Denver, | Pearson, Penny,<br>Marceta, Branka  | 15        |
| 3/19/2015 Legislative Update CUE National<br>Conference, Palm Springs Fleischman, John 63                                                                                                    | 3/19/2015 | Legislative Update                                                        | Conference,                             | Fleischman, John                    | 63        |
| 3/14/2015Using One Note as an Educational ToolTDLS San<br>LeandroBatista, Diana31                                                                                                    | 3/14/2015 | Using One Note as an Educational Tool                                     |                                         | Batista, Diana                      | 31        |

### 2014-15 TECHNOLOGY PRESENTATION TOPICS AND LOCATIONS

# **OTAN**

# PROMOTE 21<sup>st</sup> CENTURY SKILLS

| 3/14/2015 | Shared Courses: Advanced ESL and The Write Stuff                        | TDLS San<br>Leandro | Wentworth,<br>Francisca | 20 |
|-----------|-------------------------------------------------------------------------|---------------------|-------------------------|----|
| 3/14/2015 | Moodle v2: Using the Quiz Activity to<br>Assess Students                | TDLS San<br>Leandro | Coulter, Susan          | 15 |
| 3/14/2015 | Create One Shared Google Drive Account for Your Class                   | TDLS San<br>Leandro | Wislofsky, Cindy        | 22 |
| 3/14/2015 | Simple Free Web Tools                                                   | TDLS San<br>Leandro | Reyes, Kristi           | 26 |
| 3/14/2015 | Mobile Devices in Adult Education: Cell<br>Phone Basics                 | TDLS San<br>Leandro | Gaer, Susan             | 20 |
| 3/14/2015 | Paper (Tests) to Pixels: Lessons from One<br>Technology Project         | TDLS San<br>Leandro | Burik, Anthony          | 9  |
| 3/14/2015 | Technology Skills for Computer Based<br>Testing                         | TDLS San<br>Leandro | Lenton, Evelyn          | 7  |
| 3/14/2015 | Using OTAN's Teaching with Technology Search Tool                       | TDLS San<br>Leandro | Ely, Bethany            | 9  |
| 3/14/2015 | Tech Tips for All                                                       | TDLS San<br>Leandro | Wislofsky, Cindy        | 17 |
| 3/14/2015 | Privacy, Practice, Presence, and You                                    | TDLS San<br>Leandro | Marceta, Branka         | 8  |
| 3/14/2015 | Mobile Devices in Adult Education: Mobile<br>Apps                       | TDLS San<br>Leandro | Gaer, Susan             | 26 |
| 3/14/2015 | Access to Learning through Online<br>Education (ALOE), OTAN Pilot       | TDLS San<br>Leandro | Hinkson, Joyce          | 14 |
| 3/13/2015 | TIMAC: Sustained Professional<br>Development for Technology Integration | TDLS San<br>Leandro | Marceta, Branka         | 5  |
| 3/14/2015 | Helping Adults Manage Their Digital<br>Footprints                       | TDLS San<br>Leandro | Donahue, Joe            | 10 |
| 3/14/2015 | What Does Your Personal Learning<br>Network Look Like?                  | TDLS San<br>Leandro | Thacher, Marian         | 13 |
| 3/14/2015 | Helping Adults Evaluate Information<br>Online                           | TDLS San<br>Leandro | Donahue, Joe            | 11 |
| 3/13/2015 | iPads in AdultEd: Tips, Tricks, Productivity<br>Apps and iBooks         | TDLS San<br>Leandro | Cassim, Farzana         | 27 |
| 3/13/2015 | iPads in AdultEd: Lesson Activities                                     | TDLS San<br>Leandro | Cassim, Farzana         | 19 |
| 3/13/2015 | Professional and Interpersonal Skills<br>Shared Course                  | TDLS San<br>Leandro | Jensen, Debbie          | 11 |
| 3/13/2015 | Orienting Students to Online Learning                                   | TDLS San<br>Leandro | Ram, Sharon             | 16 |
| 3/13/2015 | Google Voice in Adult Education                                         | TDLS San<br>Leandro | Murphy, Suzanne         | 20 |
| 3/13/2015 | Open Education Resources in Adult<br>Education                          | TDLS San<br>Leandro | Pearson, Penny          | 24 |
| 3/13/2015 | Managing Learners Projects in Google<br>Drive                           | TDLS San<br>leandro | Wentworth,<br>Francisca | 29 |
| 3/13/2015 | EL Civics - Digital Literacy and Internet Safety                        | TDLS San<br>Leandro | Frizler, Karla          | 27 |

Exhibit 1.9 Continued

# COTAN

# PROMOTE 21<sup>st</sup> CENTURY SKILLS

| 3/13/2015 | Online Teaching Academy Panel (OTAC)                                          | TDLS San<br>Leandro                                                      | Pearson, Penny                                                            | 18  |
|-----------|-------------------------------------------------------------------------------|--------------------------------------------------------------------------|---------------------------------------------------------------------------|-----|
| 3/13/2015 | Ipad + Apple TV = Interactive WhiteBoard                                      | TDLS San<br>Leandro                                                      | Pinedo, Francisco<br>Xavier                                               | 14  |
| 3/13/2015 | Google Tools and Drive I                                                      | TDLS San<br>Leandro                                                      | Holt, Melinda                                                             | 30  |
| 3/13/2015 | Increasing Math Skills: Community Model of Online Learning, OTAN Pilot        | TDLS San<br>Leandro                                                      | Hinkson, Joyce                                                            | 9   |
| 3/13/2015 | Citizenship Preparation Resources for<br>Adult Education                      | TDLS San<br>Leandro                                                      | Gagliardi, Jennifer                                                       | 7   |
| 3/13/2015 | Google Tools and Drive II                                                     | TDLS San<br>Leandro                                                      | Holt, Melinda                                                             | 32  |
| 3/13/2015 | AdultEDU Tech Demo Slam                                                       | TDLS San<br>Leandro                                                      | Roy, Blair                                                                | 47  |
| 3/13/2015 | Learn English through Text & Audio<br>Instruction? Piloting Cell-ed           | TDLS San<br>Leandro                                                      | de Maine, Lionel,<br>Curtis, Don, Webber,<br>Alison                       | 16  |
| 3/13/2015 | Blended Learning in Family Literacy/ESL<br>Classrooms                         | TDLS San<br>Leandro                                                      | Ludlum, Suzanne                                                           | 15  |
| 3/13/2015 | High School Equivalency through GED<br>Academy                                | TDLS San<br>Leandro                                                      | Naish, Jaemi,<br>Springwater, Adam                                        | 7   |
| 3/13/2015 | Get Organized with a Class Web Site!                                          | TDLS San<br>Leandro                                                      | Wong, Sally                                                               | 23  |
| 3/13/2015 | Burlington English: A Panel of Distance<br>and Blended Learning Programs      | TDLS San<br>Leandro                                                      | Zimon, Yelena, Sohn,<br>Heidi, Simonovich,<br>Heather, LaBatt,<br>Miranda | 25  |
| 3/13/2015 | Digital Literacy and Citizenship for Adult<br>Learners and their K12 Students | TDLS San<br>Leandro                                                      | Lapus, Merve                                                              | 150 |
| 3/13/2015 | Helping Adults Manage Their Digital<br>Footprints                             | TDLS San<br>Leandro                                                      | Donahue, Joe                                                              | 16  |
| 3/13/2015 | Helping Adults Evaluate Information<br>Online                                 | TDLS San<br>Leandro                                                      | Donahue, Joe                                                              | 10  |
| 3/13/2015 | CASAS Online Resources                                                        | TDLS San<br>Leandro                                                      | Long, Patty                                                               | 12  |
| 3/13/2015 | Introduction to California Learns, Free<br>Resource from OTAN                 | TDLS San<br>Leandro                                                      | Valine, Jan                                                               | 14  |
| 1/30/2015 | CALPRO and OTAN, Resources for programs and professional development          | English<br>Literacy<br>and Civics<br>Education<br>Conference,<br>Anaheim | Marceta, Branka                                                           | 80  |
| 1/30/2015 | OTAN Resources for Civic Participation<br>and Technology                      | English<br>Literacy<br>and Civics<br>Education<br>Conference,<br>Anaheim | Marceta, Branka                                                           | 22  |

Exhibit 1.9 Continued

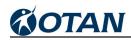

# PROMOTE 21<sup>st</sup> CENTURY SKILLS

| 11/15/2014 | The New Technology and Distance<br>Learning Plan – Make it Yours                             | CCAE South<br>Coast Section<br>Fall 2014, Palm<br>Springs           | Marceta, Branka             | 26 |
|------------|----------------------------------------------------------------------------------------------|---------------------------------------------------------------------|-----------------------------|----|
| 11/14/2014 | Data + Mail Merge = Magic!                                                                   | CCAE South<br>Coast Section<br>Fall 2014, Palm<br>Springs           | Pearson, Penny              | 12 |
| 11/14/2014 | Online Resources for the Staff Toolbox                                                       | CCAE South<br>Coast Section<br>Fall 2014, Palm<br>Springs           | Marceta, Branka             | 17 |
| 11/7/2014  | Technology, Distance Learning, and<br>Blended Learning Models                                | ACSA<br>Leadership<br>Summit 2014,<br>San Diego                     | Hinkson, Joyce              | 16 |
| 11/6/2014  | Social Media and Student Data:<br>Implications for District Policy and Student<br>Privacy    | ACSA<br>Leadership<br>Summit 2014,<br>Lead to Inspire,<br>San Diego | Hinksn, Joyce               | 25 |
| 10/25/2014 | Technology Enhanced Language<br>Learning: Tech Demo Slam - Think.<br>Connect. Create. Share. | CATESOL<br>State<br>Conference<br>2014, Santa<br>Clara              | Gagliardi, Jennifer         | 40 |
| 10/25/2014 | OTAN's USA Learns Wrap Around Course<br>- A Modified Version                                 | CATESOL<br>State<br>Conference<br>2014, Santa<br>Clara              | Burik, Anthony              | 5  |
| 10/24/2014 | Teaching with Technology Search Tool to Enhance Your Lessons                                 | CATESOL<br>State<br>Conference<br>2014, Santa<br>Clara              | Marceta, Branka             | 7  |
| 10/24/2014 | Adding an Online Component to Your<br>Classroom                                              | CATESOL<br>State<br>Conference<br>2014, Santa<br>Clara              | Roy, Blair                  | 17 |
| 10/24/2014 | The Interactive Classroom - Interactive Whiteboards and more!                                | CATESOL<br>State<br>Conference<br>2014, Santa<br>Clara              | Pinedo, Francisco<br>Xavier | 15 |
| 7/30/2014  | Paradigm Shift: Let Open Educational<br>Resources (OER) Transform your<br>Teaching Practice  | SCOE STEM<br>Academy with<br>UC Davis,<br>Davis                     | Pearson, Penny              | 25 |

Exhibit 1.9 Continued

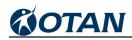

| 7/30/2014 | Open Educational Resources: A Paradigm<br>Shift                                             | UC Davis<br>School of<br>Education,<br>Davis, CA    | Pearson, Penny | 25   |
|-----------|---------------------------------------------------------------------------------------------|-----------------------------------------------------|----------------|------|
| 7/16/2014 | Paradigm Shift: Let Open Educational<br>Resources (OER) Transform your<br>Teaching Practice | UC Davis<br>School of<br>Education,<br>Davis, CA    | Pearson, Penny | 26   |
| 7/16/2014 | Open Educational Resources: A Paradigm<br>Shift                                             | SCOE STEM<br>Academy with<br>UC Davis,<br>Davis, CA | Pearson, Penny | 25   |
|           | Total Conference Presentations: 66                                                          | Total<br>Participants:                              |                | 1587 |

Exhibit 1.9 Continued

#### **OTAN Advisory Committee**

The OTAN Advisory Committee (OAC), was comprised of 31 members and included representation from K-12 adult education teachers and administrators, community college, non-profit, university, library literacy, community-based, and leadership projects. This was an increase of 3 members from the previous year's total. (Exhibit 1.10) The committee met face-to-face on November 13, 2014 and there was one online meeting via Adobe Connect in March 2015. Three OTAN staff and 22 committee members participated in the face-to-face meeting with an additional 2 members participating via conference call. The meeting included agency updates as well as discussions about topics to be included in a planned series of OTAN webinars for teachers and administrators, an update on the selected CMOL projects, ideas for workshop topics for the TDL Symposium, and future OTAN-produced videos. Advisors selected the following priority areas for 2014-15:

- Adult Basic Education
- Adult Secondary Education
- English as a Second Language
- Adults with Disabilities

These priorities were selected by committee members based on the number of students in each category who were served at their agency.

OTAN advisors shared successes and challenges at their specific agencies and gave input on the types of resources that would be most valuable for their teachers to use in the classroom. OTAN purchased usage licenses for two resources that met several of the criteria OAC members wanted.

- 1. California Learns Portal
- 2. GED Online Academy

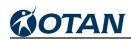

## 2014-15 OTAN ADVISORY COMMITTEE MEMBERS

| Participant                             | Agency                                     | Agency Type                        |
|-----------------------------------------|--------------------------------------------|------------------------------------|
| TEACHERS                                |                                            |                                    |
| Cindy Wislofsky                         | San Diego Community College                | Community College                  |
| Kay Johnson   Jefferson Adult Education |                                            | District                           |
|                                         |                                            |                                    |
| Anthony Burik                           | Mt. Diablo Adult Education                 | District                           |
| Jhan Dunn                               | Glenn County Office of Education           | County Office of Education         |
| Evelyn Lenton                           | Antelope Valley Adult School               | District                           |
| Michelle Dullea                         | Sweetwater, Division of Adult Education    | District                           |
| Cynthia Eagleton                        | San Mateo Adult School                     | District                           |
| Jesse Golden                            | Jewish Vocational Services                 | Community-Based<br>Organization    |
| Leila Rosemberg                         | Culver City Adult School                   | District                           |
| Barry Bakin                             | LAUSD DACE, Evans Service Area             | District                           |
| ADMINISTRATORS                          |                                            |                                    |
| Paul Yung                               | LAUSD Division of Adult and Career         | District                           |
| Lynn Bartlett                           | San Juan Adult Education                   | District                           |
| Portia LaFerla                          | Torrance Adult School                      | District                           |
| Kay Hartley                             | Fairfield-Suisun Adult School              | District                           |
| Burr Guthrie                            | Berkeley Adult School                      | District                           |
| Bob Harper                              | Campbell Adult and Community Education     | District                           |
| John Kerr                               | Baldwin Park Adult and Community Education | District                           |
| Anthony Hernandez                       | Beaumont Adult School                      | District                           |
| Jodi Loeffler                           | Bakersfield Adult School                   | District                           |
| Lynne Nicodemus                         | Pittsburg Adult Education Center           | District                           |
| Joel Abueg                              | Contra Costa County Parolee Program        | County Office of Education         |
| OUTSIDE PARTNERS                        |                                            |                                    |
| Ahrash Bissell                          | NROC                                       | Non-profit                         |
| Carla Lehn                              | California State Library                   | Library Development Services       |
| Phillip Sutton                          | El Camino Community College                | Community College                  |
| STAFF and CDE                           |                                            |                                    |
| Cliff Moss                              | California Department of Education         | California Department of Education |
| John Fleischman                         | Sacramento County Office of Education      | OTAN                               |
| Joyce Hinkson                           | OTAN                                       | OTAN                               |
| Penny Pearson                           | OTAN                                       | OTAN                               |
| Branka Marceta                          | OTAN                                       | OTAN                               |
| Catherine Green                         | CALPRO                                     | CALPRO                             |
| Patty Long                              | CASAS                                      | CASAS                              |

#### Welcome Students to California Learns!

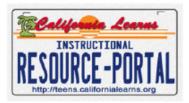

Welcome to the California Learns Instructional Resource Portal that provides single sign-on access to both subscription-based services and free educational Web sites. These portal resources have been selected to help you succeed in school. Check with your teacher for your schools User ID and student password!

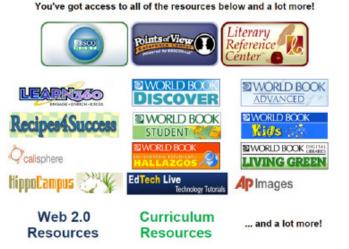

Exhibit 1.11

The California Learns Portal (Exhibit 1.11) offered unlimited use of a variety of online resources that included:

- Learn 360 a repository of hundreds of educational videos and archived audio files
- World Book Encyclopedia (English and Spanish editions)
- API Images
- Literacy Reference Center
- Web 2.0 Resources

The GED Online Academy contained online curriculum designed to prepare adult learners to successfully pass any of the High School Equivalency tests. The Academy included a learning management system, instructional videos, and online assessments.

OTAN continued to use feedback and suggestions from OAC members when purchasing access to online resources that would best serve the needs of California's adult education community.

#### **OTAN-produced Videos**

OTAN produced two Students Succeed videos, which were shown at the ACSA Conference in November. This year, both successful students, Saul Godinez and Grely Mazariegos, had attended Tamalpais Adult School.

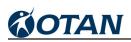

Other videos, which were recorded at the TDL Symposium, and are publicly available for viewing included:

- Blended Learning in Family Literacy and ESL Classrooms
- iPad + Apple TV = Interactive WhiteBoard (Exhibit 1.12)
- iPads in AdultEd: Tips, Tricks, Productivity Apps, and iBooks
- iPads in AdultEd: Lesson Activities
- Mobile Devices in Adult Education: Cell Phone Basics (Exhibit 1.13)
- Mobile Devices in Adult Education: Mobile Apps
- Shared Courses: Advanced ESL and The Write Stuff
- #AdultEDU Tech Demo Slam

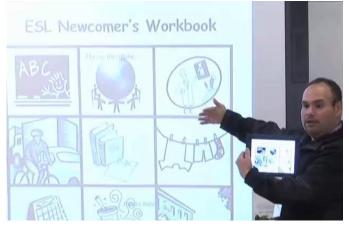

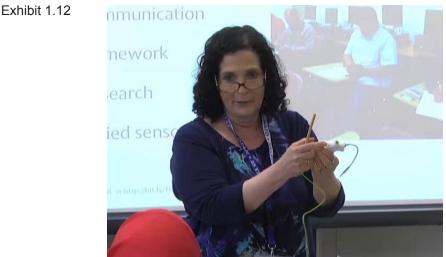

Exhibit 1.13

The keynote speaker at the TDL Symposium this year was Merve Lapus of Common Sense Media, who presented his session online through OTAN's Adobe Connect server. The presentation was recorded and is available on the OTAN Web site for viewing.

In addition to the TDL Symposium videos, OTAN produced:

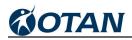

- Technology Integration Mentor Academy (TIMAC) and Online Teaching Academy (OTAC) presentation videos: TIMAC and OTAC participants presented their projects online and in front of their peers and administrators in May 2015.
- Demonstration videos on how to use features of Moodle were posted to the OTAN Techy YouTube Channel to share with the field.

# **Connect Technology to the Curriculum**

#### **Continue Development of the Teaching with Technology Site**

In the 25th year of existence, OTAN continued to provide professional development that supported the effective integration of technology into the curriculum. One of the OTAN-created resources, Teaching with Technology (www.otan.us/teachwtech/), proved to be an especially popular and useful tool for adult education teachers.

In 2014-15, OTAN continued to revise the vast collection of links to teacher resources on the OTAN Web site, based on the Technological Pedagogical Content Knowledge (TPACK) framework by Koehler, M.J. and Mishra, P (2006). Field experts, hired as technology framework developers, were trained on the TPACK model and concepts. During the first three years, 745 entries were made in the Teaching with Technology section. In the year 2014-15 the group met on a monthly basis and continued to revise the process of adding resources and activities to the Teaching with Technology site resulting in 105 new entries and 463 updates.

The adult educator members of the 2014-2015 technology framework developer team were:

- Bethany Ely, Elk Grove Adult and Community Education, Folsom-Cordova Adult School
- Kristi Reyes, Mira Costa Community College
- Debbie Jensen, Baldwin Park Adult and Community Education
- Susan Coulter, Baldwin Park Adult and Community Education

Some of the focus was on mobile applications. OTAN programmers made edits and changes to the back-end interface in order for the technology framework developers to be able to mark the new resources appropriately and reflect the evolving nature of the learning material used on mobile devices. (Exhibit 2.1).

Exhibit 2.1

| oile Apps              |                                                                      |
|------------------------|----------------------------------------------------------------------|
| Арр Туре               | Web site activity with accompanying mobile app(s)                    |
|                        | O Mobile app                                                         |
| Device Type            | IPhone                                                               |
|                        | IPad IPad                                                            |
|                        | Android Phone                                                        |
|                        | Android Tablet                                                       |
|                        | (If not listed above, other device type)                             |
| Other Device Type      |                                                                      |
| Price                  | Free (no advertisements)                                             |
|                        | Free (with advertisements)                                           |
|                        | Paid (check developer's site or the online store for current prices) |
| Link to Apple Store    |                                                                      |
| Link to Google Store   |                                                                      |
| Link to Developer Site |                                                                      |
| Link for Review        |                                                                      |

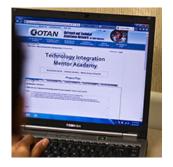

Users could search the site using multiple filters such as program area, level, skill, and competency, or they could search using keywords such as "job interview," "budget," or "decimals."

## Provide Professional Development on Ways to Use the Teaching with Technology Tool

Bethany Ely, OTAN's external trainer and project lead for Teaching with Technology, offered two online workshops in November 2014 and April 2015. Titled "Teaching with Technology Search Tool to Enhance Your Lessons," the presentation attracted attendees from all program areas who learned how to use the tool. Participants provided the following answers to the question in online evaluations, "How will you use what you learned?"

- I DEFINITELY will be using materials for holidays that we explored on the elcivics.com website and will probably make this my "go-to" site.
- I will use it in my ESL class to provide them lessons from the Internet websites provided by OTAN so I can effectively teach all the lessons needed by my students. It could also widen my knowledge on how to teach effectively in my class using the websites for teachers..
- Will use OTAN technology tools to update and enhance my lesson plans! It's always good to add fresh ideas. Thanks, OTAN!

Additionally, Ms. Ely presented on the Teaching with Technology project at the Technology and Distance Learning Symposium in March 2015. (Exhibit 2.2).

### Host the Technology Integration Mentor Academy (TIMAC)

In the eleventh year of existence, TIMAC continued to focus on integrating technology into classroom instruction. Participants in Cohort 11 were teachers from nine adult education programs throughout California (Exhibit 2.3). Teachers wishing to become mentors were required to submit a written application explaining their interest in the program and their ability to provide active leadership at their respective sites as well as statewide. All selected participants were also required to display their commitment to the integration of technology into instruction in their own classrooms and in their program. It was not necessary that TIMAC

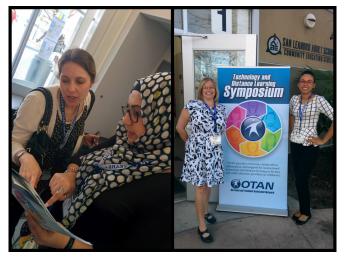

Exhibit 2.2

Mentors be "experts" in the field of technology. It was, however, essential that each applicant be able to take a leadership role in their program in relation to technology.

Projects for 2014-15 included:

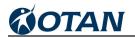

| First Name | Last Name | Agency                                                    | CDE<br>Region | County      |
|------------|-----------|-----------------------------------------------------------|---------------|-------------|
| Neda       | Anasseri  | Folsom Cordova Adult School                               | 3             | Sacramento  |
| Edward     | Carr      | Mary Lind Recovery Centers                                | 11a           | Los Angeles |
| Pamela     | Chui      | Mount San Antonio College                                 | 11b           | Los Angeles |
| Natalya    | Dollar    | North Orange County CCD School<br>of Continuing Education | 9             | Orange      |
| Maria      | Grubb     | El Monte-Rosemead Adult School                            | 11b           | Los Angeles |
| Linda      | Hsu       | Berkeley Adult School                                     | 4             | Вау         |
| Alfred     | Miller    | Berkeley Adult School                                     | 4             | Вау         |
| Thoibi     | Rublaitus | Corona-Norco Adult School                                 | 10            | Riverside   |
| Diana      | Smith     | Vista Adult School                                        | 9             | San Diego   |
| Joel       | Vilanova  | Learning Quest Stanislaus Literacy Center                 | 6             | Stanislaus  |

Exhibit 2.3

- Equipping classrooms with data projectors, teacher stations, and document cameras
- Using iPads for projects by ESL teachers and learners
- Establishing Web sites for ESL and ABE teachers
- Incorporating smart data projectors in instruction
- Using Chromebooks for projects by ESL teachers and learners
- Establishing the viability of use of Microsoft OneDrive and Google Drive in adult education
- Curating most useful Web-based resources for learners to use during summer break
- Establishing blended instruction for ESL, ABE and ESL classes through the use of Moodle-based courses and other commercial and free online

As self-reported by the participants, over 40 colleagues, mentees, and adult education teachers were engaged in increased technology use over the course of the school year. Participants reported completing, or partially completing, 47% of their original goals. (Exhibit 2.4).

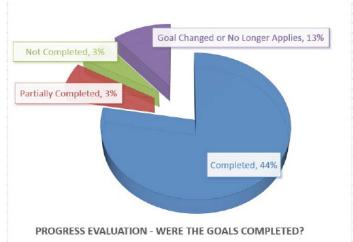

curriculum

These are some comments adult education teachers made about TIMAC Cohort 11 participants:

- I appreciated having one-on-one support to learn new technology that I wanted to use with my class.
- The best part of mentoring experience was having our mentor provide the hands-on training and the collaboration with other mentee teachers.
- The best part was being trained by someone who is so patient, knowledgeable, and enthusiastic about technology to the extent that I became confident in my newly acquired skills.
- My mentor co-taught with me to assist my students with their learning. I found this to be extremely helpful as did my students. It allowed more one on one instruction.
- In my opinion, the best part of the mentoring experience has been the great success it
  has been with the students. They truly enjoy the time they get to work on any subject, no
  matter if it is math, or reading and writing. The students themselves remind us when they
  need to be doing their blended learning, and even ask us if they can continue it for longer
  periods of time.

# Collaborate with Local, State, and National Projects Related to Technology, Distance, and Online Learning

In order to provide more quality open source resources, OTAN has continued to maintain a membership with the NROC Project, a non-profit community-guided effort focused on new models of digital content development, distribution, and use. The cornerstone project of The Monterey Institute for Technology and Education (MITE), NROC has been funded by The William and Flora Hewlett Foundation, the Bill & Melinda Gates Foundation, and by NROC member institutions nationwide. The NROC membership is united by a belief in open and equal access to high-quality education and the power of media to personalize learning. It was founded in 2003, with the goal of creating a repository of high-quality courses and making them open and accessible to everyone.

HippoCampus is a repository of high-quality multimedia learning objects from The NROC Project and from Khan Academy, PhET, SIATech, and others. Learners can access free, multimedia content created and curated by NROC to learn subjects such as math, English, and social studies. Teachers can build custom playlists to mix and match content from HippoCampus and anywhere on the Web, creating a virtual lesson plan. Institutions get a custom version of the site, standards correlations, and tech support with membership.

Another NROC product is EdReady (made available in 2014), a math solution to help learners avoid the time and cost of remedial math courses in higher education. Students can test for college readiness, see study options, and get a personalized study path to fill in their knowledge gaps. Educators and institutions can drive college completion, improve retention, and generate data to impact student success. EdReady is available to all learners at no cost. However, NROC does provide member support for individualized EdReady sites. As the OTAN advisory committee learned about EdReady, OTAN created a pilot project to introduce the EdReady math resources to three adult learning agencies in the form of the "Community Model of Online Learning" (CMOL)

COTAN

pilot.

OTAN provided a public webinar in July 2014 to all adult education agencies who might be interested in the pilot project. Project goals included the desire to find a good model of online learning using EdReady that was scalable and could be implemented across adult education agencies throughout the state. Secondly, OTAN sought to discover whether this personalized learning program would show definite gains for learners aligned to specific learning goals such as completing a high school equivalency exam or to pass and enter a community college entrance exam without the need for developmental math classes. Data collected from each site included math CASAS testing as well as through the EdReady site.

Interested agencies filled out an application stating specifically how they intended to use the EdReady curriculum, agreed to provide data and timely quarterly reports, were a WIA Title II funded agency, had implemented at least one online or blended course for adult learners, had a math or transition focus, and participated in an Assembly Bill 86 consortium. The three agencies accepted included: Baldwin Park Adult and Community Based Education, Fairfield-Suisun Adult School, and Torrance Adult School. Each agency received grant funds of \$75,000 to implement and run the pilot.

Initial findings from all three agencies showed learners made good, if not outstanding gains in their math learning goals using EdReady. As each agency made their reports, it was clear that EdReady was meeting the initial goal of helping learners personalize their learning and avoid taking developmental math classes if they were college bound.

In addition to the HippoCampus, http://www.hippocampus.org ■, and EdReady resources, https://edready.org ■, OTAN provided NROC's Developmental Math course on the California Adult Education Courses site so that teachers could modify the content, based on their learner population.

### Leverage Statewide Licensing of Technology-Based Content

OTAN sought input from the OTAN Advisory Committee, the CDE, administrators, and teachers at adult education agencies about what activities were the most helpful to the field. Leveraging statewide licensing of technology-based content had been at the top of the list of priorities considering the diminished budgets for purchasing instructional materials.

## GED Academy Seat License Pilot Project

In response to the expressed need and recommendation by the OTAN Advisory Committee and the field, 1,000 seat licenses and 500 practice tests were available to WIA Title II funded adult education agencies in 2013-14. Seat licenses were disseminated based on interest, location (urban vs. rural), and number of enrolled ASE students. The purpose of the pilot was to help Adult Secondary Education (ASE) students prepare for successful completion of the GED® test. During the first year of the two-year pilot, GED Academy added additional content to prepare adult learners for the TABE® and HiSet® online tests, in addition to the GED®. The additional

content aligned with California legislation that increased the number of vendors with tests approved to meet requirements for High School Equivalency. Collectively, all three online tests are referred to as High School Equivalency or HSE exams.

During the initial phase of the pilot project, OTAN held an orientation webinar and staff from Essential Education's GED Academy provided training and technical support, including site visitations when warranted. During the first few months after implementation, the GED Academy's California liaison and the Director of OTAN followed up with site pilot project coordinators via e-mail and phone calls to check on progress and to answer any questions.

At the six month mark, an online survey was sent to coordinators at all participating pilot project sites to solicit feedback. If a message bounced, or if the coordinator did not reply to the survey, the OTAN Director followed up with a personal phone call. Of the 41 participating sites (Exhibit 2.5), seven messages bounced because the coordinator had left the agency. After conferring with the site principal, four of the seven agencies decided to relinquish their assigned licenses. Those seat licenses were then re-distributed to other agencies.

The OTAN GED Academy Pilot Project will continue for one more year. Agencies will be monitored and provided with necessary technical assistance and training throughout the pilot. Each agency will provide the following information at the conclusion of the pilot project:

- Number of students who were provided a seat license
- Number of students who completed teacher-assigned academy modules
- Mode of student access (online at home, online at the agency, combination)
- Anecdotal information that may assist with future pilots of a similar nature

Data will be shared with the OTAN Advisory Committee and with the CDE. The information will be used to assist OTAN and the CDE in future decisions regarding online and blended learning environments.

#### **Curriculum Focus Webinars**

OTAN offered a series of three webinars, each focused on different

| GED Seat License Pilot Project Participating Agencies | County         |
|-------------------------------------------------------|----------------|
| ABC Adult School                                      | Los Angeles    |
| Alameda Adult School                                  | Alameda        |
| Anderson Valley Adult School                          | Mendocino      |
| Berkeley Adult School                                 | Alameda        |
| Central Adult School                                  | Fresno         |
| Central Union Adult School                            | Imperial       |
| Compton Adult School                                  | Los Angeles    |
| Corning Adult School                                  | Tehama         |
| Elk Grove Adult and Community Education               | Sacramento     |
| Fairfield-Suisun Adult School                         | Solano         |
| Fremont Adult and Continuing Education                | Alameda        |
| Fremont Union High School District Adult School       | Santa Clara    |
| Fresno Adult School                                   | Fresno         |
| Glenn Adult Program                                   | Glenn          |
| Grossmont Adult School                                | San Diego      |
| Hamilton Adult School                                 | Glenn          |
| Hesperia Adult School                                 | San Bernardino |
| Jefferson Adult School                                | San Mateo      |
| Learning Quest Stanislaus                             | Stanislaus     |
| Livermore Adult Community Education                   | Alameda        |
| Madera Adult School                                   | Madera         |
| Merced Adult School                                   | Merced         |
| Mt. San Antonio College                               | Los Angeles    |
| Mt. San Jacinto College                               | Riverside      |
| Oakland Adult School                                  | Alameda        |
| Placer School for Adults                              | Placer         |
| Pittsburg Adult Education Center                      | Contra Costa   |
| Roseville Adult School                                | Placer         |
| San Mateo Adult School                                | San Mateo      |
| Santa Monica-Malibu Unified School District           | Los Angeles    |
| Simi Valley Adult School and Career                   | Ventura        |
| South Bay Adult School                                | Los Angeles    |
| Stockton School for Adults                            | San Joaquin    |
| Tamalpais Adult School                                | Marin          |
| Torrance Adult School                                 | Los Angeles    |
| Tulare Adult School                                   | Tulare         |
| Ventura Adult and Continuing Education                | Ventura        |
| Volunteer Center of Santa Cruz County                 | Santa Cruz     |
| Watsonville Aptos Adult Education                     | Santa Cruz     |
|                                                       | Exhibit 2.5    |

online curricula suggested by the OTAN Advisory Committee members.

#### Online Curriculum Series, Part 1 - January 21, 2015

Blended Schools Network (BSN) provides benchmark quality online curriculum for the K-12 marketplace, complete hosted course authoring tools, professional development for teachers, and a learning management system (LMS) environment. BSN content serviced over 300,000 course enrollments last year through member school districts. Through BSN, schools have access to 212 different K-12 courses with over 15,000 lessons, 12,000 videos, and 8,000 distinct modules. Schools and districts rely on the highly engaging content to create a blended learning environment for their students to ensure improved opportunities for student success.

OpenEd is the largest K-12 educational resource library, offering over 1,000,000 free assessments, homework assignments, videos, games, and lesson plans for every Common Core Math, Language Arts, Literacy, and Next Generation Science standard. OpenEd makes it easy for teachers to find and assign resources to their class by providing lesson plans (list of videos and assessments) for every grade and subject. Teachers can modify these lesson plans or create their own.

OpenEd is used to perform resource-oriented teaching by over 100,000 teachers. Some awards it has gathered include the 2014 "Best in Show" award at ISTE for the assessment tool, 2014 Trendsetter award for its Open Source Catalog from EdTech Digest, and the 2014 Awards of Excellence from Tech & Learning.

CK-12 provides open-source content and technology tools to help teachers provide learning opportunities for students globally. Free access to high-quality, customizable educational content in multiple modalities suited to multiple student learning styles and levels allow teachers, students, and others to innovate and experiment with new models of learning. CK-12 helps students and teachers alike by enabling rapid customization and experimentation of teaching and learning styles.

#### Online Curriculum Series, Part 2 - March 27, 2015

Learn360 is a video service where teachers and students can stream or download from a library with over 11,000 full videos and 100,000 video clips, teacher guides, audio programs, original source newsreels, images, math activities, science diagrams, timelines, and other valuable resources. Learn360 materials are aligned to Common Core, State and National Standards. Finding the right clip is easy for all teachers and students.

KET's program Fast Forward, is a comprehensive, mobile-friendly online course to help students prepare for the tests that will open doors to college, career, and the world beyond. There are self-paced courses, pre-tests to evaluate levels of need, alignment with GED® Test, HiSET, TASC, videos introduce and clarify concepts, and courses are aligned with Common Core State Standards and College and Career Readiness Standards.

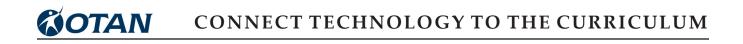

#### Online Curriculum Series, Part 3 - May 11, 2015

EASY, the Way to Learn English, offers a full interactive ESL curriculum from newcomer through intermediate. The scope and sequence for EASY Part 1 includes six courses for entry level through intermediate students. EASY at Work is designed for high beginner to advanced students to teach job readiness and employability skills. EASY is closely correlated to CASAS and BEST Plus Literacy Skills. This series covers job search, interviewing, employer requirements and expectations. EASY is also available on a mobile app so learners can interact with the materials at any time! More information is available at http://www.easyesl.net

The Business SoftSkills Company provides a series of job readiness and soft skills video courses. Each video lesson is made up of short, informative chapters of information using role playing, case studies, exercises, and a review and quiz. The Career Enhancement Set includes 13 video lessons, Student Workbooks and Instructor's Guide, true or false tests, and Quick Reference Cards. The video set is closed captioned and used by adult education agencies, community colleges, military facilities, prisons, and individuals. Materials are available for licensing either online or in DVD format. For more information, visit http://www.businesssoftskills.com/

NROC - The NROC Project is a national, non-profit movement impacting college and career readiness. The project is funded by the Bill & Melinda Gates Foundation, The William and Flora Hewlett Foundation, and most importantly by NROC members across the country. Member institutions represent more than six million students from middle school to college across the U.S. NROC believes in open and equal access to education and the power of new media to personalize learning. Content and applications to impact student success are publicly delivered Web sites like HippoCampus and EdReady.

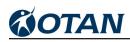

# Support Transition of Adult Learners to Work, Training, and Postsecondary Education

Federal policy for adult education emphasizes the importance of encouraging adults with basic skills deficits to see adult education as one step in their educational journey, not as an end in itself. Learners are thus encouraged to consider and plan for either finding or improving their job situation, or continuing on to skills training or college courses. OTAN plays a role in guiding programs to focus on the skills learners will need to successfully make these transitions.

#### **Online Transition Skills Course**

"Writing, College Transitions and Career Development" (also known as the "ABE Transition course") was developed for Moodle in 2011/2012. OTAN continued to support it. The course is aimed at helping intermediate high ABE students to explore transitioning into a higher-paying job or further education. Created by two experienced ABE teachers, the course provides a "Personal Success through Writing" review topic as well as two exploratory paths of seven study units in "Success in School" and 11 study units in "Job Preparation."

Embedded within the course are materials and resources from "Integrating Career Awareness into the ABE & ESOL Classroom", a publication from the National College Transition Network, and provides teachers with additional student activities. There is also a Jeopardy<sup>™</sup>-like interactive game called, "What's Next?!" that is a fun classroom activity teaching skills needed to transition to college or the work force. There is also a companion vocabulary app, "Words4U," that gives students the ability to study words and play matching games to help build their vocabulary.

Any teacher from a WIA Title II funded agency can request a copy of the course and will receive an orientation and continued technical support.

Additionally, in 2014-15, one of the original creators, Debbie Jensen, also shared with the adult education field a course about Professional and Interpersonal Skills (a.k.a. Soft Skills) for Career Success. (Exhibit 3.1)

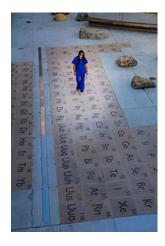

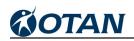

- <

COURSE REQUEST

OTAN is providing this course to the CA adult education field at no cost. The course can be hosted by OTAN here on this site,

Soft Skills for Career Success

#### Course Overview:

| Course Overview:                                                                                                    | or if you have your own Moodle server, you can host your own copy. Fill out the form                                                                                                    |                                                                                |
|----------------------------------------------------------------------------------------------------|----------------------------------------------------------------------------------------------------|--------------------------------------------------------------------------------|
| Introduction <ul> <li>Block 1: Overview and Syllabus</li> <li>Block 2: Unit 1: Why Should I Care about Soft Skills?</li> <li>Block 3: Soft Skills in the Workplace</li> </ul> | Soft Skills   Block 4: Time Management Block 5: Positive Attitude Block 5: Positive Attitude Block 6: Tearnwork Block 7: Problem-solving Block 8: Work Ethic Block 8: Self-confidence Block 10: Prioritize Projects Block 10: Prioritize Projects Block 11: Receiving Criticism at Work Block 12: Working Under Pressure Block 13: Video Assignments | here. OTAN support will get back to you<br>within a reasonable period of time. |
| Student Tutorials on Using Moodle                                                                                                    | Block 14: Final Test and Assignment                                                                                                    |                                                                                |
| Syllabus                                                                                                    |                                                                                                    |                                                                                |
| Notes to Teachers                                                                                                    |                                                                                                    |                                                                                |

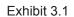

Employers state that one critical need for successful employees is an understanding and use of vocational soft skills. This course identifies those skills and goes over individual skills.

At the end of this course, the learners will:

- be able to identify soft skills ٠
- understand what skills employers are looking for
- learn how to manage time •
- create and sustain a positive attitude
- work well on a team
- identify different ways to solve problems •
- know what employers are looking for in an excellent employee •
- prioritize projects
- know how to receive criticism
- work successfully under pressure
- write a 250 word essay on "What I Have Learned"

#### **Provide Professional Development and Support for Student ePortfolios**

In the June 17, 2015 online presentation, "ePortfolios for Empowered Students and Happy Teachers," adult education teachers who participated in the OTAN pilot this school year, shared how they explored the use of Google Drive for the purpose of creating electronic portfolios for adult learners. The goal was for the adult learner to understand that he or she could have a collection of documents and other files online. These documents could be made private or could be shared publically for the purpose of showcasing and reflecting on the process and the outcomes of his or her learning. By creating a personal Google account the learner, as the owner of his/her online documents, would be able to share them with future teachers and potential employers. Participating teachers also shared how they were using other Google tools to increase the intensity, frequency, and effectiveness of communication with the learners. The teacher-participants were:

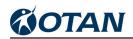

- Debbie Jensen, Baldwin Park Adult and Community Education
- Suzanne Murphy, Pittsburg Adult School
- Jennifer Gagliardi, Milpitas Adult Education

#### **Baldwin Park Adult and Community Education ABE**

Debbie Jensen works as an ABE teacher at Baldwin Park Adult and Community Education in Southern California. She also works with OTAN on developing online courses and evaluating technology in the classroom. She uses ePortfolio with her ABE students using Google apps to show their best work both individually and collaboratively. Her students are expanding their portfolios to include job focused student documents such as resumes, job searches, applications, and cover letters. Students put their presentations on their class Google site, https://sites.google.com/site/bpacebasics/

According to Debbie, some of her students come to class fearful of technology. From the first day she tried to make a safe place for them to try, fail, and try again until they succeeded with this new online world. She demonstrated any task over and over, and inevitably she made mistakes. She tried new uses of online applications and talked her way through the instructions, making blunders as she went. Debbie says that it makes for a bit of discomfort for her, but the students see her fail and do not worry so much when they fail.

This group of students came to Google Drive and Google sites in March of 2015. One of the assignments was to use Google Slides and introduce themselves, including where they were from, using Google Maps. Students learned a lot about features such as permissions and sharing, and the option to make presentations available to the public. The shared presentation titled, "Tech Terms," required each student to look up the definition of a technology term and find an image to illustrate it. This proved to be a fun way to expand vocabulary.

The major success was that students embraced the technology. Those who were afraid at first taught each other and the presentations were well received. Students were excited to see their work online and be able to share it with others.

In the fall, Debbie plans to expand the ePortfolios to include vocational applications such as memos, resumes, cover letters, and job searches.

#### Pittsburg Adult Education Center CTE/ASE

Suzanne Murphy is a full-time Transition Specialist and Career and Technical Education (CTE) Department Chair at Pittsburg Adult Education Center in Pittsburg, CA. As the Transition Specialist, with the help of a Policy to Performance (P2P) grant that was awarded to her school four years ago, she established a program that connects students to their local community college. As the coordinator of the school's CTE program, she oversees the CTE departments and the school's FOCUS grant from CalWorks that provides a six-week academic and career program for their clients as they are job searching. Her experience with ePortfolio began with an OTAN ePortfolio pilot project in 2010 in another school district where she was a CTE business

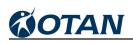

teacher. Over the years her program changed from using a commercial electronic portfolio product to using Google apps, such as Google documents, sites, voice, and calendar, because those products were free and accessible through the school.

According to Suzanne, as her adult learners went through the job search process, much of the information they submitted to employers was online. Employers asked for links to their online portfolios and presence such as LinkedIn or Facebook. Suzanne's learners created ePortfolios in Google Sites in order to learn how to post their resume, references, and certifications, and make them public or private at a click of a button. Students used this site as a way to store all their necessary job search information, but also they could e-mail the link to an employer or network to help them in the search process. By the end of the year, most sites were still a work in progress. On their own the adult learners created a profile, uploaded a picture, a resume and copies of their certifications where applicable, as shown in the following examples:

- https://sites.google.com/site/jaimepetilo546/home/profile
- https://sites.google.com/site/smurphpractice/
- https://sites.google.com/site/jamiebeckwith27/

### Milpitas Adult School Citizenship Preparation

Jennifer Gagliardi has been teaching ESL and Citizenship at Milpitas Adult School in California for more than 12 years. She also maintains U.S. Citizenship Podcast (uscitizenpod.com ), a daily blog about Citizenship, Naturalization, and Immigration news and resources. By year's end, her students completed a class project in which they developed individual ePortfolios that documented their preparation for the U.S. Citizenship Interview.

(Exhibit 3.2) Eligibility for U.S. citizenship is associated with a very tangible item: an applicant's legal permanent residence card or his/her Green Card. The participants in Milpitas Adult School

Citizenship class used Chromebooks to create а collaborative Google Slide show about Eligibility. Students copied a master slide which displayed a photo of a green card. Students then replaced the name, date, country, and other info on the Green Card master with their own info and added the title, "I have been a legal permanent resident for \_\_\_\_ years." Then the students took pictures of each other and directly uploaded these photos to their ePortfolios and Google drive

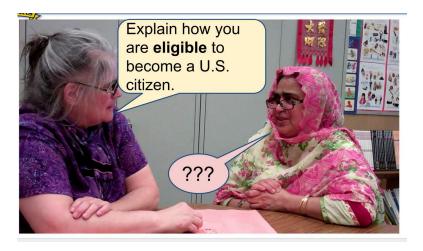

#### Exhibit 3.2

and added them to their revised Green Card. They exported their slides to one class slide show which seemed to grow before their eyes. Students were transfixed as they read through the

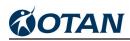

display together--a real bonding moment. See the slide show here: Citizenship Eligibility http://goo.gl/aZ1I8Z

To view the Citizenship ePorfolio Deliverables, see http://www.uscitizenpod.com/p/citizenship-eportfolio-project.html **Z**.

# Support Transitioning Goals and Tracking for Core Performance Follow up with Social Media

Online and conference presentations by OTAN demonstrated examples of how adult education programs, individual administrators, and teachers use Facebook and Twitter.

Online workshops were held in November 2014 and February 2015. Three face-to-face workshops were held at Vista Adult School in August 2014. The 2014-2015 workshop covers both Facebook and Twitter.

For a number of years OTAN staff have been curating resources on the topic of social media in adult education in the form of an Electronic handout at http://webtwopointohinadulted.wikispaces. com/Social+Networking ■. The presentation identifies three main reasons why Facebook is being used in adult education:

- Using social networking media carries the promise of more exposure for adult schools to potential learners not currently being served.
- It reinforces and deepens communication with the existing alumni population. Additionally, it may help collect the Core Performance Follow-up data that is the requirement for the National Reporting System for Adult Education Programs.
- Educators use these tools to create personal professional development networks and model lifelong learning and civic participation.

OTAN has a robust presence on Facebook and Twitter and models the appropriate use for the field. (Exhibit 3.3).

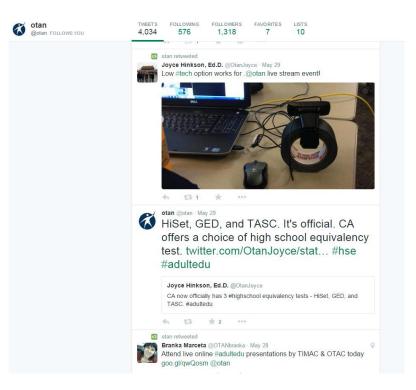

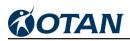

## **Promote and Support Blended Distance Learning**

Competitive Selection for Community Model of Online Learning (CMOL) Pilot

OTAN disseminated a Request for Proposal (RFP), due August 1, 2014, to establish three pilot projects with the purpose of increasing the quantity, quality, and effectiveness of online and blended instruction to support adult learners. Proposals were requested from agencies that met the following criteria:

- 1. California-based, Workforce Investment Act, Title II, Adult Education and Family Literacy Act (WIA II, AEFLA) funded agency with a history of success serving adult learners
- 2. Implemented at least one online or blended course for adult learners
- 3. Have a math or transition focus
- 4. Participate in an Assembly Bill 86 consortium

The goals of the Community Model of Online Learning were to:

- 1. Initiate or enhance agency use of replicable, online and blended learning opportunities for adult learners through collaboration with agencies that were part of their regional consortium;
- Decrease the amount of time students must spend in remediation courses to complete a high school diploma or equivalency or to transfer to career technical education, apprenticeship programs, community college, or an institution of higher education through use of EdReady (https://edready.org ) EdReady is a non-profit project focused on new models of digital content development, distribution, and use;
- 3. Leverage existing OTAN distance learning instructional resources and professional development offerings.

Preference was given to WIA II, AEFLA-funded agencies with a history of supporting adult learners. Proposed projects needed to focus on one or more of the following program areas:

- Adult Secondary Education (math)
- High School Equivalency testing (math portion)
- High School Diploma (math portion)
- Postsecondary transition skills

A webinar was held to provide any interested agencies with an overview of the RFP, requirements for qualified participation, and the proposed pilot

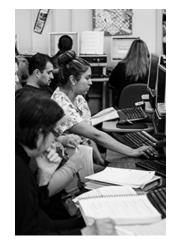

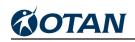

projects. A total of 16 participants attended the webinar, representing 14 adult education agencies. Eleven agencies submitted proposals for funding consideration. All proposals received initial screening and were determined to be from an eligible agency. A review panel consisting of OTAN and CDE staff members worked in teams of two to review randomly-assigned proposals.

Each of the team members read and scored the assigned proposals separately and then met to discuss. Scores from the two team members were averaged, resulting in a total score. Total scores from all teams were then reviewed and the three agencies with the highest scores were selected for funding. Although the original intent was to fund one agency located in the north, one central and one in the south part of the state, the selected agencies sorted by region in this manner:

- 1. Baldwin Park Adult and Community Education south region
- 2. Fairfield-Suisun Adult School north region
- 3. Torrance Adult School south region

Each of the three winning agencies submitted a budget (which was subsequently approved by the CDE contract monitor) detailing how the \$75,000 grant was to be allocated.

Pilot project site administrators, coordinators, and designated classroom teachers participated in two informational webinars and also received face-to-face training on the EdReady site by the NROC staff. Each site was provided a customized EdReady Web site (Exhibit 4.1) and had the option to include their logo on the entry page.

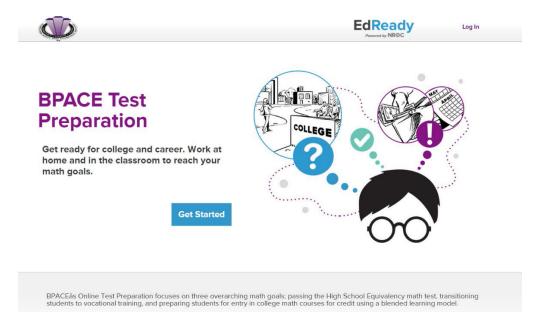

Exhibit 4.1

Paired pre- and post-test data were collected and analyzed by CASAS. Adult learners at all three sites showed significant\* gains in math. A total of 399 adult learners (based on unduplicated

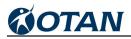

enrollment figures) participated in the three pilot projects. Courses included:

- GED Prep
- ABE/Pre-GED
- High School Diploma.

Adult learners in the CMOL pilots came from a variety of educational backgrounds, that ranged from attending school for only three years to attending for 13 or more years. Participants ranged in age from 16 to more than 60 years old with the majority claiming English as the language in which they were most fluent, with Spanish being the second most frequently-spoken language.

CMOL project best practices were shared at the March 2015 Technology and Distance Learning Symposium and in OTAN newsletters and conference presentations.

#### **Baldwin Park Adult and Community Education**

| Test    | # of Students<br>with Paired<br>Scores | Pre-test<br>Average Score | Post-test<br>Average Score | Average gain |
|---------|----------------------------------------|---------------------------|----------------------------|--------------|
| Math    | 53                                     | 218.85                    | 225.17                     | 6.32*        |
| Reading | 6^                                     | 216.50                    | 224.50                     | 8.00^        |

\* CASAS considers a gain of 3 points "significant"

^ N is too low for reporting

#### Fairfield-Suisun Adult School

| Test    | # of Students<br>with Paired<br>Scores | Pre-test<br>Average Score | Post-test<br>Average Score | Average Gain |
|---------|----------------------------------------|---------------------------|----------------------------|--------------|
| Math    | 85                                     | 214.84                    | 221.06                     | 6.22*        |
| Reading | 92                                     | 224.78                    | 231.41                     | 6.63*        |

\* CASAS considers a gain of 3 points "significant"

#### **Torrance Adult School**

| Test    | # of Students<br>with Paired<br>Scores | Pre-test<br>Average Score | Post-test<br>Average Score | Average gain |
|---------|----------------------------------------|---------------------------|----------------------------|--------------|
| Math    | 34                                     | 232.76                    | 236.12                     | 3.35*        |
| Reading | 6^                                     | 237.83                    | 241.67                     | 3.83^        |

\* CASAS considers a gain of 3 points "significant"

^ N is too low for reporting

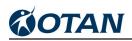

#### Outcomes

Even though full implementation did not take place until Fall 2014, every agency reported an increase from pre- to post-test results in math, which was the focus of the pilot project. The average math gain among all three of the pilots was an impressive 5.69. Fairfield-Suisun's adult learners also posted pre- and post-test results in reading. Adult learners at the agencies in Baldwin Park and Torrance also showed a pre- and post-test gain in reading; however, the number of adult learners with matched scores was too low for reporting purposes.

#### Host One Technology and Distance Learning Symposium (North)

OTAN's annual Technology and Distance Learning Symposium (TDLS 15) was held at San Leandro Adult School March, 13-14, 2015 (Exhibit 4.2). Participants chose from more than 40 separate sessions with something for everyone. Attendees looking for ways to increase their knowledge of blended or online learning were able to choose from: "Orienting Students to Online Learning," "Blended Learning in Family Literacy and ESL Classrooms," "Distance and Blended Learning and Teaching," or "Access to Learning through Online Education". Those wanting to increase their personal tech skills attended: "Tech Tips for All," "Using One Note as an Educational Tool," or "Google Tools and Drive."

Keynote speaker Merve Lapus, from Common Sense Media, provided a presentation titled, "Digital Literacy and Citizenship for Adult Learners and Their K12 Students." He shared digital citizenship free curriculum and resources to help engage adult learners and families in activities that promote critical thinking. and using the Internet safely. respectively, and responsibly as a connected citizen.

There were several "firsts" at TDLS15: first time for a keynote to present online in

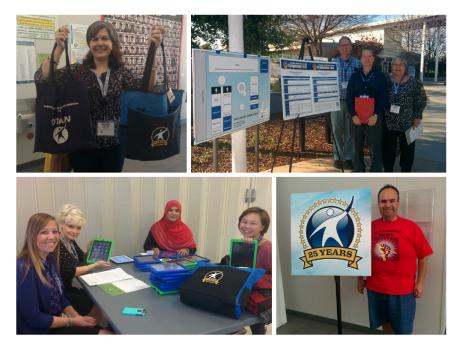

Exhibit 4.2

real time from another city, first time that an AdultEdu "Tech Slam" was included in the Symposium, first time for all evaluations to be collected electronically, and first time a QR code on attendee

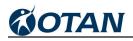

badges was used to link directly with the online schedule and to view live Tweets (#tdls15).

All attendees at TDLS 15 contributed to making it a fun, collaborative, and collegial event. OTAN would like to acknowledge and thank the administration and staff from San Leandro Adult School for their gracious hospitality in hosting the symposium. Kudos to Superintendent Mike McLaughlin, San Leandro Adult School Principal Brad Frazier, and the San Leandro Unified School District Board of Education.

Handouts and presentation materials are available to view and download at the TDLS 15 Web site at http://www.otan.us/tdlsymposium **E**.

#### Support Administrators in Planning For Online Instruction

With the retirement of the Innovation Program application and the transition to the new Workforce Investment and Opportunity Act (WIOA), and under the guidance and direction of the California Department of Education, OTAN developed the "Technology and Distance Learning Plan." This application is a new required deliverable for all adult education agencies as part of the WIA Title II EL Civics, Civic Participation grant program. In this transition to WIOA requirements, OTAN provided extensive support, training, and guidance for new agencies who applied for the grant for the first time or well-established agencies that had completed prior year WIA Title II grant applications.

This new application specifically required agencies to provide a vision statement for program development as it relates to technology integration and blended learning. The plan also required agencies to define a technology and distance learning team, define funding considerations, gather a learner needs assessment as well as a teachers needs assessment, and to define specific goals aligned to ISTE-S Standards. The plan also asked agencies to define program structure for how instruction is delivered, what professional development was needed (based on the prior needs assessments), and what instructional materials were used and how the overall plan was to be evaluated.

Since the Technology and Distance Learning Plan is a new deliverable for all adult education agencies receiving grant funds. OTAN provided eight online webinars reviewing the new application. In addition, OTAN staff met individually with agency team members to ensure they were completing the plan document correctly. Extensive outreach also encouraged those agencies that needed to complete the plan to do so before the deadline date of January 31, 2015.

As OTAN receives more guidance and direction from CDE regarding the implementation of the new WIOA program guidelines and deliverables, OTAN will continue to provide technical support to the field.

#### Support Blended and Online Courses Developed by OTAN

Blended learning is defined as any time a student learns, at least in part, at a supervised brickand-mortar location away from home and at least in part, through online delivery with some

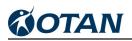

element of student control over time, place, path, or pace. It is used synonymously with "hybrid learning." Since OTAN staff works with agencies submitting the Technology and Distance Learning Plan (formerly the Innovation and Alternative Instructional Delivery Programs) applications and evaluations, they are aware of how agencies are using blended instruction to meet adult learners' academic needs.

Blended learning is the most frequently used model for providing adult learners with experience in online learning. Adult education programs generally begin with supplemental Web sites that provide learners with extra materials to enhance their traditional classroom learning. Over time, and with professional development, teachers begin to explore other ways to help students learn at any time and at their own pace.

Through OTAN's effort to support and train teachers in the use of a course management system (Moodle), more and more adult education teachers are using Moodle as an online component to their face-to-face instruction (Exhibit 4.3). OTAN provides online and face-to-face workshops to provide Moodle orientation to adult education teachers.

During the past year, OTAN fulfilled over 45 teachers requests bv for online course shells. These course shells provide teachers the platform to create and design their own courses to meet the specific needs of their learners. OTAN provides technical support assistance and other throughout the year.

OTAN offered five courses that were developed in

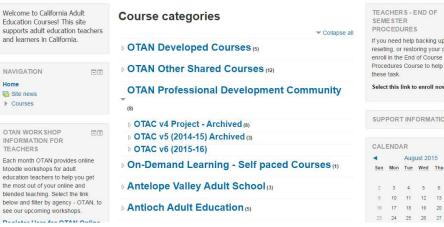

#### **California Adult Education Courses**

Exhibit 4.3

6

past years. Titles included: OTAN Student Tutorials, Advanced ESL, College Transition and Career Development (for learners), College Transition and Career Development Support course for Teachers, and a USA Learns Wrap Around Course that aligns with the USA Learns online curriculum. Courses are reviewed every year to ensure the materials and hyperlinks are still valid and working correctly.

During the year, copies of the following OTAN developed courses were requested as follows: three Advanced ESL, five College Transition and Career Development, and two USA Learns Moodle Wrap Around Course.

In addition to courses created by OTAN, there are other courses shared by California adult education teachers or found through other shared course repositories. Any adult education

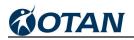

teacher and OTAN member who has Moodle experience or training can request a copy of these courses to use with their learners. Each course is licensed as Creative Commons and teachers are allowed to modify the courses to meet learner needs. The list below represents the current OTAN Other Shared Courses:

- Advanced ESL Additional Topics
- CAHSEE Math
- Cool Tips 101 Teacher Training
- Developmental Math Standards
- Digital Citizenship
- EL Civics through Distance Learning
- ESL Citizenship Preparation Course
- Getting Ready for College
- Professional and Interpersonal Skills (a.k.a. Soft Skills) for Career Success
- Tech Tools for Teachers
- The Write Stuff (Advanced ESL Writing)

#### Support Blended/Online Courses Developed by Other Entities

OTAN supports hundreds of online courses through its Moodle site http://adultedcourses.org. ■ With over 150 teachers using this resource, the demands for current resources to enhance online teaching and learning has grown. Providing engaging content and synchronous communication tools for teachers and learners are helpful in the online teaching environment. For this reason OTAN continued support for two Moodle activities. The first Learn360 provided teachers with thousands of online content titles they could easily embed into their courses. The second, using the Web conferencing tool Adobe Connect, allowed teachers to create real-time synchronous discussion, tutoring sessions or online lectures for learners. Each activity provided ease of use with a single sign-on feature, allowing teachers and students to move from Moodle to Learn360 or Adobe Connect without additional login requirements. Read more about these activities below.

#### What is Learn360?

Learn360 is an online media and content service providing over 80,000 multimedia clips and resources on a variety of topics. Teachers can seamlessly integrate Learn360 media into their Moodle course. Content was provided from more than 80 educational producers including; A&E History, National Geographic, National Science Foundation, and more. Also available popular series such as; Math Mastery, Get a Life-Career Options, Health Care and Technology: STEM Careers in Two Years, and Harold Syntax Guide. There are new videos on Career and Technical Education, Trade and Industrial Skills, Health, Guidance, Nutrition, Government, Science, and Literature.

#### What is Adobe Connect?

Adobe Connect is a live, interactive online meeting room where teachers can share audio, video, presentations, or their computer screen with their students. Teachers create meetings

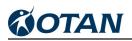

and students attend all from within their online course. The meeting sessions can be recorded and viewed at any time. This new activity is as close to in-person teaching as one can get for an online and blended-learning environment.

These two components provided all the necessary tools available for teachers and learners alike to continue their learning and collaboration from anywhere, at any pace and at any time. OTAN will continue to explore new services and activities that would benefit the adult education teachers and learners that use the OTAN Moodle site.

In August, OTAN upgraded the Moodle server (http://adultedcourses.org/ **I**) to version 2.6. This upgrade included improved responsiveness for mobile platforms, better course and text editing, and streamlined course management.

#### **Conduct Focus Groups to Review Distance Learning Curriculum Recommendations**

The purpose of the focus groups and subsequent distance learning product webinars was to inform the adult education field about future distance learning curriculum purchases. Based on interest, need, and recommendation of surveyed OTAN Advisory Committee members, several vendors were contacted and asked if they would be interested in presenting product solutions to address the needs of adult education agencies. Three dates were scheduled for the presentations with a total of eight vendors (Exhibit 4.4).

| Date             | Vendors                                                                                 |
|------------------|-----------------------------------------------------------------------------------------|
| January 21, 2015 | Blended Schools<br>OpenEd.io<br>CK-12                                                   |
| March 27, 2015   | KET-FastForward<br>Learn360                                                             |
| May 11, 2015     | Professional skills for Business<br>EASY (The way to learn English)<br>The NROC Project |

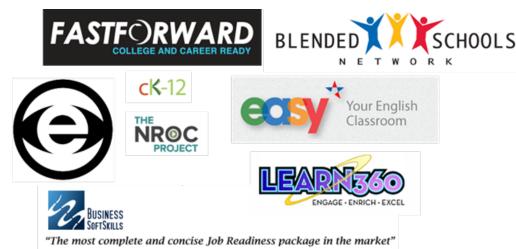

Exhibit 4.4

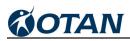

Each webinar was one hour in length and featured several curriculum providers. Each curriculum provider was allotted five PowerPoint slides and was given 15 minutes to provide a presentation which included:

- Screenshot
- Adult education target audience(s)
- Information about the curriculum or resource
- Names of California agencies that currently use the curriculum or resource
- Quotes, data, or other supporting information
- Contact information, Web or demo site

Vendors also distributed additional information through handouts to the webinar participants.

## Produce Annual Distance Learning Report

#### Background

OTAN produced the thirteenth and final report in a series of research papers on the California Innovation and Alternative Instructional Delivery Program. The purpose was to provide current information on the implementation of distance learning (DL) and offer comparative information on adult education DL in California.

Prior to 2009-10, data used to develop this annual report came from three data sources that local adult schools were required to submit annually: Innovation Programs Applications from adult schools choosing to participate in the DL program, adult school program data reports including demographics, and data being submitted for the National Reporting System (NRS) to satisfy data collection requirements in receiving funding from the WIA Title II. Since 2008-09, the legislatively-required Flex Funding of adult education state funding has been in place which provided that the provisions and requirements of Education Code Section 52522 to be optional for local agencies to follow and would remain so until Flex Funding was discontinued. To date, Flex Funding has been extended through 2014-15. Under Flex Funding there was no legislated floor nor ceiling limit on the amount of budget local school districts could or should spend on adult education and its programs. Like the permissive nature of DL, there was no requirement for adult schools participating in the Innovation Programs to submit an annual application nor annual evaluation. Adult schools have been encouraged to submit applications and maintain the same records as before, because accountability would remain critical to the furtherance of DL in the future. Preparing applications and maintaining records incur costs that have deterred many adult schools from submitting applications and completing a thorough accountability documentation. Even though the state reporting requirements have been optional through Flex Funding, the federal NRS reporting requirements continue to be in force for participating WIA II agencies. Data reported through the NRS was used in this report to document the current status of DL in California.

With the implementation of Flex Funding, school districts were no longer bound by the California Education Code to serve adult learners, and State reporting requirements were no longer required. This action impacted the reported number of adult learners participating in the Innovation Programs during the following five years of flex funding implementation (2009-10 to

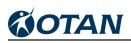

the current reporting program year 2013-14), resulting in an 88 to 87 percent drop in unduplicated enrollment (70,472 in 2008-09 to 9,151 in 2012-13 and to 9,471 in 2013-14). Current reporting enrollments for 2013-14 were less than half (43.5%) of the enrollments reported in the first reporting year (2000-01). Some school districts have persisted, continued, and even expanded their delivery of instruction via DL despite the costs for data collection and reporting. Many others made major cuts to DL programs, in some cases eliminating them entirely. Still others ceased offering instruction to adults all together. This presented a denial of educational access for over 61,000 least educated most in need learners and their families who were previously engaged in critical core curriculum programs of adult literacy that were assisting them to become more independent and more economically self-sufficient.

Innovation Programs participation was, and has been available only to state-funded adult schools in the K12 system. In 2008-09 the former federal Office of Vocational and Adult Education, currently Office of Career, Technical, and Adult Education (OCTAE) issued assessment requirements and guidelines for programs seeking WIA II reimbursement for learner gains in DL courses; California began requiring all WIA Title II funded agencies to submit an Innovation Programs application if any of their federal fund reimbursements were generated from use of DL instruction. Since no additional funding was attached to DL, no additional agencies have applied.

Through six program years (2005-06 to 2011-12), this report compared and contrasted key outcome data between classroom learning, distance learning only (DL Only), and a blend of classroom and distance learning (DL Blended). The importance of DL Blended as an effective intervention whenever possible was clearly documented. This had major program implications at the state and national levels. When classroom and the Innovation Programs data were compared, it was clear that the DL Blended approach provided consistently superior results than either face-to-face classroom or DL by itself in increasing student learning outcomes.

In California, the adult education DL Blended model had a very specific description. It referred to adult schools with Innovation Programs that offered somewhat simultaneous classroom and DL courses in which learners could dual enroll. The key considerations were that each course must have its own approved course outline, course number, assigned instructor, separate student roster, and distinctive and different full-length course materials. The courses could share the same course outline (California Department of Education, Adult Education Form A22), meaning the courses covered the same designated competencies, but the course materials must be different, and each course had its own course number.

### Data

Data for this report came from learners monitored on their progress throughout the time they were enrolled in WIA Title II funded programs. From this data reported to the NRS, three categories of the percentages of learners were combined: those completing an instructional level and moving up into a higher instructional level; those leaving the program after completing an instructional level, and those progressing within but not completing the same instructional level. The degree of positive impact or attribution attained by each program area was documented. ABE (Adult Basic Education), ASE (Adult Secondary Education), and ESL (English as a Second Language), all experienced higher percentages of positive impact in 2013-14 compared to the prior year

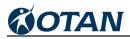

2012-13:

- For ABE, the positive impact was 94.3 percent compared to 66.2 percent for the prior year, a 28.1 percent positive gain.
- ESL had 86.6 percent compared to 77.0 percent, a 9.6 percent positive gain.
- ASE had 84.2 percent compared to 72.3 percent for the prior year for a 10.2 percent positive gain.

Results from the two negative status categories (left program before attaining an instructional level completion or not showing up for instruction or attending less than 12 hours) between the two years, showed that the 2013-14:

- ABE results had more positive trends with 28.1 percent fewer enrollees either 'left or had insufficient attendance) than enrollees from 2012-13;
- fewer (17.8 percent) ESL 2013-14 enrollees had either 'left or had insufficient attendance' than did enrollees in 2012-13; and
- 14.9 percent fewer 2013-14 ASE enrollees comprised the two negative status categories.

For the past two years, 2012-13 and 2013-14, the results had a dramatic positive change of 14 to 22 percent gain from the 26 to 28 percent attained during prior four years (2008-2012) for learners completing and moving up to a higher instructional level.

When data from ABE, ASE, and ESL were aggregated collectively, a greater percentage of enrollees were found to have completed one or more educational levels and either moved up a level or left the program since the implementation of flex funding than before flex funding was implemented. Programmatically, this was more dramatically true for both ABE and ESL than it was for ASE.

The enrollments in distance learning for K-12 were contrasted against those for adult education. In the most recent reported year, 2012-13, there was over a 100 percent difference in enrollments between K-12 enrollments in distance learning which grew 76 percent while adult education enrollments had a loss of 34 percent. The data also showed that enrollments over 2008-13 in distance learning increased by 289 percent in K-12 compared to an 88 percent decrease in distance learning enrollments in adult education.

The second demographic contrasted was the DL enrollments for each geographic region in the state. Besides the general overall dramatic reduction in DL enrollment experienced when Flex Funding was implemented, there were subtle but salient proportionate enrollment percentage share shifts among the geographic regions.

The four largest region enrollment and proportionate share losers in 2013-14 were:

- Los Angeles went from an enrollment of 49,416 to 45,186 with -20.3 percent share loss;
- South Bay went from 6,166 to 6,004 and with a -6.4 percent share loss;
- Bay went from 6,176 to 5,874 and with a -4.9 percent share loss; and
- Capitol went from 5,081 to 4,651 with a -2.1 percent loss.

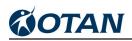

Five regions made proportionate percentage share gains from the apparent losses made in 2013-14 by Los Angeles, South Bay, Bay, and Capitol and they were:

- Southern with 17.8 percent gain
- Delta Sierra at 12.2 percent
- Costa del Sur at 2.4 percent
- Central Valley at 1.3 percent
- North Coast at 1.0 percent

The third demographic contrasted was gender:

- Female enrollments outnumbered males two to one.
- The proportion of female DL enrollments in all three program areas increased from 60.9 67.6 percent during regular funding to 62.5 – 71.8 percent during Flex Funding compared to male enrollments which went from 32.4 – 39.1 percent during regular funding to 28.2 – 37.5 percent.
- The strongest difference in the proportional share of enrollment between females and males occurred in ESL with a 9.0 percent increase, increasing from 62.8 percent in 2008-09 to 71.8 percent in 2013-14. Males showed a corresponding 9.0 percent decrease, decreasing from 37.2 percent to 28.2 percent

The fourth demographic contrasted was age groups which displayed a decrease in enrollments for 2013-14 across all age groups over all three program areas:

- The percent or proportional share of enrollment decreased in 2013-14 compared to 2008-09 across each program area for each age grouping except those aged 31 to 40.
- The age group 31 to 40 increased 21.0 percent for ABE, 24.6 percent for high school diploma or GED, and 25.9 percent for ESL.

The greatest decrease in 2013-14 for the proportional share of enrollment varied for each program area:

- ABE was the least affected in decreased percentage shares with a 8.4 percent decrease for those aged 51 to 61.
- High School Diploma or GED preparation programs showed a 20.7 percent decrease for those 16 to 20 years of age. This marked decrease could indicate a diminished role DL recently had under Flex Funding with the high school drop-out recovery efforts.
- ESL was 16.6 percent for those 21 to 30 years of age.

The fifth and last demographic contrasted was Highest Degree of Education enrollees had attained prior to enrollment in DL. DL continued to mainly serve the least educated in ABE, HS, and GED programs.

• ABE, HS, and GED programs increased their proportional shares of enrollment across the

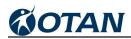

demographic of Highest Degree Earned during flex funding for learners enrolled in those programs without a diploma of high school graduation nor a certificate for successfully passing the GED.

- ABE went from 54.6 percent to 58.0 percent and ASE went from 77.8 to 80.8 percent.
- ESL had their proportional share decrease from 54.9 percent in 2008-09 to 43.7 percent in 2013-14.

In the school year 2014-2015, the Adult Education Office in the Career & College Transition Division, California Department of Education, discontinued this program and the related online planning tool. In the same year, a new planning tool was introduced in the form of the Technology and Distance Learning Plan which combines elements of both the EL Civics Technology Plan and the Innovation and Alternative Delivery Program Application.

The redesign was based on input from the field during the many years of facilitation of both planning tools, as well as suggestions from the reviewers. Reviewers included teachers, coordinators, and administrators representing a variety of agencies serving adult learners. In addition to the online planning form, there are two other deliverables:

- \* Technology Integration Skills Self-assessment for Instructors and
- \* Survey on the Use of Computers, Mobile Devices and Internet for Adult Learners.

Future reporting on distance learning will include data from the new Technology and Distance Learning Plan as well as CASAS-collected data under the WIA Title II and WIOA Title II grants.

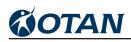

# **Promote Online Learning**

Support for California adult education distance learning programs and instructors is needed to move the field in the direction of offering more online and blended learning opportunities. Throughout the year OTAN offers continuous assistance for this effort through phone conferences, online communication and support and online instructional workshops on a variety of online learning topics. One of the online learning topics OTAN presented was how to use a learning management system to create online courses for adult learners. OTAN also provided face-to-face training upon request. Additionally, OTAN provided presentations at adult education professional conferences within California as well as nationally. Furthermore OTAN hosted the Technology and Distance Learning Symposium providing two days of workshops and information on a variety of technology and online teaching and learning subjects.

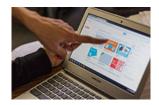

#### **Online Teaching Academy**

The Online Teaching Academy (OTAC) continued into its fifth year in 2014-15 providing participants with instruction, training, and practice in online teaching for adult instruction. The Academy accepted 10 teachers from across the state (Exhibit 5.1). Participants received individual support for either the initiation of online teaching or for further development of their online teaching goals.

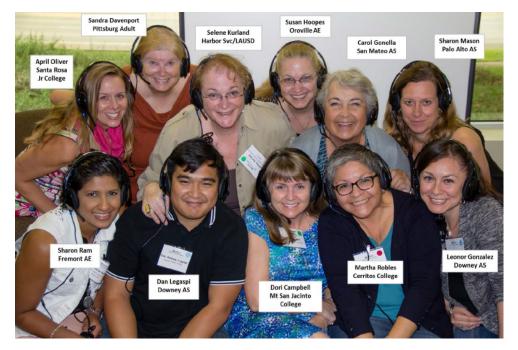

Exhibit 5.1

Participants could choose subject areas of interest including ESL, ABE, ASE, and HSE curriculum. Or they could develop their own customized online projects focused on transition to employment, job training postsecondary education, as well as CTE courses with basic skills and/or work skills integrated into the curriculum. OTAC provided an environment of open sharing, collaboration, and personal and professional growth in the area of online instruction. Participants were guided in the process to create their own online or blended course presence using Moodle as a course management system. Projects could include stand-alone courses complete with assignments, assessments and other resources, supplemental materials to support classroom instruction, or projects could be developed to support existing online curriculum.

### OTAC v5 (Version 5) Participants and Mentor Teachers.

| Patricipant Name   | Adult Education<br>Agency           | CDE Region | Administrator    |
|--------------------|-------------------------------------|------------|------------------|
| Sandra Davenport   | Pittsburg Adult<br>Education Center | 4          | Lynne Nicodemus  |
| Susan Hoopes       | Oroville Adult Education            | 2          | Jeff Ochs        |
| Dori Campbell      | Mt. San Jacinto College             | 9          | Teri Safranek    |
| Dan Andrew Legaspi | Downey Adult School                 | 5          | Blanca Rochin    |
| Leonor Gonzalez    | Downey Adult School                 | 5          | Blanca Rochin    |
| Sharon Mason       | Palo Alto Adult School              | 5          | Alexandra Scott  |
| April Oliver       | Santa Rosa Junior<br>College        | 1          | Marti Estrin     |
| Selene Kurland*    | LAUSD DACE Harbor<br>Service Center | 11c        | Imelda Macias    |
| Martha Robles      | Cerritos College                    | 12         | Graciela Vasquez |
| Carol Gonella      | San Mateo Adult School              | 4          | Tim Doyle        |

#### TABLE 1 LIST OF OTACV5 PARTICIPANTS.

#### \*Member withdrew due to health considerations

#### Exhibit 5.2

OTAN provided OTAC participants with an online learning experience through a facilitated course offered through EdTech Leaders Online (ETLO) titled, "Teaching Students in Blended Classrooms." This course was designed to prepare educators to teach in a blended classroom environment. Participants learned effective strategies for managing and teaching students in blended environments and explored the ways blended learning can effectively support standards-based teaching and learning in all subject areas. Participants learned techniques to foster learner collaboration in an online learning community through online discussion and group projects and to asses student work. Participants also learned to meet the learning needs of all students by selecting and using a variety of teaching strategies that aid in personalizing learning for students. During the course, participants learned about and practiced using tools to teach critical thinking skills, explored student academic integrity issues, and the safe and legal use of

online resources. Additionally, participants learned about and practiced using instructor tools in the Moodle course management system. Course content included online readings, Web-based and multimedia activities, and facilitated online discussions.

The online course ran from October 2014 through December 2014. During that time, course statistics showed the course was viewed thousands of times in each month, and participants posted hundreds of discussions. (See Exhibit 5.3) With over 8,700 views it was clear the content, resources and facilitation kept learners interested and engaged in the materials provided in the course. Participants contributed online posts to multiple discussion forums. There was a consistent effort of sharing and supporting each other within the course with each participant providing hundreds of posts.

| Month             | Views | Posts |
|-------------------|-------|-------|
| October 30, 2014  | 2377  | 200   |
| November 30, 2014 | 3706  | 307   |
| December 30, 2014 | 2643  | 367   |

### **Statistics for Online Course Participation by OTAC Participants**

Exhibit 5.3

The online course remains active with OTAC participants continuing to visit the course and review course resources as well as past discussion forums.

OTAC participants dedicated a significant amount of time to the project. Not only through their active participation in the online course, but also in the planning, development, and implementation of a blended learning activity or course by the end of the project year. Through course surveys, participants reported they spent an average of six hours per week working on the materials in the online course. From January 2015 through May 2015, participants reported a reduction in the number of hours per week working specifically on OTAC tasks. They found they spent more time in the planning and implementation of their teaching materials in order to transition to a more robust blended learning experience for their students.

Participants were required to develop an online or blended teaching project related to their program area of instruction. They could use course materials developed by OTAN or other adult educators willing to share their course materials, or develop a unique project of their own. Each participant created their plan as part of their online course. Each project was reviewed and modified by both the course instructor as well as through peer feedback and mentor support. Appendix E provides descriptions of each project in the program booklet for the OTAC and TIMAC final reports held in May 2015.

Although there were differing levels of self-reported completions of OTAC projects, all participants were committed to continuing their efforts to develop their online or blended learning efforts and to implement them with their learners. Many have shared their successes and plans to keep their projects continuing into the future.

## Provide Professional Development Opportunities and Other Options to Support California Adult Educators in the Area of Online Learning

OTAN continued to provide opportunities for the adult education field to participate in online workshops and forums related to online or distance and blended learning. These workshops were promoted through the California Adult Education Professional Development calendar, various newsletters including the OTAN Newsletter, the Teachers' Digest, and the Administrators' Digest. Each publication gave OTAN an opportunity to inform the field about OTAN online and face-to-face offerings as well as highlight activities and events for online or distance learning. In addition to these services, OTAN also provided frequent communications to the field through social media including Twitter and special FaceBook groups. For example, in the Online Teaching Academy FaceBook group there were an estimated 95 postings regarding online and blended teaching as well as other resources and research to support distance learning and related issues (Exhibit 5.4).

As the use of Moodle as a course management system grew within the adult education community, there were more opportunities to find courses developed by other teachers and share them with the field. Exhibit 5.5 gives details about two new courses. OTAN promoted and provided access to these courses through online workshops, Moodle training sessions and the OTAC and TIMAC projects.

Feb Mar

April

May

June

## **Support Online Learning**

For over 20 years OTAN has provided support and professional development opportunities for online learning. OTAN actively seeks new materials and resources for adult education teachers and learners. Through the past year, OTAN provided the following services and professional development opportunities for any adult education teacher to support their efforts to implement or develop online or blended teaching and learning:

- Hosting Moodle, an online learning management system
- Providing extensive professional development opportunities, both online and face-to-face workshops
- Connect to Moodle, an Adobe
   Connect product installed on

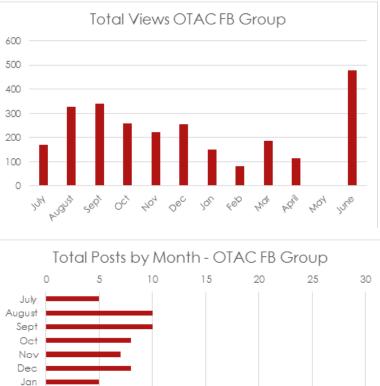

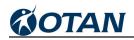

| Course Title                                                                           | Description                                                                                                    | Developer     | Agency                       |
|----------------------------------------------------------------------------------------|----------------------------------------------------------------------------------------------------|---------------|------------------------------|
| Getting Ready for<br>College                                                           | This course is designed to help learners navigate<br>and manage their learning goals to ensure their<br>success. Topics include time management, note<br>taking skills, enrolling in college, effective study<br>skills and more. (This is an adapted course based<br>on OTAN's "Transition to Higher Education, Path<br>A – Success in School.") | Daniel Murray | Torrance Adult<br>School     |
| Professional and<br>Interpersonal Skills<br>(a.k.a. Soft Skills) for<br>Career Success | This course focuses learners on the importance<br>of professional skills in the workplace. Units cover<br>time management, positive attitude, teamwork,<br>ethics, problem solving and more.                                                                                                    | Debbie Jensen | Baldwin Park<br>Adult School |

Exhibit 5.5

the OTAN Moodle server to allow instructors real-time (synchronous) teaching opportunities
Connect-the-Dots, an aggregating program allowing learners a dashboard of online learning tools with a single sign-on

OTAN contracted with two online learning experts Allison Mollica and Jared Amalong. Each guest brought their own personal experiences with online and blended teaching to OTAN members who attended their online sessions. (Exhibit 5.6)

Allison Mollica is a Google Apps for Education Trainer, Teacher and Google Apps Certified Administrator. Allison is an international Google Summit featured speaker and global trainer. She has worked with schools to develop a customized approach to deploying and leveraging Google Apps for Education in 'their environment. She has a background in both business and education with a MA.Ed. Technology in Education degree from Lesley University and Advanced Professional Certificate in Online Teaching. Currently a Virtual Instructor at New Hampshire's Virtual Learning Academy (a public 100% online school for grades 6-12), Allison facilitates learning for Web Design 1 and 2, Computing for College and Careers and Social Media. She also works in course and curriculum development.

Jared Amalong has been a full-time educator in English and Career Technical Education for over 10 years. His passion for technology and sharing his skills and expertise with others is highly regarded through professional development opportunities, conference presentations, and one-to-one training with teachers. Twice recognized as Placer County's Teacher of the Year, as well as a Google Certified Education Trainer, Jared continues his outreach and passion for teachers through the Capitol Region Academies for the Next Economy (CRANE) working to increase support and growth of ICT pathways, networking, and computer science.

# Support Online Curriculum Sites

OTAN continued to provide support and professional development on using USA Learns, including the availability of a supplemental Moodle course aligned to the USA Learns second course through conference presentations and online workshops. The USA Learns site is very popular and supported by staff at the Sacramento County Office of Education. Other sites OTAN oversees include the California Distance Learning Project that still receives significant Internet

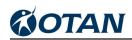

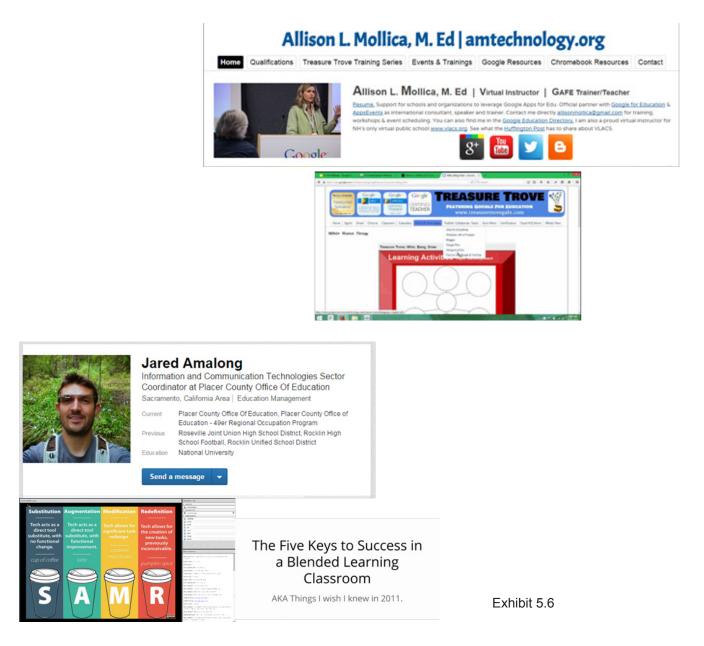

traffic from throughout the world.

OTAN continued and expanded support for resources available through NROC and the EdReady math preparation site. The Community Model for Online Learning (CMOL) provided three agencies with access to a customized Web site to help adult learners learn critical math skills to complete their high school equivalency or to prepare for college entrance examinations. OTAN collaborated with NROC to provide support and professional development for all three agencies throughout the year. The project will continue through the 2015-16 academic year. For more information on the CMOL project, review the section titled, Promote and Support Blended Distance Learning in this report.

# Provide Synchronous Online Support and Technical Assistance via Online Chat, Discussion Boards, Posted Frequently Asked Questions, Phone, and Tutorials

With changing technology and means and methods of communication, OTAN stayed current with the field by providing alternative means to communication. As mentioned earlier in the report, OTAN had a greater presence through social media including a FaceBook page, and Twitter account. OTAN leveraged these tools to disseminate information via multiple channels to gain the greatest coverage of our membership and those interested in adult education in California.

Professional development projects such as TIMAC and OTAC created specific FaceBook Groups to provide additional resources and information to current and past participants in those projects. Not only did OTAN initiate communication with these groups, but members also shared information and resources with each other. Social media tools are fostering a greater sense of community within California's adult education agencies. By connecting with these agencies, OTAN extends the reach of their work because posts are visible on multiple agency FaceBook pages.

In conjunction with OTAN Twitter posts, several staff have their own Twitter accounts and frequently posted resources, interesting sites, and new research. OTAN frequently "re-tweeted" these posts to disseminate the information. By using the power of networking, OTAN can reach beyond our membership to other adult education networks and interested principle individuals and agencies.

In support of online teaching and learning efforts, OTAN provided tutorials for our Moodle site. "Moodle Morsels" is a short series of tutorials to help teachers understand some of the nuances of course management. Several new "Morsels" were added during the 2014-15 year on topics that included: "Deleting Groups of Students Quickly," "Adding Non-editing Teachers," "Messaging Notifications," " How to Access Recordings from Adobe Connect," "Custom Welcome Message Creation," "Adding a Voki," "Badges in Moodle," and "How to Fix a Jump in a Lesson." In addition, OTAN also has a series of very simple student tutorials geared to low-literacy learners to help them in the process of creating Moodle accounts, signing on, and completing various Moodle course activities such as assignments and posting comments to course discussion groups.

Moodle Course activity report. Retrieved July 18, 2015.

# Provide Current Research and Information to the Field

# Maintain, Expand and Update the OTAN Web Site and Physical Archives

COTAN

An important and ongoing task for OTAN is to provide current and critical information on all areas of adult education at the local, regional, state, and national levels through the OTAN Web site at http://www.otan.us **I**. The Web site is continually being updated with new content gleaned from state and federal sources as well as from a variety of print and online resources focused on adult education.

The OTAN Web site location and content is shared at face-to-face trainings, conferences, through electronic newsletters and digests, and via OTAN social media accounts such as Facebook and Twitter.

Google Analytics is used as a way to track the number of visitors as well as certain geographic information. In previous years, OTAN used Google Analytics to track the total number of Web site visits, and to determine the number of new visitors as compared to returning visitors. In 2014, Google changed the way Web site visits were counted. As part of the change, Google replaced 'visitors' with the term "sessions", with a session defined as the period of time a user is actively engaged with the Web site, app, etc. All usage data, including screen views, events, and e-Commerce are now associated with a session. Users have had at least one session within the selected data range, including both new and returning users. "Sessions" is the number of times the site was visited, whereas "users" is how many people initiated sessions.

According to Google Analytics, the OTAN Web site had 32,161 sessions from 21,714 users during 2014-15. Since the changes Google made to data tracking, "visitors" and "sessions" can no longer be matched for comparison from 2013-14 through 2014-15. New visitors to the OTAN site represented 66 percent (21,240) of the total and returning visitors 34 percent (10,921).

From July 1, 2014 through June 30, 2015, there were a reported 100,075 page views (274 per day). Visitors from over 160 countries accessed the OTAN Web site. People from the United States (29,497) Canada (328) Mexico (225) India (174) and the United Kingdom (154) were the most active users. Brazil, Philippines, Germany, and Spain also had more than 100 visitors each (Total 495). The most popular method of accessing the OTAN Web site was still the desktop or laptop computer; however; this method of access dropped from 88 percent in 2013-14 to 82.5 percent in 2014-15, a 29.6 percent decrease. Access by cell phone increased from 6.8 percent in 2013-14 to 11.7 percent in 2014-15 (+27.7 percent). Tablet access as a percentage of total sessions increased slightly from 5.3 percent in 2013-14 to 5.8 percent in 2014-15. These statistics support OTAN's charge to make Web content mobile device accessible.

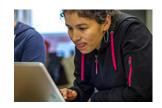

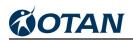

The Web site is continually monitored and updated with new content as necessary. Particular attention was given to reviewing the hundreds of links and online resources located in the Adult Education Links section of the OTAN Web site. (Exhibit 6.1). OTAN staff and Temp Exempt employees reviewed 590 resources from 47 categories. After reviewing the resources, a determination was made to keep, revise, or delete the resource, based on its currency and relevancy to adult educators. As discovered, broken links were either fixed or an alternate site was found.

Of particular interest to those visiting the OTAN Web site are the featured news articles (Exhibit 6.2). Relevant and

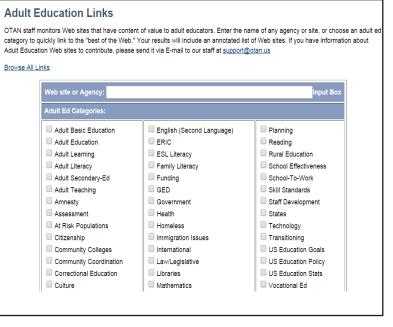

Exhibit 6.1

informative news items were selected and posted two to three times per week on the OTAN home page. During 2014-15, news items on a variety of topics were posted, including:

- Mentoring for Student Success
- California's \$250 Million Career Pathways Trust Grants
- Digital Learning Day
- Workforce Innovation and Opportunity Act (WIOA) Passed by Senate -
- Integrating Technology in Adult Education Classrooms
- Financial Aid Toolkit
- From Adult Education to College: Success Factors, Challenges, and Tools
- How Are Students' Roles Changing in the New Economy of Information?

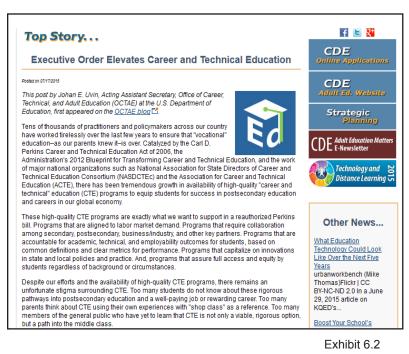

- Making Skills Everyone's Business A Call to Transform Adult Learning in the U.S.
- Super Teacher Tools

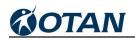

Original content is posted monthly on the Web-based Class Activities page and shared through OTAN's social media channels on Twitter and Facebook. Each article highlights a Web site or collection of sites for teachers to use with their students. A total of 10 Web-based Class Activities were posted this year. Topics included Open Educational Resources (OER), formative assessments, how to create interactive images, using current events in the classroom, and how to embed questions within a video, among others.

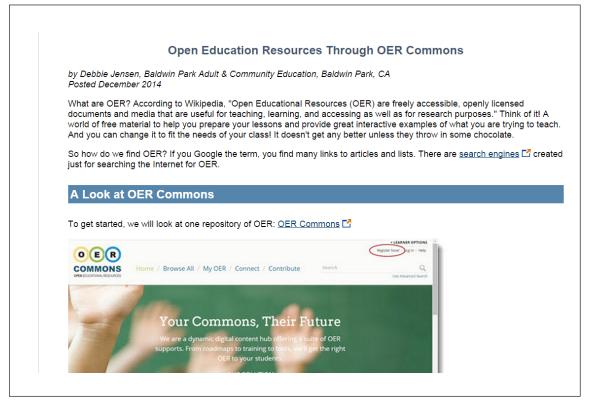

Legislation updates and other information relevant to the adult education community were a big part of the news articles posted by OTAN. In 2013-14, 124 news articles were posted and in 2014-15, that number jumped to 166.

A pending move of the Curriculum and Instruction Division to the main building at SCOE diminished the allotted space for OTAN. In addition, the one part-time staff member OTAN had who was responsible for collecting, cataloging, and archiving adult education-related materials retired. After year-long negotiations between CDE, OTAN, and the Stanford Library system, a Deed of Gift was signed by the CDE, California Council for Adult Education, OTAN, and the Stanford Library system, to allow transfer of the entire adult education Reference Collection and the Archives from the OTAN Library (Exhibit 6.4), to two separate Stanford libraries – Cecil H. Green Library in Palo Alto and Stanford University Library in Redwood City. On May 26, 2015, SCOE staff from the Facilities Office delivered the following collections:

- Archives Collection Redwood City
  - 358 banker boxes total, with 56 banker boxes for the Archives Special Collections

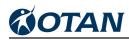

- Reference Collection Palo Alto
  - 69 banker boxes

| Library Collections                                                                                                    |             |
|----------------------------------------------------------------------------------------------------|-------------|
| Adult Ed ArchivesThis historical collection of California adult education materials<br>consists of curriculum, staff development, and assessment<br>materials, CDE handbooks, working notebooks of adult<br>education leaders, and sample products from local education<br>agencies. Many are available in PDF format.Adult Ed ReferenceThis current professional collection of print, video, and media<br>materials on adult education topics circulates to California adult<br>educators. The collection emphasizes aspects of adult literacy<br>and educational technology. Use the bibliographic records to<br>make your selection. |             |
| <u>Online Documents</u><br>In this area you will find full-text documents featuring research<br>and promising practices for adult education program<br>management, instructional improvement, and proposal writing.                                                                                                    | Exhibit 6.4 |

Each collection was accompanied by detailed inventory sheets. Catalog files were also submitted electronically. Students enrolled in Stanford's Library Science program will provide the work necessary to set up the collections in the new surroundings, catalog the inventory, and make the collections available to anyone who wishes to do research related to adult education in California.

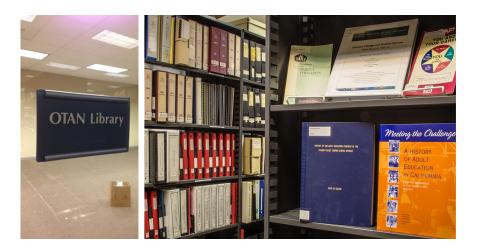

OTAN Library

# **COTAN**

## Market the OTAN Services

One of the ways new adult education teachers and administrators learn about OTAN services is through direct contact at selected conferences and leadership summits focused on adult

learning (Exhibit 6.6). An OTAN staff member shares printed materials about OTAN training and resources and answers any questions related to reserving a trainer to deliver faceto-face, personalized professional development at agency sites. During 2014-15, OTAN rented vendor table space at three venues: the CATESOL 2014 Annual Conference in Santa Clara and the CCAE South Coast Section Fall Conference in Palm Springs during the second quarter and the 2015 CCAE State Conference in Universal City during the fourth guarter. CCAE attendance was approximately 400, 94 of whom stopped by the OTAN table. CATESOL

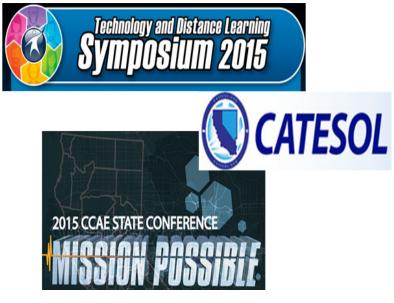

Exhibit 6.6

drew a smaller attendance than CCAE, with 51 participants coming to the OTAN table. However, this number is up from last year's count which may indicate more adult educators are able to access funds for professional development.

| April 30, 2015 will be<br>eviewed and ansietication for<br>his years' winners based<br>on several difficult. All<br>communication several difficult. All<br>communications are accepted<br>and Teaching or Access to Learning and<br>Teaching Teaching Students Content<br>Students whose nomina-<br>ties of congruinations. All<br>communications are accepted<br>and Teaching or Access to Learning and<br>Teaching Content Educations. Those<br>wanning to increase their process their process.<br>Total ance and Teaching or Choice Teaching and<br>the synapsismic several difficult<br>to make the synapsismic several<br>schedule are and to view the Tweets<br>(ficiality).       The Symposium, fast time all<br>the origination several difficult<br>to one. Attendets tooking for wars to<br>process Students Schedule<br>and Teaching or Access to Learning<br>and Teaching or Choice Educations.<br>Those<br>supports the teaching or the synapsismic<br>schedule are schedule are and to view the Tweets<br>(ficiality).       The Symposium, fast time all<br>the synapsismic schedule<br>schedule are schedule are<br>schedule are and to view the Tweets<br>(ficiality).       The Symposium, fast<br>the Symposium and<br>teaching to the speaker Merve Lapus<br>tom Common Speare Midain       The Symposium, fast<br>the Symposium, fast<br>the Symposium and<br>teaching to the speaker Merve Lapus<br>to Speare Symposium and<br>tost fast for and                                                                                                    |                                                                                                    | Making IT Happen                                                                                                    | Spring 2013                                                                                                    |
|----------------------------------------------------------------------------------------------------|----------------------------------------------------------------------------------------------------|----------------------------------------------------------------------------------------------------|----------------------------------------------------------------------------------------------------|
| on several criteria. All team ing. "Benefat Learning in the order Learning in the order | Dracessful Students?<br>TAN can help revend your<br>accessful students when<br>rou nominate them to the<br>calorinal Auth Education<br>students Succeed project.<br>We are looking for students<br>who have mot their goals<br>is a result of admining an<br>shull enducation program.<br>ionimiations received by<br>yer130, 2015 will be<br>wiewead and selected for | The San Leando Adult School<br>welcomed California's adult<br>execution providers as they<br>phened for OTAN's 2015 School<br>and Distance Learning Symposium.<br>During the March 13 and 14 event.<br>40 separate sissions were offered,<br>with scheding for Just about every<br>one. Attendes looking for ways to | respectfully and responsibly as a<br>connected officen.<br>There were several "firsts" at<br>tasts 51: first time for a knowle to<br>present online in real time from<br>another oily, first time that an<br>AdultEdu "fech Stam" was included<br>in the Symposium; first time all |
| receive a beauful of plaque,<br>receive a beauful of plaque,<br>receive a beauful menting as<br>receive a beauful menting as<br>r                                                                                                    | his year's winners based<br>in several criteria. All<br>isominated students receive<br>etters of congratulations.<br>Students whose nomina-                                                                                                    | or online learning could choose<br>from "Orienting Students to Online<br>Learning," "Blended Learning in<br>Family Literacy/ESL Classrooms,"<br>"Distance and Blended Learning                                                                                                    | electronically; and first time a QR<br>code on attendee badges was<br>used to link directly with the online<br>schedule and to view live Tweets                                                                                                    |
| Intrometics story and presented "Digital Ukracy and San Loandro Adult School Citaronhip for Adult Learners and Learners and Ibe Natured School Detrict Board of the OTAX Students "te Anared School Detrict Board of Edd Francisco Adult School Detrict Board of Edd Frances and families in archivies and presentations from the promote critical thinking as this are available on the OTAN st                                                                                                    | re featured on the Adult<br>(ducation Students<br>succeed Web site<br><u>www.adultedeamers.org)</u> ,<br>and are invited to attend the<br>(CSA Annual Conference<br>fonoree Luncheon.                                                                                                    | through Online Education." Those<br>wanting to increase their personal<br>tech skills could attend "Tech Tigs<br>for AL". "Using One Note as an<br>Educational Tool." or "Google Tools<br>and Drive."<br>Keynote speaker Merve Lapus                                                                                 | tdis15. You made it a tun, collab-<br>orative, and collegial event! OTAN<br>would also like to acknowledge and<br>thank the administration and staff<br>from San Leandro Adutt School for<br>hosting this year's Symposium and<br>for their gracious hospitally. Kudos             |
| that promote critical thinking as tdis15 are available on the OTAN<br>or contact OTAN at                                                                                                    | issociated adult school<br>agency will be featured<br>in the OTAN Students<br>Succeed Web site. For                                                                                                    | presented "Digital Literacy and<br>Citizenship for Adult Learners and<br>Their K12 Students." He shared<br>free digital citizenship curriculum<br>and resources to help engage adult                                                                                                    | San Leandro Adult School Principal<br>Brad Frazier, and the San Leandro<br>Unified School District Board of<br>Education.                                                                                                    |
|                                                                                                    | x contact OTAN at                                                                                                    | that promote critical thinking as                                                                                                    | tdls15 are available on the OTAN                                                                                                    |

Another way OTAN markets services is through OTAN's Online Connection (Exhibit 6.7), a four-toeight-page newsletter for subscribers. Electronic and print copies are produced three times per year. Themes for 2014-15 included: digital citizenship and literacy, online assessment, technology in correctional education and problem-solving in technology-rich environments. Newsletters are sent electronically unless specifically requested by a recipient to have a hard copy mailed instead. Each of the three newsletter mailings were sent electronically to 1,511 subscribers; with only 52 hard copies sent via the United States Postal Service. This is a significant reduction from previous years when hundreds of hard copies were mailed. Printed copies of the newsletter are still used as part of the content included in new administrator packets and are distributed at

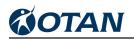

targeted workshops, conferences (including the Technology and Distance Learning Symposium), and adult education professional association meetings. OTAN also shared information about upcoming workshops and training opportunities via CASAS regional meetings and the CCAE newsletter, *The Communicator*.

Two digests were produced and electronically disseminated each month. The first digest was for adult education teachers (Exhibit 6.8), and highlighted news of interest to classroom teachers. The digest also included several Web sites or lesson plans that could be used with adult learners. Links to register for upcoming workshops and webinars were a part of each digest. Nine issues of the digest were created and posted in 2014-15 (www. otan.us/digest/archive/index.html).

The second digest was the Administrators' Digest (Exhibit 6.9), which contained a recap of news particularly relevant to administrators and links to more in-depth news articles on the OTAN site. Topics included information on the new Workforce Innovation and Opportunity Act, new administrator appointment to CDE's Adult Education Office,

lifelong learning as a mindset, AB 86 regional collaboration, and many more. Nine issues of the Administrators' Digest were created and produced and then e-mailed to OTAN-subscribed administrators each month. addition In to subscribers. information promoting both digests was sent to leadership projects and shared with social media outlets.

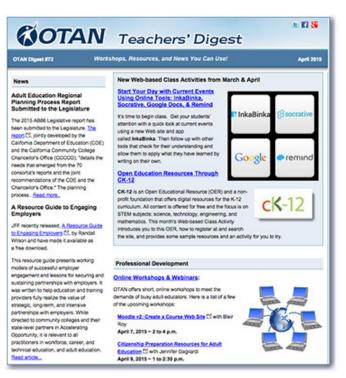

Exhibit 6.8

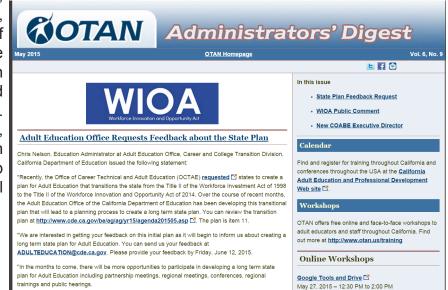

### Provide Training and Technical Services to the CDE and State Leadership Projects

OTAN provided server-based Adobe Connect online meeting software to offer online meeting services for OTAN and Leadership projects. This year OTAN hosted 33 formal online meetings: 12 monthly meetings for the TIMAC and OTAC current participants and alumni, 12 monthly meetings for the Teaching with Technology team, 1 meeting for the Community of Online Learning (CMOL) pilot participants, and 8 Technology and Distance Learning Plan orientation meetings.

CALPRO used Adobe Connect to host a total of 8 meetings and webinars to orient their facilitators in their online courses. Some of the orientations were for the following courses:

- Math Programs Panel
- Effective Lesson Planning
- Evidence-based Writing Instruction
- Postsecondary Transitions
- Integrated Education and Training

Each of the online meetings was fully supported from start to finish by at least one OTAN staff member.

OTAN has historically hosted e-mail lists for CDE, other leadership projects, and the field. In general, there seemed to be less demand for e-mail lists compared to previous years, perhaps because agencies and individuals find other ways, such as groups within e-mail and Google Groups, to communicate. E-mail lists (Exhibit 6.10) were used to send announcements regarding a CDE AEO webinar and subsequent posted video, the Request for Application, Innovation Application, guarterly updates, information related to monitoring, and legislation. Regional e-mail lists were created and used to send information targeted to agencies in specific areas of the state (Exhibit 6.11). E-mail messages were also sent on behalf of CALPRO and CASAS to advertise trainings and to request constituent feedback.

This year OTAN created a weekly e-mail that was sent to each CDE AEO

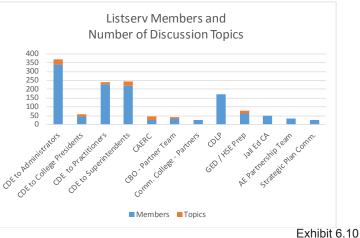

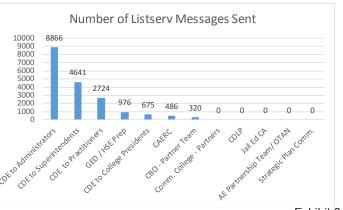

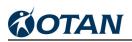

consultant with any contact changes to superintendents, adult education administrators, and WIA coordinators in his or her own region.

In addition to hosting online meetings and e-mail lists, OTAN provided videography services to CDE, other leadership projects, and adult education professional organizations. During 2014-15, 42 videos were recorded and streamed online which included:

- A total of 12 New Administrator videos for CALPRO. These videos were recorded, edited and posted to the CALPRO Video Gallery.
- Two California Adult Education Students Succeed videos were produced in conjunction with ACSA. Both videos were showcased at the November 2014 ACSA Leadership Summit held in San Diego. (Exhibit 6.12)
- Eight technology and distance learning videos were produced, including on-site at adult education agencies and at the Technology and Distance Learning Symposium (Exhibit 6.13)
- Ten TIMAC presentation videos
- Ten OTAN presentation videos

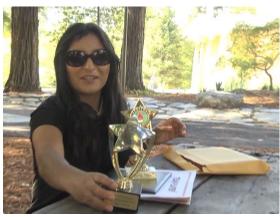

Exhibit 6.12

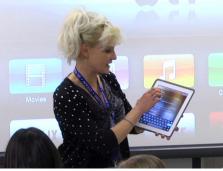

Exhibit 6.13

# **COORDINATE WITH THE CDE AND STATE LEADERSHIP PROJECTS**

# **Coordinate with the CDE and State Leadership Projects**

## Provide Support and Hosting of Online Grant Applications and Reporting Systems for the AEO at the CDE

OTAN is one of three leadership projects funded by the Adult Education Office (AEO) at CDE. The AEO and the leadership projects that support the adult education community need to seamlessly work together to provide services to local programs. OTAN's role has, and continues to be, to provide technology support to the AEO and to the other leadership projects. The support OTAN provides allows quick and effective collaboration among the entities as well as the implementation of joint projects and was provided in a variety of ways.

OTAN hosts an online data management system that consists of a database and three separate Web applications:

- California Adult Education Online Application and Reporting (CA-OAR) site (http://adulted.otan.us 
  ) – for agencies
- CDE Staff Data Access administration area (http://cde.otan.us ■) for CDE staff
- California Adult Education Provider Directory (CAEPD) (http://www. otan.us/caaeproviders/ ■) for the public

By using the same dataset to present data in all three Web sites, data administration is greatly reduced and data quality is enhanced.

The CA-OAR site allows agencies to update their agency, site, and staff contact information in one area. Updates to this information are immediately available to CDE staff and the leadership projects. This area also provides agencies access to online reporting and deliverables for the following CDE programs:

- The Workforce Investment Act (WIA) Title II grant application and online deliverables
- Course Approvals
- The Year-End Attendance Report
- Technology and Distance Learning Plans

The CDE AEO Admin site (Exhibit 7.1) was developed to provide online

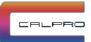

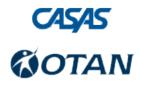

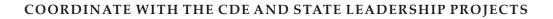

**COTAN** 

access to CDE data by CDE AEO consultants and analysts. Agency and site-level data and links to statistics and online grant applications for funding through the Workforce Investment Act are maintained. The site also provides access to approval letters for state apportionment. Additional features include information helpful for CDE Analysts, a place where CDE staff can search for field contact reports, and a list of e-mail distribution lists that can be used to efficiently disseminate information to specific adult education constituents and communities. The database behind the CDE AEO Admin site provides the following functions:

- · Online access to CDE data for the CDE office and field staff
- Agency and site level data
- Links to online grant deliverables for Workforce Investment Act, Approval Letters for State Apportionment, and Year-End Attendance Reports, and EL Civics Technology Plans
- Totals for WIA deliverables submitted to CASAS and CDE as well as online submittals

Since this site is built upon the same database used for all of the Web applications, changes

| California Department of Education — Adult Ed | ucation Office — Administration     |       |
|-----------------------------------------------|-------------------------------------|-------|
| <b>CDE AEO</b>                                | Admin                               |       |
|                                               | 1 Millini                           |       |
|                                               |                                     |       |
|                                               |                                     |       |
|                                               |                                     |       |
|                                               |                                     |       |
|                                               |                                     |       |
| Home                                          |                                     |       |
|                                               |                                     |       |
| Home<br>Agency Summary                        |                                     |       |
|                                               | Inactive                            |       |
|                                               | Active Inactive Ineligible Declined | Total |
| Agency Summary                                | Active Ineligible                   | Total |
| Agency Summary                                | Active Ineligible Declined          |       |

Exhibit 7.1 CDE AEO Admin Agency Summary

made on this site are immediately reflected on the CAEPD and CA-OAR Web sites as well. OTAN staff provided 112 instances of technical support to users of the AEO database in 2014-15. The number of support requests more than tripled from the previous year's total of 33. This difference may be due to two different factors: the number of adult education administrators new to the position, and better communication that sends an alert when a deliverable is past due.

The combined WIA/AEFLA supplemental funding application, Section 225, Section 231, and Technology and Distance Learning Plan was successfully used in 2014-15 by 199 agencies to apply online for continued grant funding, submit budget information, and submit expenditure

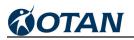

claim reports. Features of the CA-OAR include a user-friendly navigation system and help screens. In addition to real-time online statistics during the application period, CDE staff has online access to agency grant applications, budget worksheets, mid-year expenditure reports, final expenditure reports, and the annual audit status certification form for Community-Based Organizations. OTAN staff provided 122 instances of technical support to clients completing WIA forms. Support requests were reduced during this fiscal year since the grant was a re-application from the previous year and agencies were very familiar with the Web site.

The California Adult Education Provider Directory (Exhibit 7.3) leverages the self-reported agency contact information and combines this information with online mapping and program information from WIA/AEFLA and State apportionment data to provide the public with information

|                                                                                                    |                                                                                                    |                                              | and the second second se |                                |                                                                                                    |                                                                                                    |            |
|----------------------------------------------------------------------------------------------------|----------------------------------------------------------------------------------------------------|----------------------------------------------|----------------------------------------------------------------------------------------------------|--------------------------------|----------------------------------------------------------------------------------------------------|----------------------------------------------------------------------------------------------------|------------|
| Agency Course<br>Contacts Approval                                                                                                    | WIOA                                                                                                    | Tech and<br>DL Plan                          | Year End<br>Attendance Report                                                                                                    | Help, Links,<br>Who to Contact |                                                                                                    |                                                                                                    |            |
| WIOA Home   Year-by-Year Summary                                                                                                    | y   Budget   Expe                                                                                                    | nditure Claim Reports                        | AASC   Delive                                                                                                    | bles Summary                   |                                                                                                    |                                                                                                    |            |
| Index » WIOA Home                                                                                                    |                                                                                                    |                                              |                                                                                                    |                                |                                                                                                    | Logged on: A                                                                                                    | AA Test Ac |
| Workforce Innovation and                                                                                                    | Opportunity A                                                                                                    | Act                                          |                                                                                                    |                                |                                                                                                    |                                                                                                    |            |
| What you can find in this section                                                                                                    | n                                                                                                    |                                              |                                                                                                    |                                |                                                                                                    |                                                                                                    |            |
| <ul> <li>The link entitled "AASC" is your An</li> <li>The final link, entitled "Deliverable</li> </ul>                                                                                                    | nnual Audit Status Cer                                                                                                    | tification (AASC).                           |                                                                                                    |                                | our Final Expenditure Claim for<br>ur WIA grant.                                                                        | the previous year.                                                                                                    |            |
|                                                                                                    | nnual Audit Status Cer<br>es Summary", provides                                                                                                    | tification (AASC).<br>you with a complete li | st of deliverables yo                                                                                                    |                                |                                                                                                    |                                                                                                    |            |
| The final link, entitled "Deliverable                                                                                                    | nnual Audit Status Cer<br>es Summary", provides                                                                                                    | tification (AASC).<br>you with a complete li | st of deliverables yo                                                                                                    |                                | ur WIA grant.                                                                                                    |                                                                                                    |            |
| The final link, entitled "Deliverable Currently due deliverables and deliverables and | nnual Audit Status Cer<br>as Summary", provides<br>Ieliverables due w                                                                                     | tification (AASC).<br>you with a complete li | st of deliverables yo                                                                                                    |                                | ur WIA grant.                                                                                                    | ear Submit to                                                                                                    |            |
| The final link, entitled "Deliverable Currently due deliverables and de Past due deliverables                                                                                                    | nnual Audit Status Cer<br>es Summary", provides<br>Ieliverables due w                                                                                     | tification (AASC).<br>you with a complete li | st of deliverables yo                                                                                                    |                                | ur WIA grant.<br>For fiscal y                                                                                           | 5 CASAS                                                                                                    | (          |
| The final link, entitled "Deliverable Currently due deliverables and deliverables Celifornia Accountability Training                                                                                                    | nnual Audit Status Cer<br>as Summary", provides<br>leliverables due w<br>1g<br>g                                                                          | tification (AASC).<br>you with a complete li | st of deliverables yo                                                                                                    |                                | ur WIA grant.<br>For fiscal y<br>2014–1                                                                                 | 5 CASAS<br>CASAS                                                                                                    | (          |
| The final link, entitled "Deliverable Currently due deliverables and deliverables California Accountability Training CASAS Implementation Training                                                                                                    | nnual Audit Status Cer<br>as Summary", provides<br>Ieliverables due w<br>ng<br>g<br>Follow-up Survey                                                      | tification (AASC).<br>you with a complete li | st of deliverables yo                                                                                                    |                                | ur WIA grant.<br>For fiscal y<br>2014-1<br>2014-1                                                                       | 5 CASAS<br>CASAS<br>CASAS<br>CASAS<br>CASAS                                                                                                    |            |
| The final link, entitled "Deliverable Currently due deliverables and de Past due deliverables California Accountability Trainin CASAS Implementation Training First Quarter Core Performance                                                                                                    | nnual Audit Status Cer<br>as Summary", provides<br>leliverables due w<br>ng<br>g<br>Follow-up Survey<br>teport                                            | tification (AASC).<br>you with a complete li | st of deliverables yo                                                                                                    |                                | ur WIA grant.<br>For fiscal y<br>2014-1<br>2014-1<br>2014-1<br>2014-1                                                   | Submit to           5         CASAS           5         CASAS           5         CASAS           5         CASAS           5         CASAS           5         CASAS           5         CASAS                                                                                                    |            |
| The final link, entitled "Deliverable Currently due deliverables and deliverables California Accountability Trainin CASAS Implementation Training First Quarter Core Performance Second Quarter Data Integrity R                                                                                                    | nnual Audit Status Cer<br>as Summary", provides<br>Ieliverables due w<br>Ig<br>g<br>Follow-up Survey<br>Report                                            | tification (AASC).<br>you with a complete li | st of deliverables yo                                                                                                    |                                | ur WIA grant.<br>For fiscal y<br>2014-1<br>2014-1<br>2014-1<br>2014-1<br>2014-1                                         | Submit to       5     CASAS       5     CASAS       5     CASAS       5     CASAS       5     CASAS       5     CASAS       5     CASAS       5     CASAS       5     CASAS       5     CASAS                                                                                                    |            |
| The final link, entitled "Deliverable Currently due deliverables and deliverables California Accountability Trainin CASAS Implementation Training First Quarter Core Performance Second Quarter Data Integrity R Second Quarter TOPSPro Data                                                                                                    | nnual Audit Status Cer<br>as Summary", provides<br>leliverables due w<br>ng<br>g<br>Follow-up Survey<br>Report<br>n Survey                                | tification (AASC).<br>you with a complete li | st of deliverables yo                                                                                                    |                                | ur WIA grant.<br>For fiscal y<br>2014-1<br>2014-1<br>2014-1<br>2014-1<br>2014-1<br>2014-1                               | Submit to           5         CASAS           5         CASAS           5         CASAS           5         CASAS           5         CASAS           5         CASAS           5         CASAS           5         CASAS           5         CASAS           5         CASAS           5         CASAS           5         CASAS           5         CASAS                                                                                                    |            |
| The final link, entitled "Deliverable Currently due deliverables and deliverables California Accountability Trainin CASAS Implementation Training First Quarter Core Performance Second Quarter Data Integrity R Second Quarter TOPSPro Data AEFLA Program Implementation                                                                                                    | nnual Audit Status Cer<br>as Summary", provides<br>leliverables due w<br>ng<br>g<br>Follow-up Survey<br>keport<br>n Survey<br>opy)                        | tification (AASC).<br>you with a complete li | st of deliverables yo                                                                                                    |                                | ur WIA grant.<br>For fiscal y<br>2014-1<br>2014-1<br>2014-1<br>2014-1<br>2014-1<br>2014-1<br>2014-1                     | Submit to           5         CASAS           5         CASAS                                                                                                   |            |
| The final link, entitled "Deliverable Currently due deliverables and deliverables California Accountability Trainin CASAS Implementation Training First Quarter Core Performance Second Quarter Data Integrity R Second Quarter TOPSPro Data AEFLA Program Implementation April Expenditure Claim (hardco                                                                                                    | nnual Audit Status Cer<br>as Summary", provides<br>leliverables due w<br>ng<br>g<br>Follow-up Survey<br>teport<br>n Survey<br>opy)                        | tification (AASC).<br>you with a complete li | st of deliverables yo                                                                                                    |                                | ur WIA grant.<br>For fiscal y<br>2014-1<br>2014-1<br>2014-1<br>2014-1<br>2014-1<br>2014-1<br>2014-1<br>2014-1           | Submit to           5         CASAS           5         CASAS           6         CDE           5         CDE           5         CDE           5         CASAS |            |
| The final link, entitled "Deliverable Currently due deliverables and deliverables California Accountability Trainin CASAS Implementation Training First Quarter Core Performance Second Quarter Data Integrity R Second Quarter TOPSPro Data AEFLA Program Implementation April Expenditure Claim (hardco Professional Development Plan                                                                                                    | nnual Audit Status Cer<br>as Summary", provides<br>leliverables due w<br>g<br>Follow-up Survey<br>teport<br>n Survey<br>opy)<br>h<br>nce Follow-up Survey | tification (AASC).<br>you with a complete li | st of deliverables yo                                                                                                    |                                | ur WIA grant.<br>For fiscal y<br>2014-1<br>2014-1<br>2014-1<br>2014-1<br>2014-1<br>2014-1<br>2014-1<br>2014-1<br>2014-1 | Submit to           5         CASAS           5         CASAS           5         CASAS           5         CASAS           5         CASAS           5         CASAS           5         CASAS           5         CASAS           5         CASAS           5         CASAS           5         CASAS           5         CASAS           5         CASAS           5         CASAS           5         CDE           5         CASAS                                                                                                    |            |

Exhibit 7.2 - California Adult Education Online Application and Reporting Site

on programs of interest in their neighborhood. The public can search from the main page by ZIP Code and distance or use the 'advanced search' for more options that include a search by telephone area code, district or site name, county, or agency type. Once a site is located, information provided includes the physical address and city, a map to the address, phone number, and the Web site link. The Directory may be accessed from the OTAN site or directly at: http://www.otan.us/caaeproviders/

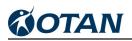

| California Adult Education                        |        |  |
|---------------------------------------------------|--------|--|
| Home<br>Search for a Program                      |        |  |
| Find the closest school to you                    |        |  |
| What is your ZIP code? How close? Within 25 miles |        |  |
|                                                   | Search |  |
| More search options »                             |        |  |
|                                                   |        |  |
|                                                   |        |  |
|                                                   |        |  |

Exhibit 7.3 Adult Education Provider Directory

During 2014-15, WIA Title II/AEFLA-funded agencies were required to submit a technology and distance learning plan online. Resources posted to help staff complete the technology plan included an Implementation Guide with step-by-step instructions, PowerPoint slides providing an overview of each section, Frequently Asked Questions, a sample Instructor Skills Assessment, and model technology plans from previous years representing large, medium, and small agencies as well as community colleges and community-based organizations.

Technical support for submitting the online technology plan was provided through 100 phone and e-mail contacts, a triple increase from the technical support requests we received in 2013-14. Each technology plan was reviewed by two readers, and the 20 agencies that did not pass the review were offered assistance until all agencies had completed an appropriate plan. In 2013-14, 11 agencies did not pass the initial review.

Exhibit 7.4 shows technology plan participants by agency type. Adult schools (listed as LEA on the chart) continue to be the most numerous, with a total of 141. Exhibit 7.5 provides example data sets of some of the student responses collected as part of the Technology and Distance Learning Plan survey. Instructors were asked to survey at least ten percent of their adult learners. According to the data collected, over 32,000 adult learners took part in the technology survey.

Specific programming tasks completed for 2014-15 include:

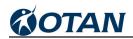

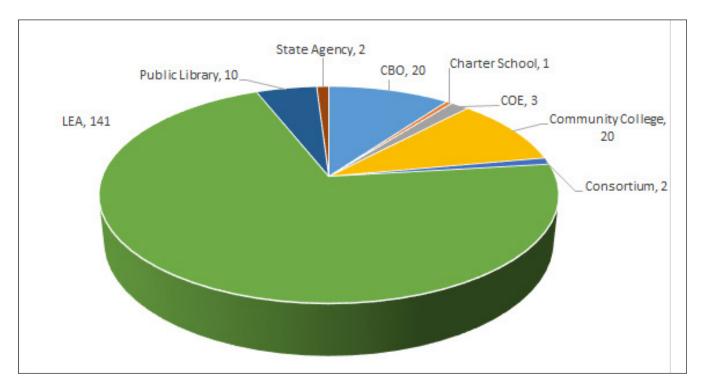

Exhibit 7.4 Tech Plan Participants by Agency Type

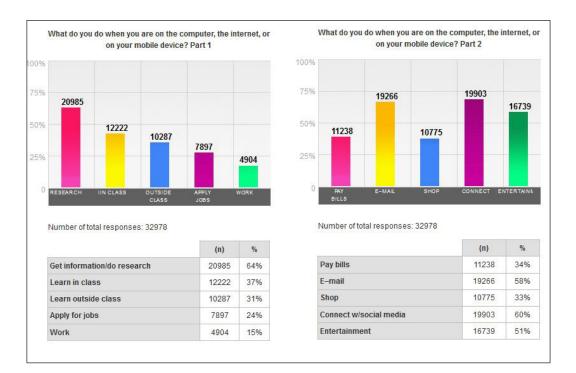

Exhibit 7.5 Technology Used by Agencies

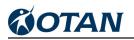

- WIA deliverables listing for agencies was extensively updated and two new sections were added ("Upcoming" and "Overdue") to assist agencies in tracking the many deliverables due to CASAS, CDE, and OTAN
- WIA grant budget form was updated and posted
- WIA Expenditure Claim Report form was updated and posted
- WIA Expenditure Claim Form was revised to include quarterly reporting of Program Income and Fees and Non-federal sources of Funds expended
- WIA online Grant Re-Applications was programmed, tested and posted
- WIA Annual Audit Status Certification for Community-Based Organizations was updated and posted
- Technology and Distance Learning Plan database was updated
- Technology and Distance Learning Plan submission form was updated and posted

## Provide Technology Support for the OTAN Web, Online Application, and Reporting Site

Technical support is requested by phone or through OTAN's e-mail system at support@otan. us. During 2014-15, OTAN staff provided technical support to 263 constituents. A total of 1,079 teachers logged in to the Lesson Plan Builder and OTAN provided technical assistance to just four of those teachers. Eight constituents requested and received assistance related to library resources.

## Develop and Support the Technology and Distance Learning Plan

OTAN staff provided136 instances of telephone or e-mail support to assist agencies in completing their technology plans. Since this year all agencies were required to attend orientation training, eight separate online sessions were held with a total of 188 participants. A number of agencies were not able to attend any of the sessions and were provided individual orientations to complete their technology plans.

In addition to telephone and e-mail assistance, OTAN created tutorials for adult education constituents charged with completing the CDE's AEFLA application and provided technical support for the CDE to provide information to AEFLA applicants.

# Contract with Adult Education Centers to Provide Technical Support for Technology and Online Instruction

OTAN provided the following opportunities for local agencies to use hosted e-mail lists and online meeting software:

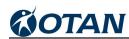

- Online meeting to connect with the agencies participating in Community Model of Online Learning (CMOL) pilot
- Provided and maintained a blog (Exhibit 7.6) for the Field Partnership Team (FPT) including notes and handouts for meetings dating back to April 2012 http//:partnershipteam.wordpress.com/

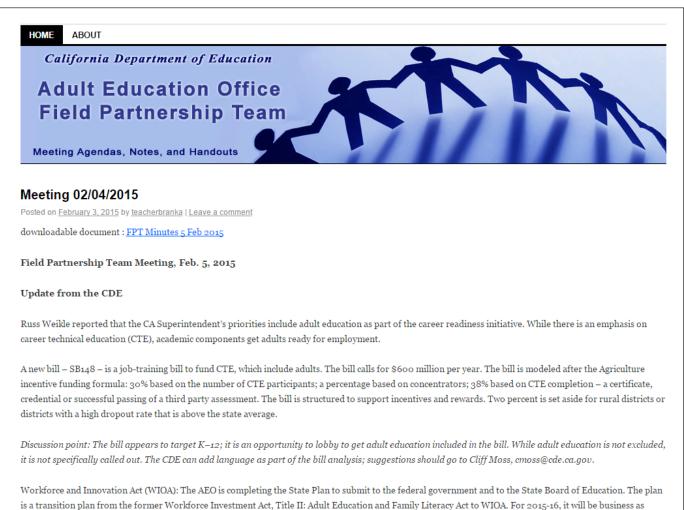

is a transition plan from the former Workforce Investment Act, Title II: Adult Education and Family Literacy Act to WIOA. For 2015-16, it will be business as usual. There will be a re-application for those agencies currently funded by the federal grant and the superintendent or CEO of the agency will have to sign assurances. Going forward, El Civics will be formalized into the State Plan. Performance-based accountability, professional development, and integration of technology will be key.

Exhibit 7.6 Adult Education Office Field Partnership Team Blog

# Respond to Technical Requests from the CDE and State Leadership Projects for Data and Reports

This task includes developing and hosting Web sites for specific projects as requested and providing technical assistance related to Web sites and digital collaboration tools.

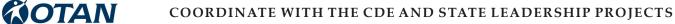

During 2014-15, OTAN provided the following services in this category:

- Maintained the Adobe Connect server
- Hosted and maintained the combined professional development calendar in collaboration with CALPRO and CASAS (http://www.caadultedtraining.org/ 
  )
- Transferred GED electronic discussion board data to CALPRO
- Posted the CDE Fall Update
- Posted the Technology and Distance Learning Plan, teacher survey, student survey, and survey results
- Updated and posted the Year End Attendance Report
- Updated the Course Approval database

OTAN provided the following requested data and reports to the CDE and State Leadership Projects during 2014-15:

- Quarterly progress reports
- OTAN annual report
- CMOL Pilot progress report
- Project information for the CASAS 2013-14 California Annual Performance Report
- WIA Title II deliverables data exchange
- Adult education agencies contact data for CASAS and CALPRO provided in a weekly summary e-mail

| California Adult E<br>Professional Develog<br>The one-stop training source for Califo | oment         |                    |                                                                         |                                | Search:<br>Enter keywords                             | 60      |
|---------------------------------------------------------------------------------------|---------------|--------------------|-------------------------------------------------------------------------|--------------------------------|-------------------------------------------------------|---------|
|                                                                                       |               |                    |                                                                         |                                |                                                       | ?       |
| elect events by type                                                                  | July 27, 2015 |                    |                                                                         |                                |                                                       |         |
| lumber in parenthesis indicates                                                       |               |                    |                                                                         |                                |                                                       |         |
| tal in that type)                                                                     | Upcomi        | i <b>ng Events</b> |                                                                         |                                |                                                       |         |
| Online (44)<br>Webinars (0)                                                           | 22 events     |                    |                                                                         |                                |                                                       |         |
| Workshops (29)                                                                        | DATE(s)       | START TIME         | EVENT NAME                                                              | EVENT TYPE                     | WHERE                                                 | SPONSOR |
| Facilitated Courses (0)                                                               | ONGOING SEL   | F-DIRECTED         |                                                                         |                                |                                                       |         |
| Self-Directed Courses (15)                                                            | Ongoing       | 12:00 AM           | Self-Directed: Excel Budgets                                            | Online / Self-Directed Courses | OTAN Online                                           | OTAN    |
| Meetings (0)                                                                          | JULY          |                    |                                                                         |                                |                                                       |         |
| Events & Conferences (0)                                                              | 07/29/2015    | 01:00 PM           | Internet Resources for Adult Ed Teachers                                | Face To Face / Workshops       | Compton Adult School                                  | OTAN    |
| Blended (3)<br>Face To Face (46)                                                      | 07/30/2015    | 01:00 PM           | Beginning PowerPoint 2013 for Adult Education                           | Face To Face / Workshops       | Compton Adult School                                  | OTAN    |
| Workshops (21)                                                                        | AUGUST        |                    |                                                                         |                                |                                                       |         |
| Training (21)                                                                         | 08/06/2015    | 01:00 PM           | Be Productive and Create Classroom Activities Using Word 2010 or (2013) | Face To Face / Workshops       | Compton Adult School                                  | OTAN    |
| Meetings (1)                                                                          | 08/10/2015    | 01:00 PM           | Mobile Devices in Adult Education Part 1                                | Face To Face / Workshops       | Compton Adult School                                  | OTAN    |
| Events & Conferences (3)                                                              | 08/13/2015    | 01:00 PM           | Using iPads in Adult Education                                          | Face To Face / Workshops       | Compton Adult School                                  | OTAN    |
|                                                                                       | 08/13/2015    | 08:00 AM           | Vista Professional Development: Creating Web Sites with Google          | Face To Face / Workshops       | Vista Adult School                                    | OTAN    |
| er events                                                                             | 08/13/2015    | 10:45 AM           | Vista Professional Development: Creating Web Sites with Google          | Face To Face / Workshops       | Vista Adult School                                    | OTAN    |
| Date 🔻                                                                                | 08/13/2015    | 02:45 PM           | Vista Professional Development: Creating Web Sites with Google          | Face To Face / Workshops       | Vista Adult School                                    | OTAN    |
|                                                                                       | 08/13/2015    | 08:00 AM           | Vista Professional Development: Open Educational Resources (OERs)       | Face To Face / Workshops       | Vista Adult School                                    | OTAN    |
| N V                                                                                   | 08/13/2015    | 10:45 AM           | Vista Professional Development: Open Educational Resources (OERs)       | Face To Face / Workshops       | Vista Adult School                                    | OTAN    |
| Time of Day                                                                           | 08/13/2015    | 02:45 PM           | Vista Professional Development: Open Educational Resources (OERs)       | Face To Face / Workshops       | Vista Adult School                                    | OTAN    |
|                                                                                       | 08/13/2015    | 08:00 AM           | Vista Professional Development: Privacy, Practice, Presence, and You    | Face To Face / Workshops       | Vista Adult School                                    | OTAN    |
| r by ZIP Code                                                                         | 08/13/2015    | 10:45 AM           | Vista Professional Development: Privacy, Practice, Presence, and You    | Face To Face / Workshops       | Vista Adult School                                    | OTAN    |
|                                                                                       | 08/13/2015    | 02:45 PM           | Vista Professional Development: Privacy, Practice, Presence, and You    | Face To Face / Workshops       | Vista Adult School                                    | OTAN    |
| in:Select V miles<br>P Code:                                                          | 08/21/2015    | 08:30 AM           | Google Tools and Drive I                                                | Face To Face / Workshops       | Morgan Hill Community Adult School                    | OTAN    |
| IF Code.                                                                              | 08/21/2015    | 02:00 PM           | Google Tools and Drive I                                                | Face To Face / Workshops       | Oakland Adult and Career Ed<br>McClymonds High School | OTAN    |

Exhibit 7.7 California Adult Education Professional Development Calendar

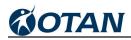

# Introduction

1. EdSource http://edsource.org/2015/governors-proposed-budget-called-a-gift-to-adult-education/72945, accessed June 2015.

#### Promote and Support Blended DL

i The research papers can be found on the OTAN Web site at http://www.otan.us/browse/index.cfm?fuseaction=view\_ ft&catid=31483&recno=4478

ii In the fall of 2008 Assembly Bill 1163 was passed authorizing school districts to claim and expend up to five percent of their adult block entitlement for those innovation programs and more than five percent, but no more than 15 percent of its adult block entitlement if the program is approved by the Superintendent under the bill. The bill requires a school district to maintain specified accountability mechanisms for those programs, including maintaining documentation of the hours of student attendance required for apportionment purposes.

The legislation amended Education Code Section 52522. It includes a specific definition of distance learning as follows:

"Distance learning" means instruction in which the pupil and instructor are in different locations and interact through the use of computer and communications technology. Distance learning may include video or audio instruction in which the primary mode of communication between pupil and instructor is instructional television, video, tele courses, or any other instruction that relies on computer or communications technology."

The authorization began in January 2009, but there is little indication that it changed the nature of program participation for the 2008–09 fiscal year.

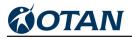

# Appendix A

Outreach and Technical Assistance Network Sacramento County Office of Education Progress Report, Contract # CN130103 July 1, 2014 – September 30, 2014

| OBJECTIVES AND MAJOR TASKS                                                                                                    | STATUS                                                                                                    |
|----------------------------------------------------------------------------------------------------|----------------------------------------------------------------------------------------------------|
| Task #1 – Promote 21 <sup>st</sup> Century Skills                                                                                                    |                                                                                                    |
| Research and Share Information on Emerging Technologies                                                                                                    | Ongoing                                                                                                    |
| Research, Develop and Share Mobile Technologies                                                                                                    | In progress                                                                                                    |
| Provide Professional Development Opportunities Online and Face-to-Face Via<br>Workshops, Webinars and Other Delivery Models                                                                                      | In progress                                                                                                    |
| Conduct One Face-to-Face OTAN Advisory Committee (OAC) Meeting and Additional Ad Hoc Meetings Online as Needed to Focus on Promotion of 21 <sup>st</sup> Century Skills Crucial to the Success of Adult Learners | To be done. Meeting will<br>be held on November 13,<br>2014.                                                           |
| Special Projects Related to 21 <sup>st</sup> Century Skills                                                                                                    | In progress                                                                                                    |
| Task #2 – Connect Technology to the Curriculum                                                                                                    |                                                                                                    |
| Continue Development of the Teaching with Technology Site                                                                                                    | In progress                                                                                                    |
| Provide Professional development on Ways to Use the Teaching with Technology Site                                                                                                    | In progress                                                                                                    |
| Host the Technology Integration Mentor Academy (TIMAC)                                                                                                    | Eleven applicants<br>accepted for academy.<br>One had to resign due to<br>family issues. Ten<br>applicants continuing. |

Outreach and Technical Assistance Network Sacramento County Office of Education Progress Report, Contract # CN130103 July 1, 2014 – September 30, 2014

| ш |  |
|---|--|
| 0 |  |
| C |  |
| S |  |
| ≥ |  |
| 2 |  |
| È |  |
| ò |  |
| - |  |

| OBJECTIVES AND MAJOR TASKS                                                                                                    | STATUS                                                                                                    |
|----------------------------------------------------------------------------------------------------|----------------------------------------------------------------------------------------------------|
| Collaborate with Local, State, and National Projects Related to Technology, Distance, and Online Learning                                                 | Produced two videos for<br>Students Succeed.<br>Provided still photos for<br>ACSA's Leadership<br>Summit.                                            |
| Leverage Statewide Licensing of Technology-Based Content<br>Task #3 – Support Transition of Adult Learners to Work, Training, and Postsecondary Education | GED, HISET, and TASC<br>Academies will be<br>provided until June 2015.                                                                               |
| Provide and Support Online Transition Skills Course                                                                                                    | Ongoing                                                                                                    |
| Provide Professional Development and Support for Student ePortfolios                                                                                      | In progress                                                                                                    |
| Task #4 – Promote and Support Blended Distance Learning                                                                                                   |                                                                                                    |
| Pilot Project for Community Model of Online Learning (CMOL)                                                                                               | Three adult education<br>agencies selected:<br>Baldwin Park, Torrance<br>and Fairfield-Suisun. All<br>sites have EdReady-<br>specific Web addresses. |
|                                                                                                    | Project overview and<br>technical training<br>webinars held<br>September 2014.                                                                       |

| OBJECTIVES AND MAJOR TASKS                                                                                                    | STATUS                                                                |
|----------------------------------------------------------------------------------------------------|-----------------------------------------------------------------------|
| Host One Technology and Distance Learning Symposium (North)                                                                           | Planning started. Event<br>to be held at San<br>Leandro Adult School. |
| Support Administrators on Planning for Online Instruction                                                                             | In progress                                                           |
| Support Blended/Online Courses Developed by OTAN                                                                                      | Ongoing                                                               |
| Support Blended/Online Courses Developed by Other Entities                                                                            | Ongoing                                                               |
| Conduct Focus Groups to Review Distance Learning Curriculum Recommendations                                                           | To be done                                                            |
| Produce Annual Distance Learning Report                                                                                               | To be done Spring 2015.                                               |
| Task #5 – Promote Online Learning                                                                                                    |                                                                       |
| Online Teaching Academy (OTAC)                                                                                                    | Eleven applicants<br>accepted.<br>In progress                         |
| Provide Professional Development Opportunities and Other Options to Support California Adult Educators in the Area of Online Learning | Ongoing                                                               |
| Support Online Curriculum Sites                                                                                                    | Ongoing                                                               |
| Provide Synchronous Online Support and Technical Assistance                                                                           | Ongoing                                                               |

PROGRESS REPORT (7/1/14 – 9/30/14) - CONTRACT OBJECTIVES AND MAJOR TASKS

**OTAN/SCOE** 

Page 3

| OTAN/SCOE PROGRESS REPORT (7/1/14 – 9/30/14) - CONTRACT OBJECTIVES AND MAJOR TASKS                                       | ES AND MAJOR TASKS                                                                                                    |
|----------------------------------------------------------------------------------------------------|----------------------------------------------------------------------------------------------------|
| OBJECTIVES AND MAJOR TASKS                                                                                               | STATUS                                                                                                    |
| Task #6 – Provide Current Research and Information to the Field                                                          |                                                                                                    |
| Maintain, Expand and Update the OTAN Web Site and Physical Archives                                                      | Ongoing                                                                                                    |
| Market OTAN Services                                                                                                    | Ongoing                                                                                                    |
| Provide Training and Technical Services to CDE and State Leadership Projects                                             | 8/14/14 – New admin.<br>Orientation                                                                                       |
|                                                                                                    | Posted 13 videos from<br>presentation with links to<br>PowerPoints.                                                       |
|                                                                                                    | Transcriptions for each video are underway.                                                                               |
| Task #7 – Coordinate with CDE and State Leadership Projects                                                              |                                                                                                    |
| Provide Programming and Hosting of Online Grant Applications and Reporting Systems for the Adult Education Office at CDE | As requested. GANS<br>update, ECRs<br>programming this<br>quarter.                                                        |
| Provide Technology Support for CDE's AEO Online Application and Reporting Site                                           | Streamlined application<br>in response to meeting<br>with contract monitor and<br>another CDE consultant<br>this quarter. |
| Develop and Support the Technology and Distance Learning Plan                                                            | Plan posted. Training<br>webinar series<br>developed and posted.<br>First two webinars<br>completed.                      |

Page 4

| OBJECTIVES AND MAJOR TASKS                                                                                                   | STATUS    |
|----------------------------------------------------------------------------------------------------|-----------|
| Provide Opportunities for Agencies to Collaborate Using E-mail Lists, Wikis, Directed E-mail and Discussion Boards           | Ongoing   |
| Respond to Technical Requests from CDE and State Leadership Projects for Web Sites and Digital Collaboration Tools as Needed | As needed |
|                                                                                                    |           |

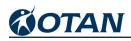

# Appendix B

Outreach and Technical Assistance Network Sacramento County Office of Education Progress Report, Contract # CN130103 October 1, 2014 – December 31, 2014

| Outreach and Technical Assistance Network<br>Sacramento County Office of Education<br>Progress Report, Contract # CN130103<br>October 1, 2014 – December 31, 2014 |  |
|----------------------------------------------------------------------------------------------------|--|

| OBJECTIVES AND MAJOR TASKS                                                                                                    | STATUS                                                                                                    |
|----------------------------------------------------------------------------------------------------|----------------------------------------------------------------------------------------------------|
| Task #1 – Promote 21 <sup>st</sup> Century Skills                                                                                                    |                                                                                                    |
| Research and Share Information on Emerging Technologies                                                                                                    | Ongoing                                                                                                    |
| Research, Develop and Share Mobile Technologies                                                                                                    | In progress                                                                                                    |
| Provide Professional Development Opportunities Online and Face-to-Face Via<br>Workshops, Webinars and Other Delivery Models                                                                                      | New workshops: Using<br>iPads in Adult Education;<br>Open Educational<br>Resources and Adult<br>Education; Paper Tests<br>to Pixels: Lessons<br>Learned; Soft Skills for<br>Career Success;<br>Career Success;<br>Citizenship Preparation<br>Technology Resources;<br>Google Voice in Adult<br>Education |
| Conduct One Face-to-Face OTAN Advisory Committee (OAC) Meeting and Additional Ad Hoc Meetings Online as Needed to Focus on Promotion of 21 <sup>st</sup> Century Skills Crucial to the Success of Adult Learners | Meeting held on<br>November 13, 2014.<br>Eighteen (18) Advisors,<br>one CDE rep, and five<br>OTAN staff attended.<br>Meeting notes were<br>disseminated<br>electronically on<br>November 17, 2014.                                                                                                    |
| Special Projects Related to 21st Century Skills                                                                                                    | In progress                                                                                                    |

| ш  |
|----|
| Ο  |
| C  |
| S  |
| €  |
| ┛  |
| F. |
| Ö  |
|    |

| OBJECTIVES AND MAJOR TASKS                                                                                | STATUS                                                                                                    |
|----------------------------------------------------------------------------------------------------|----------------------------------------------------------------------------------------------------|
| Task #2 – Connect Technology to the Curriculum                                                            |                                                                                                    |
| Continue Development of the Teaching with Technology Site                                                 | In progress                                                                                               |
| Provide Professional development on Ways to Use the Teaching with Technology Site                         | In progress                                                                                               |
| Host the Technology Integration Mentor Academy (TIMAC)                                                    | First session held on<br>October 30-31, 2014.                                                             |
| Collaborate with Local, State, and National Projects Related to Technology, Distance, and Online Learning | Produced two videos for<br>Students Succeed.<br>Provided still photos for<br>ACSA's Leadership<br>Summit. |
| 0)                                                                                                    | GED, HiSET, and TASC<br>Academies will be<br>provided until June 2015.                                    |
| Task #3 – Support Transition of Adult Learners to Work, Training, and Postsecondary Education             |                                                                                                    |
| Provide and Support Online Transition Skills Course                                                       | Ongoing                                                                                                   |
| Provide Professional Development and Support for Student ePortfolios                                      | In progress                                                                                               |
|                                                                                                    |                                                                                                    |
|                                                                                                    |                                                                                                    |

| ш |
|---|
| 0 |
| Ŭ |
| õ |
| Z |
| 2 |
| ю |
|   |

| OBJECTIVES AND MAJOR TASKS                                                  | STATUS                                                                                                    |
|-----------------------------------------------------------------------------|----------------------------------------------------------------------------------------------------|
| Task #4 – Promote and Support Blended Distance Learning                     |                                                                                                    |
| Pilot Project for Community Model of Online Learning (CMOL)                 | All three pilot agencies<br>have customized<br>EdReady URLs and have<br>completed initial training.<br>OTAN mentors assigned.                                                                                                    |
| Host One Technology and Distance Learning Symposium (North)                 | Web page developed.<br>Call for Presenters<br>disseminated.                                                                                                    |
| Support Administrators on Planning for Online Instruction                   | In progress                                                                                                    |
| Support Blended/Online Courses Developed by OTAN                            | Ongoing. 11/18/14 -<br>Encrypted local core to<br>automatically delete<br>spam accounts on<br>Moodle for OTAN-<br>created accounts and<br>courses created by other<br>entities. 11/13/14 –<br>Posted new course<br>developed by Torrance<br>Adult School ALOE<br>project. |
| Support Blended/Online Courses Developed by Other Entities                  | Ongoing                                                                                                    |
| Conduct Focus Groups to Review Distance Learning Curriculum Recommendations | To be done                                                                                                    |

| ш |
|---|
| 0 |
| Õ |
| õ |
| Ż |
| < |
| H |
| Ο |
|   |

| OBJECTIVES AND MAJOR TASKS                                                                                                    | STATUS                                                                                                    |
|----------------------------------------------------------------------------------------------------|----------------------------------------------------------------------------------------------------|
| Produce Annual Distance Learning Report                                                                                               | To be done Summer<br>2015.                                                                                                    |
| Task #5 – Promote Online Learning                                                                                                    |                                                                                                    |
| Online Teaching Academy (OTAC)                                                                                                    | First session held<br>October 16-17, 2014.                                                                                                    |
| Provide Professional Development Opportunities and Other Options to Support California Adult Educators in the Area of Online Learning | In progress                                                                                                    |
| Support Online Curriculum Sites                                                                                                    | Ongoing                                                                                                    |
| Provide Synchronous Online Support and Technical Assistance                                                                           | Ongoing                                                                                                    |
| Task #6 – Provide Current Research and Information to the Field                                                                       |                                                                                                    |
| Maintain, Expand and Update the OTAN Web Site and Physical Archives                                                                   | Ongoing                                                                                                    |
| Market OTAN Services                                                                                                    | Ongoing                                                                                                    |
| Provide Training and Technical Services to CDE and State Leadership Projects                                                          | Disseminated two<br>directed e-mails for<br>CALPRO this quarter.<br>Provided technical<br>support for CALPRO<br>training calendar data<br>exchange. |

| ш  |   |
|----|---|
| 0  |   |
| C  |   |
| S  |   |
| €  |   |
| ┛  |   |
| F. |   |
| Ö  |   |
| -  | ļ |

| OBJECTIVES AND MAJOR TASKS                                                                                                   | STATUS                                                                                                    |
|----------------------------------------------------------------------------------------------------|----------------------------------------------------------------------------------------------------|
| Task #7 – Coordinate with CDE and State Leadership Projects                                                                  |                                                                                                    |
| Provide Programming and Hosting of Online Grant Applications and Reporting Systems for the Adult Education Office at CDE     | Posted Technology and<br>DL plan. Posted updated<br>California State Plan<br>extension.                                   |
| Provide Technology Support for CDE's AEO Online Application and Reporting Site                                               | Streamlined application<br>in response to meeting<br>with contract monitor and<br>another CDE consultant<br>this quarter. |
| Develop and Support the Technology and Distance Learning Plan                                                                | Posted. Training webinar<br>series developed and<br>posted. Seven webinars<br>completed.                                  |
| Provide Opportunities for Agencies to Collaborate Using E-mail Lists, Wikis, Directed E-mail and Discussion Boards           | Ongoing                                                                                                    |
| Respond to Technical Requests from CDE and State Leadership Projects for Web Sites and Digital Collaboration Tools as Needed | Rebuilt four listservs with<br>current data from the<br>database for CDE AEO<br>communications use.                       |
|                                                                                                    |                                                                                                    |

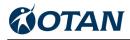

# Appendix C

Outreach and Technical Assistance Network Sacramento County Office of Education Progress Report, Contract # CN130103 January 1, 2015 – March 31, 2015

| Outreach and Technical Assistance Network<br>Sacramento County Office of Education<br>Progress Report, Contract # CN130103 |  |
|----------------------------------------------------------------------------------------------------|--|
|----------------------------------------------------------------------------------------------------|--|

| OBJECTIVES AND MAJOR TASKS                                                                                                    | STATUS                                                                                                    |
|----------------------------------------------------------------------------------------------------|----------------------------------------------------------------------------------------------------|
| Task #1 – Promote 21 <sup>st</sup> Century Skills                                                                                                    |                                                                                                    |
| Research and Share Information on Emerging Technologies                                                                                                    | Ongoing                                                                                                    |
| Research, Develop and Share Mobile Technologies                                                                                                    | Completed 2/15. All<br>mobile apps are now IOS<br>and Android compatible<br>and available on both<br>iTunes and GooglePlay. |
| Provide Professional Development Opportunities Online and Face-to-Face Via<br>Workshops, Webinars and Other Delivery Models                                                                                      | In progress                                                                                                    |
| Conduct One Face-to-Face OTAN Advisory Committee (OAC) Meeting and Additional Ad Hoc Meetings Online as Needed to Focus on Promotion of 21 <sup>st</sup> Century Skills Crucial to the Success of Adult Learners | Completed. First meeting<br>held November 2014.<br>Follow-up phone<br>conference held 2/26/15.                              |
| Special Projects Related to 21st Century Skills                                                                                                    | In progress                                                                                                    |
| Task #2 - Connect Technology to the Curriculum<br>Continue Development of the Teaching with Technology Site                                                                                                    | In progress                                                                                                    |
| Provide Professional development on Ways to Use the Teaching with Technology Site                                                                                                    | In progress                                                                                                    |
| Host the Technology Integration Mentor Academy (TIMAC)                                                                                                    | Eleven applicants<br>accepted for academy.<br>Second session held on<br>January 23, 2015.                                   |

Page 1

| ш  |
|----|
| Ο  |
| C  |
| S  |
| €  |
| ┛  |
| F. |
| Ó  |
| -  |

| OBJECTIVES AND MAJOR TASKS                                                                                | STATUS                                                                                                    |
|----------------------------------------------------------------------------------------------------|----------------------------------------------------------------------------------------------------|
| Collaborate with Local, State, and National Projects Related to Technology, Distance, and Online Learning | Produced two videos for<br>Students Succeed.<br>Provided still photos for<br>ACSA's Leadership<br>Summit. |
| Leverage Statewide Licensing of Technology-Based Content                                                  | GED, HiSET, and TASC<br>Academies will be<br>provided until June 2015.                                    |
| Task #3 – Support Transition of Adult Learners to Work, Training, and Postsecondary Education             |                                                                                                    |
| Provide and Support Online Transition Skills Course                                                       | Ongoing                                                                                                   |
| Provide Professional Development and Support for Student ePortfolios                                      | In progress                                                                                               |
| Task #4 – Promote and Support Blended Distance Learning                                                   |                                                                                                    |
| Pilot Project for Community Model of Online Learning (CMOL)                                               | Pilot implemented at all sites.                                                                           |
|                                                                                                    |                                                                                                    |
| Host One Technology and Distance Learning Symposium (North)                                               | Symposium was held at<br>San Leandro Adult<br>School on March 13-14,<br>2015                              |
| Support Administrators on Planning for Online Instruction                                                 | In progress. Two of three webinars completed.                                                             |

| ш |  |
|---|--|
| Ο |  |
| Õ |  |
| S |  |
| ≽ |  |
| 2 |  |
| È |  |
| Ö |  |
| - |  |

| OBJECTIVES AND MAJOR TASKS                                                                                                    | STATUS                                                                                       |
|----------------------------------------------------------------------------------------------------|----------------------------------------------------------------------------------------------|
| Support Blended/Online Courses Developed by OTAN                                                                                      | Ongoing                                                                                      |
| Support Blended/Online Courses Developed by Other Entities                                                                            | Ongoing                                                                                      |
| Conduct Focus Groups to Review Distance Learning Curriculum Recommendations                                                           | In progress. First of three<br>webinars completed on<br>12/5/14.                             |
| Produce Annual Distance Learning Report                                                                                               | To be completed Summer 2015.                                                                 |
| Task #5 – Promote Online Learning                                                                                                    |                                                                                              |
| Online Teaching Academy (OTAC)                                                                                                    | Eleven applicants<br>accepted for academy.<br>Second session held on<br>January 23, 2015.    |
| Provide Professional Development Opportunities and Other Options to Support California Adult Educators in the Area of Online Learning | Programmed registration<br>link for sites using OTAN<br>training for in-service PD<br>(1/14) |
| Support Online Curriculum Sites                                                                                                    | Ongoing                                                                                      |
| Provide Synchronous Online Support and Technical Assistance                                                                           | Ongoing                                                                                      |
| Task #6 – Provide Current Research and Information to the Field                                                                       |                                                                                              |
| Maintain, Expand and Update the OTAN Web Site and Physical Archives                                                                   | Ongoing                                                                                      |

| ш        |
|----------|
| Ö        |
| S        |
| ž        |
| <u>₹</u> |
| 5        |
| -        |

| OBJECTIVES AND MAJOR TASKS                                                                                               | STATUS                                                                                                    |
|----------------------------------------------------------------------------------------------------|----------------------------------------------------------------------------------------------------|
| Market OTAN Services                                                                                                    | Ongoing                                                                                                    |
| Provide Training and Technical Services to CDE and State Leadership Projects                                             | Provided list of all K-12<br>Adult schools since<br>2007-08 that closed due<br>to flexibility, per CDE<br>request.        |
|                                                                                                    | Disseminated two<br>directed e-mails for<br>CALPRO this quarter.                                                          |
| Task #7 – Coordinate with CDE and State Leadership Projects                                                              |                                                                                                    |
| Provide Programming and Hosting of Online Grant Applications and Reporting Systems for the Adult Education Office at CDE | Posted Technology and<br>DL plan.                                                                                         |
| Provide Technology Support for CDE's AEO Online Application and Reporting Site                                           | Streamlined application<br>in response to meeting<br>with contract monitor and<br>another CDE consultant<br>this quarter. |
| Develop and Support the Technology and Distance Learning Plan                                                            | Posted. Training webinar<br>series developed and<br>posted. First three<br>webinars completed.                            |
| Provide Opportunities for Agencies to Collaborate Using E-mail Lists, Wikis, Directed E-mail and Discussion Boards       | Ongoing                                                                                                    |

|                                                                                                | 001410                    |
|------------------------------------------------------------------------------------------------|---------------------------|
|                                                                                                | Compiled and provided     |
| Respond to Technical Requests from CDE and State Leadership Projects for Web Sites and Digital | list of agencies that had |
| Collaboration Tools as Needed                                                                  | not entered course        |
|                                                                                                | approvals. E-mail         |
|                                                                                                | regarding course          |
|                                                                                                | approval completion sent  |
|                                                                                                | to 57 agencies            |
|                                                                                                |                           |

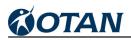

# Appendix D

Outreach and Technical Assistance Network Sacramento County Office of Education Progress Report, Contract # CN130103 April 1, 2015 – June 30, 2015

| April 1, 2015 – June 30, 2015                                                                                                    |                                                                                                    |
|----------------------------------------------------------------------------------------------------|----------------------------------------------------------------------------------------------------|
| OBJECTIVES AND MAJOR TASKS                                                                                                    | STATUS                                                                                             |
| Task #1 – Promote 21 <sup>st</sup> Century Skills                                                                                                    |                                                                                                    |
| Research and Share Information on Emerging Technologies                                                                                                    | Ongoing                                                                                            |
| Research, Develop and Share Mobile Technologies                                                                                                    | Completed 2/15. All<br>mobile apps are now<br>available on both iTunes<br>and GooglePlay.          |
|                                                                                                    | Ongoing                                                                                            |
| Provide Professional Development Opportunities Online and Face-to-Face Via<br>Workshops, Webinars and Other Delivery Models                                                                                      | Training webinar series<br>developed and posted.<br>All assigned webinars<br>completed.            |
| Conduct One Face-to-Face OTAN Advisory Committee (OAC) Meeting and Additional Ad Hoc Meetings Online as Needed to Focus on Promotion of 21 <sup>st</sup> Century Skills Crucial to the Success of Adult Learners | Completed. First meeting<br>held November 2014.<br>Follow-up phone<br>conference held 2/26/15.     |
| Special Projects Related to 21st Century Skills                                                                                                    | Six videos from TDLS<br>focused on 21 <sup>st</sup> Century<br>skills were produced and<br>posted. |
| Task #2 – Connect Technology to the Curriculum                                                                                                    |                                                                                                    |
| Continue Development of the Teaching with Technology Site                                                                                                    | This quarter, 49 additions<br>were made to the TwT                                                 |
|                                                                                                    |                                                                                                    |

Outreach and Technical Assistance Network Sacramento County Office of Education Progress Report, Contract # CN130103

| ш |
|---|
| Ο |
| C |
| Ś |
| Z |
| ◄ |
| H |
| Ο |
|   |

| OBJECTIVES AND MAJOR TASKS                                                                                | STATUS                                                                                                    |
|----------------------------------------------------------------------------------------------------|----------------------------------------------------------------------------------------------------|
| Provide Professional development on Ways to Use the Teaching with Technology Site                         | site, for a total of 102<br>additions this year.                                                                                                    |
| Host the Technology Integration Mentor Academy (TIMAC)                                                    | Topic included in face-to-<br>face sessions at selected school sites.                                                                                                    |
|                                                                                                    | Eleven applicants<br>accepted for academy.<br>Final session held on<br>May 28, with participant<br>sharing of individual<br>projects.                                                                                        |
| Collaborate with Local, State, and National Projects Related to Technology, Distance, and Online Learning | Produced two videos for<br>Students Succeed.<br>Provided still photos for<br>ACSA's Leadership<br>Summit. Presented at<br>COABE, CCAE, NROC,<br>CUE, and CASAS<br>Summer Institute, and<br>CALPRO's Leadership<br>Institute. |
| Leverage Statewide Licensing of Technology-Based Content                                                  | GED, HiSET, and TASC<br>Academies will be<br>provided until June 2015.<br>CA Learns Portal access<br>provided to 42 agencies.<br>EdReady portal provided<br>to 3 CMOL pilot projects.                                        |
| Task #3 – Support Transition of Adult Learners to Work, Training, and Postsecondary Education             |                                                                                                    |

| ш  |
|----|
| 0  |
| Õ  |
| Ś  |
| €  |
| A  |
| F. |
| 0  |
|    |

| OBJECTIVES AND MAJOR TASKS                                                  | STATUS                                                                                                    |
|-----------------------------------------------------------------------------|----------------------------------------------------------------------------------------------------|
| Provide and Support Online Transition Skills Course                         | Ongoing                                                                                                    |
| Provide Professional Development and Support for Student ePortfolios        | Ongoing                                                                                                    |
| Task #4 – Promote and Support Blended Distance Learning                     |                                                                                                    |
| Pilot Project for Community Model of Online Learning (CMOL)                 | All agencies have<br>customized EdReady<br>URLs and have<br>completed initial training.<br>OTAN mentors assigned.<br>First set of data<br>collected. |
| Host One Technology and Distance Learning Symposium (North)                 | Symposium held at San<br>Leandro Adult School on                                                                                                    |
| Support Administrators on Planning for Online Instruction                   | March 13-14, 2015.<br>Presentations posted;<br>videos created.                                                                                       |
| Support Blended/Online Courses Developed by OTAN                            | All webinars completed.                                                                                                    |
|                                                                             | Ongoing                                                                                                    |
| Support Blended/Online Courses Developed by Other Entities                  | Ongoing                                                                                                    |
| Conduct Focus Groups to Review Distance Learning Curriculum Recommendations | All Webinars completed.                                                                                                    |

| ш      |
|--------|
| Ο      |
| Õ      |
| S      |
| ≽      |
| 7      |
| $\geq$ |
| 'n     |
| 0      |

| OBJECTIVES AND MAJOR TASKS                                                                                                    | STATUS                                                                     |
|----------------------------------------------------------------------------------------------------|----------------------------------------------------------------------------|
| Produce Annual Distance Learning Report                                                                                               | In progress.                                                               |
| Task #5 – Promote Online Learning                                                                                                    |                                                                            |
| Online Teaching Academy (OTAC)                                                                                                    | Eleven applicants<br>accepted for academy.<br>Final session held on        |
|                                                                                                    | May 28, 2015.                                                              |
| Provide Professional Development Opportunities and Other Options to Support California Adult Educators in the Area of Online Learning | Online learning topics<br>presented in Webinars,<br>at conferences, and in |
| Support Online Curriculum Sites                                                                                                    | face-to-face sessions.<br>Ongoing                                          |
| Provide Synchronous Online Support and Technical Assistance                                                                           | Ongoing                                                                    |
| Task #6 – Provide Current Research and Information to the Field                                                                       |                                                                            |
| Maintain, Expand and Update the OTAN Web Site and Physical Archives                                                                   | Ongoing                                                                    |
| Market OTAN Services                                                                                                    | Ongoing                                                                    |

| ш |
|---|
| Ο |
| Õ |
| S |
| ≽ |
| 2 |
|   |
| ò |
| - |

| OBJECTIVES AND MAJOR TASKS                                                                                               | STATUS                                                                                                    |
|----------------------------------------------------------------------------------------------------|----------------------------------------------------------------------------------------------------|
| Provide Training and Technical Services to CDE and State Leadership Projects                                             | Added comment box to<br>ECR.                                                                                                    |
|                                                                                                    | Provided log on,<br>password information to<br>CDE AEO admin.                                                                                                    |
|                                                                                                    | Disseminated two<br>directed<br>e-mails for CALPRO this<br>quarter. Posted one<br>newsletter item for<br>CALPRO.                                                                             |
| Task #7 – Coordinate with CDE and State Leadership Projects                                                              |                                                                                                    |
| Provide Programming and Hosting of Online Grant Applications and Reporting Systems for the Adult Education Office at CDE | Posted Technology and<br>DL plan.                                                                                                    |
| Provide Technology Support for CDE's AEO Online Application and Reporting Site                                           | Streamlined application<br>in response to meeting<br>with contract monitor and<br>another CDE consultant<br>this quarter.                                                                    |
| Develop and Support the Technology and Distance Learning Plan                                                            | Added graphic<br>representations for<br>learner and teacher<br>survey results<br><u>https://adulted.otan.us/inf</u><br><u>o.cfm?fuseaction=tp</u><br>Held orientation a total of<br>8 times. |

| ш |
|---|
| Ο |
| Õ |
| S |
| € |
| A |
| F |
| Ο |
|   |

| OBJECTIVES AND MAJOR TASKS                                                                                                   | STATUS                                                                                                    |
|----------------------------------------------------------------------------------------------------|----------------------------------------------------------------------------------------------------|
| Provide Opportunities for Agencies to Collaborate Using E-mail Lists, Wikis, Directed E-mail and Discussion Boards           | Provided e-mail list and<br>contact information of all<br>agencies that have<br>courses in Information<br>and Communication<br>Technologies sector to                                                                                                    |
| Respond to Technical Requests from CDE and State Leadership Projects for Web Sites and Digital Collaboration Tools as Needed | Gary Page, CDE industry<br>sector coordinator, per<br>CDE AEO request.                                                                                                    |
|                                                                                                    | Ongoing                                                                                                    |
|                                                                                                    | Compiled and provided<br>list of agencies that had<br>not entered course<br>approvals. E-mail<br>regarding course<br>approval completion sent<br>to 57 agencies. Provide<br>weekly updates<br>regarding key adult ed<br>personnel changes in all<br>WIA agencies.<br>Both A22 Course<br>Approvals and the YEAR<br>made live on the CAE<br>OAR site on April 15.<br>Sent agency notices<br>announcing course<br>approval site opened<br>April 29. |
|                                                                                                    |                                                                                                    |

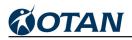

## Appendix E

Online Teacher Academy and Technology Integration Mentor Academy (OTAC/TIMAC)

> Presentations May 29-30, 2015

OTAN Annual Report 7/2014-6/2015

## Online Teacher Academy and Technology Integration Mentor Academy (OTAC/TIMAC)

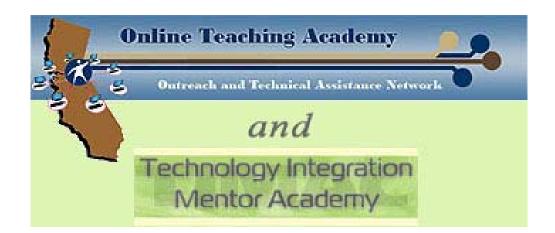

By OTAN

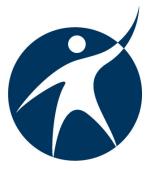

Presentations May 28-29, 2015 Sacramento County Office of Education

#### OTAN Vision

To lead California adult education in the integration of technology into the educational process, ultimately empowering learners to meet their academic, employment and civic goals.

OTAN began in 1989 as a federally funded project through the California Department of Education, Adult Education Office. For the fiscal years 2011-13, OTAN activities are funded by contract CN130103 from the Career & College Transition Division, California Department of Education, with funds provided through Federal P.L., 105-220, Section 223. However, the content does not necessarily reflect the position of that department or the U.S. Department of Education.

### TIMAC Thursday, May 28, 2015

| 11:30 | Neda Anasseri    | Folsom Cordova Adult School                            |  |
|-------|------------------|--------------------------------------------------------|--|
| 11:40 | Edward Carr      | Mary Lind Recovery Centers                             |  |
| 11:50 | Pamela Chui      | Mount San Antonio College                              |  |
| 12:05 | Natalya Dollar   | North Orange County CCD School of Continuing Education |  |
|       |                  |                                                        |  |
| 1:45  | Maria Grubb      | El Monte Rosemead Adult School                         |  |
| 1:55  | Linda Hsu        | Berkeley Adult School                                  |  |
| 2:15  | Alfred Miller    | Berkeley Adult School                                  |  |
| 2:25  | Thoibi Rublaitus | Corona-Norco Adult School                              |  |
| 2:35  | Diana Smith      | Vista Adult School                                     |  |
| 2:45  | Joel Vilanova    | Learning Quest Stanislaus Literacy Center              |  |

### OTAC Friday, May 29, 2015

| 11:10 | Sandra Davenport      | Pittsburg Adult Education Center     |  |
|-------|-----------------------|--------------------------------------|--|
| 11:20 | Susan Hoopes          | Oroville Adult Education             |  |
| 11:30 | Dori Campbell, MA Ed. | Mt. San Jacinto College              |  |
| 11:40 | Leonor Gonzalez       | Downey Adult School                  |  |
| 11:50 | Dan Andrew Legaspi    | Downey Adult School                  |  |
|       |                       |                                      |  |
| 1:20  | Sharon Mason          | Palo Alto Adult School               |  |
| 1:30  | Sharon Ram            | Fremont Adult & Continuing Education |  |
| 1:40  | April Oliver          | Santa Rosa Junior College            |  |
| 1:50  | Martha Robles         | Cerritos College                     |  |
| 2:00  | Carol Gonella         | San Mateo Adult School               |  |

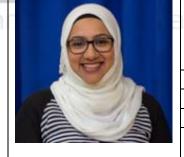

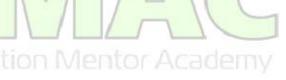

Name: Neda Anasseri Agency: Folsom Cordova Unified School District Administrator: Rhonda Koff Program Area: ABE, ASE, ESL Support Mentor: Bethany Ely

Project description

There was an enormous need for technology in the classrooms at Folsom Cordova Adult School (FCAS). Until this year, teachers delivered instruction with only a whiteboard, CD player and handouts. My TIMAC project focused on obtaining technology in all FCAS classrooms and providing training to 11 ESL & ASE mentee teachers. As a result of my TIMAC project, each classroom now has a teacher computer, digital projector, and document camera to help deliver instruction and increase technology use in the classroom.

Who was/were your mentee(s)?

Sherrie Cramer, Stephanie Miller, John Rutometkin, Jack Ferguson, Beth Verhage, Elizabeth Parks, Graham Wright, Victoria Zhovinskaya, Stella Salakova, Rhonda Koff, Colin Kelly

| Tech                                |                                                                                                    | Name: Edward Carr         Agency: Mary Lind Recovery Centers         Administrator: Michael Barnes         Program Area: ESL, ABE, ASE, CTE         Support Mentor: Farzana Cassim                                                                                                    |                                    |
|-------------------------------------|----------------------------------------------------------------------------------------------------|----------------------------------------------------------------------------------------------------|------------------------------------|
|                                     | ect description                                                                                                    |                                                                                                    | Who was/were                       |
| spre<br>orde<br>worv<br>a co<br>Nov | adsheets, borders, sha<br>ering for the menu for<br>ds, he was using Micr<br>ok. Betty O'Dell was<br>v Delroy Nersbeth is | onnie Brock was learning basic computer skills,<br>ading and basic calculations so that he can do the<br>r each day for breakfast, lunch and dinner. In other<br>rosoft Excel for improved productivity in his job as<br>the other kitchen staff and learning the same skills.<br>filling this position. He has already set up an email<br>d, reply to an email message and attach a file. | your mentee(s)?<br>Delroy Nersbeth |
| Note                                | es:                                                                                                    |                                                                                                    | I                                  |
|                                     |                                                                                                    |                                                                                                    |                                    |
|                                     |                                                                                                    |                                                                                                    |                                    |
|                                     |                                                                                                    |                                                                                                    |                                    |

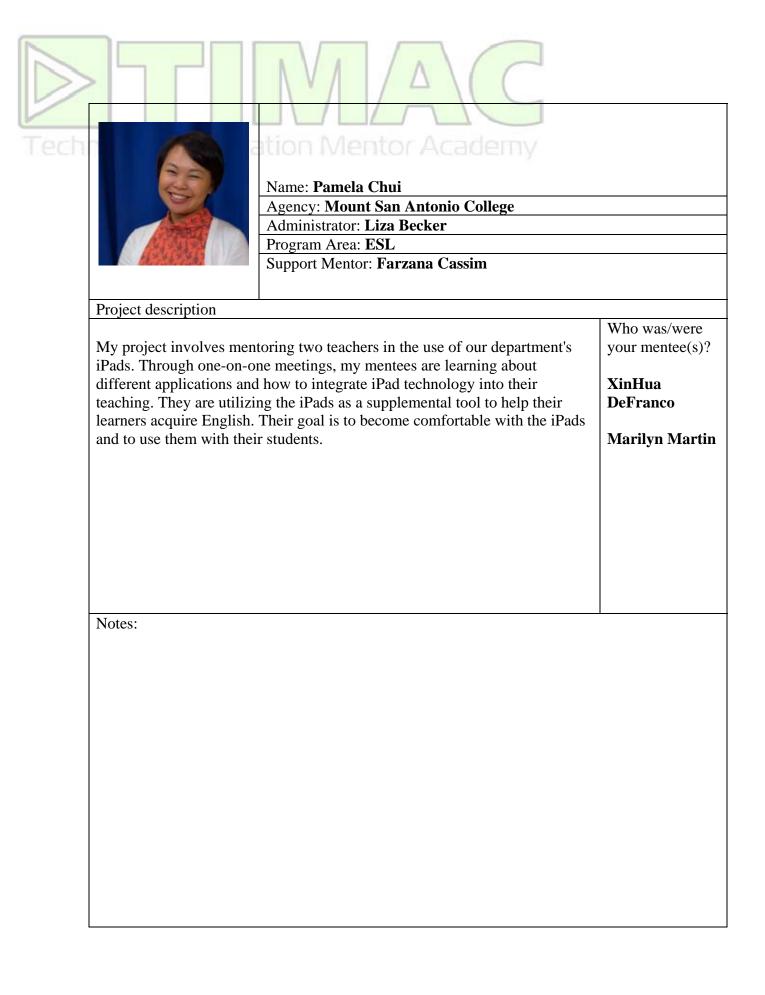

|                                                                                                    | Name: Natalya Dollar<br>Agency: North Orange County Community Col<br>School of Continuing Education, NOCCCD, SC<br>Administrator: Jorge Gamboa<br>Program Area: ESL<br>Support Mentor: Farzana Cassim                                                                                                    |                                                                               |
|----------------------------------------------------------------------------------------------------|----------------------------------------------------------------------------------------------------|-------------------------------------------------------------------------------|
| and classroom technolog<br>Continuing Education. T<br>demonstrations, and indi<br>of the project: the list of<br>to ESL instructors. Three<br>demonstrations were cor<br>ESL instructors checked<br>completed their projects<br>technology on weekly ba | MAC project was the implementation of the iPads<br>by into teaching ESL in NOCCCD, School of<br>The project included faculty trainings, in-class<br>vidual projects with three ESL instructors. Results<br>useful iPad ESL apps was compiled and distributed<br>e faculty iPad workshops and 37 in-class<br>inducted at Anaheim and Cypress campuses. Eleven<br>out iPads during this trimester. Three mentees<br>and successfully use iPads and classroom<br>ases. The project of implementation of iPads into<br>ext trimester at Wilshire ESL location. | Who was/were<br>your mentee(s)?<br>Kelly Monroe<br>Pat McCabe<br>Uma Machanda |
| Notes:                                                                                                    |                                                                                                    |                                                                               |

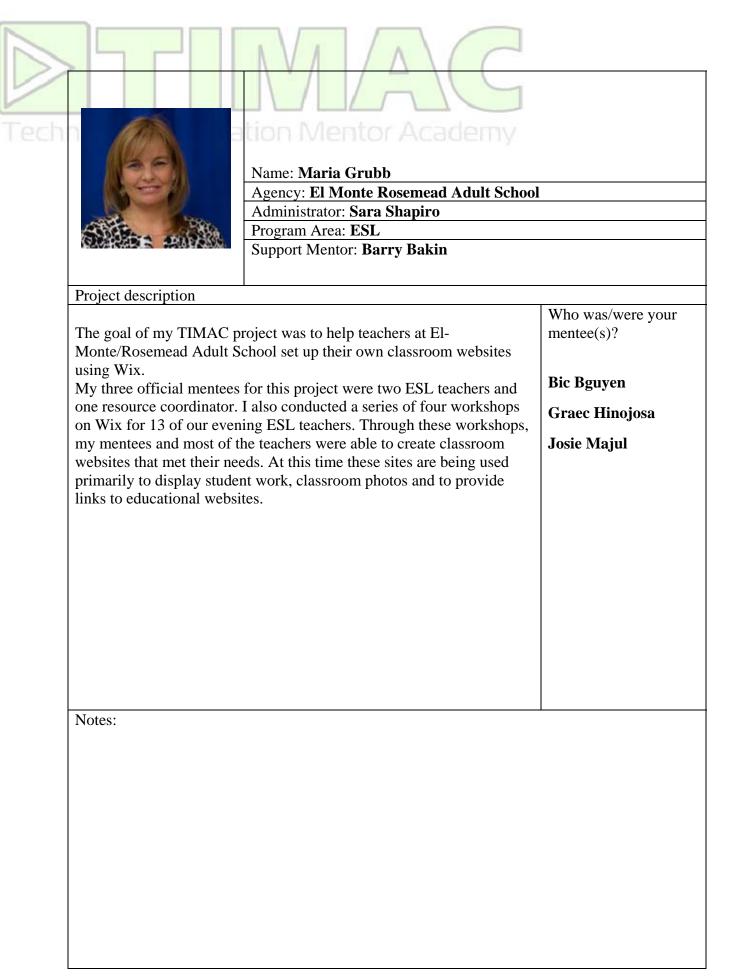

|                                                                                                    | Name: Linda Hsu<br>Agency: Berkeley Adult School<br>Administrator: Burr Guthrie<br>Program Area: ESL<br>Support Mentor: Bethany Ely                                                                                                    |  |
|----------------------------------------------------------------------------------------------------|----------------------------------------------------------------------------------------------------|--|
| In doing my TIMAC proj<br>department on two differe<br>Epson document camera a<br>to record and play back v<br>worked with literacy leve<br>understand other students<br>address and phone numbe<br>enable post-literacy level<br>websites and read informa<br>their daily lives. Both of t | Project description<br>In doing my TIMAC project, I worked with two teachers from the ESL<br>department on two different projects. One endeavor was to use an<br>Epson document camera and projector to take pictures of students and<br>to record and play back videos of them. In this project the teacher<br>worked with literacy level students to enable them to read, write and<br>understand other students' personal information, e.g. their name,<br>address and phone number. The goal of the second project was to<br>enable post-literacy level ESL students to use Chrome books to find<br>websites and read information from them that would assist them in<br>their daily lives. Both of these projects were very successful in<br>empowering the students to learn English that is applicable to their<br>lives. |  |
| Notes:                                                                                                    |                                                                                                    |  |

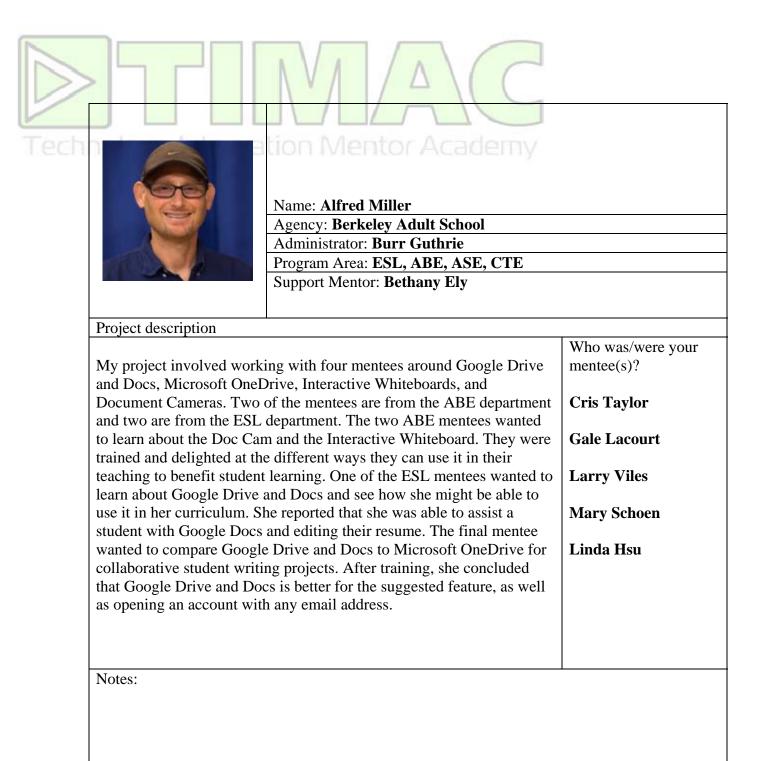

## tion Mentor Academy

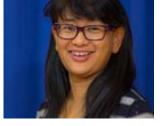

Name: Thoibi Rublaitus Agency: Corona-Norco Adult School Administrator: JoDee Slyter Program Area: ESL Support Mentor: Farzana Cassim

#### Project description

Who was/were your The first goal of this project was to enable a teacher who never used a mentee(s)? computer before to teach the lab section of her class independently. This was the Transition to College & Career course and had a lab **Marci England** component where the students did web quest activities. The mentee teacher learned to research web search engines to create effective web-**Bernadine Pohlers** quest activities and to design worksheets using word document and conduct a class in the lab. The second goal was to assist one of the program coordinators to create a resources tab on the school's existing website and populate it with a list of web links as student resources. Given that the school was to be closed for almost three months summer break, the mentor and the mentee decided to make this a summer school resource for student self-access lessons for the summer. In addition to achieving these two goals, the participant managed to coordinate two technology integration workshops at Corona-Norco Adult School by inviting tech experts from TIMAC (using the doc camera) and OTAN (using mobile phones in ESL classrooms). The second workshop was open to other teachers in the region as well. The workshops will be followed up in the new school year with the second phase of the mobile devices workshop and the teacher websites will be developed besides getting an online professional learning community to share ideas, provide technical support and stay connected.

| Tech |                                                                                                    | Name: Diana Smith<br>Agency: Vista Adult School<br>Administrator: Tara Biancamando<br>Program Area: ESL, ABE, ASE<br>Support Mentor: Barry Bakin                                                                                                    |                                                                      |
|------|----------------------------------------------------------------------------------------------------|----------------------------------------------------------------------------------------------------|----------------------------------------------------------------------|
|      | levels: Advanced ESL and<br>and instructed in how to u<br>Cruz and Pattie Campbell<br>Students will be introduce<br>begin to use several Mood<br>Moodle courses with their<br>blended learning environr<br>Advanced ESL and ABE/ | ct is to introduce Moodle courses to two<br>d ABE/Prep. Teachers will be introduced to<br>use Moodle. These two teachers, Rosa De La<br>, will also be the mentees in this project.<br>ed to Moodle, create a Moodle account, and<br>dle courses at school and at home. By using<br>r students, teachers will begin to create a<br>nent. Integrating Moodle courses into<br>Prep will provide students with the ability to<br>outside of classroom hours. | Who was/were your<br>mentee(s)?<br>Rosa De La Cruz<br>Patti Campbell |
|      | Notes:                                                                                                    |                                                                                                    | <u> </u>                                                             |

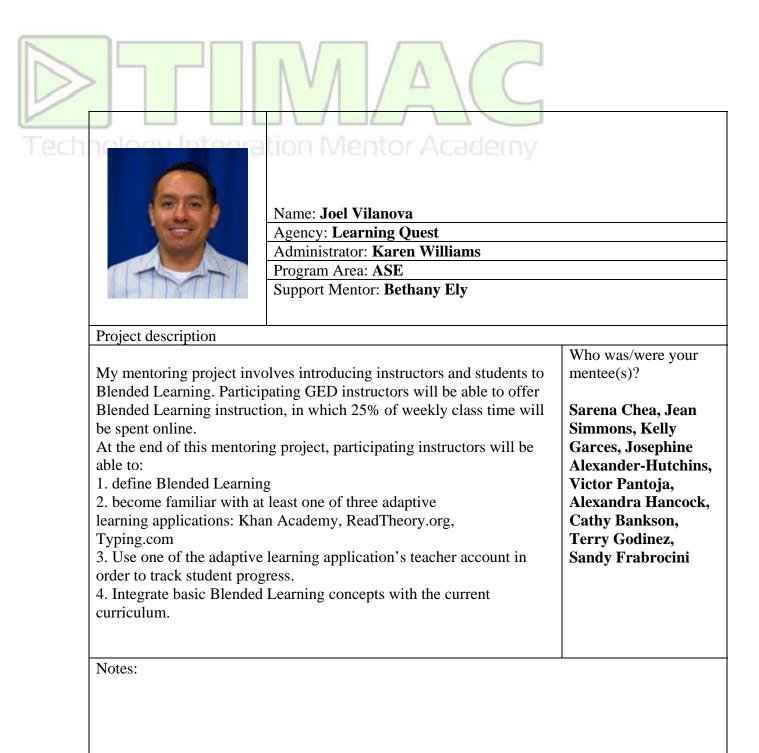

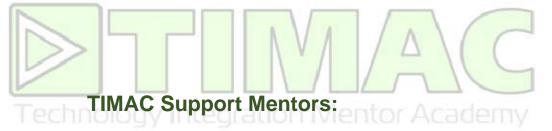

#### Barry Bakin, Pacoima Skills Center, LAUSD DACE

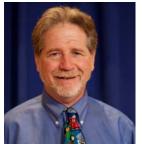

Barry has served in many roles in the Division of Adult and Career Education of the Los Angeles Unified School District. First and foremost, he has been a classroom teacher of ESL for adult immigrant students at Pacoima Skills Center and more recently the East LA Occupational Center. He was also the ESL Coordinator for the night program at the Main Campus of South Gate Community Adult School. For many years he served as a technology adviser for DACE. Being a classroom teacher gives him the opportunity to experiment with the technologies that he learns about with his own students. Barry also acted as a

group leader in PBworks summer boot camps. For many years Barry has shared his experiences and expertise with other teachers through numerous conference presentations and trainings, sponsored by CATESOL, CUE, OTAN, CALPRO and others.

#### Bethany Ely, Elk Grove Adult and Community Education

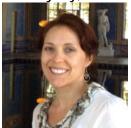

Bethany has held positions as an adult ESL teacher and counselor at Sacramento City Unified School District and Elk Grove Adult and Community Education, as well as CSUS College of Continuing Education. She is an active technology user and has been involved in OTAN's Teaching with Technology project - to redesign its online resources for teachers to make them more directly connected to curriculum standards in an online search tool. This project involves contributing to the new design of the site, and reviewing Web links to designate where they should be

placed on the site. She was a Cohort 4 participant in OTAN's Technology Integration Mentor Academy in 2007-09.

#### Farzana Cassim, LAUSD Division of Adult and Career Education, Evans Service Center

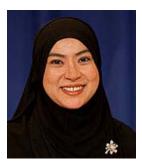

Farzana Cassim has significant and relevant experience in adult education and technology both as an ESL learners and as a CTE teacher and tech support staff with Evans Service Center, LAUSD Division of Adult and Career Education. She participated in TIMAC Cohort 8 in 2012-13 and presented twice at the Technology and Distance Learning Symposium. Her experience and warm personality make her a great support mentor for adult education colleagues.

Outreach and Technica

#### d Technical Assistance Network

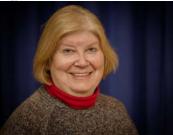

Name: Sandra Davenport Agency: Pittsburg Adult Education Center Administrator: Lynne Nicodemus Program Area: ESL Support Mentor: Evelyn Lenton

#### Project description

Before I started teaching adults ESL, my career for many years was as an accountant. Because we have college-level accounting and QuickBooks classes at Pittsburg Adult Education Center, I have discussed a career in accounting with a number of students, and encouraged them to take the classes. Several students, who all had the requisite CASAS reading score to take these classes, told me they dropped out because they were overwhelmed by the large number of specialized accounting vocabulary words they encountered. Adult ESL students, in general, still have a much smaller English vocabulary than a native speaker of English. For these students, the learning load of domain-specific vocabulary while at the same time trying to learn accounting theory was just too much.

My project, therefore, is to create a Moodle-based course that students would take prior to beginning an accounting class or QuickBooks class. The course focuses on the meaning and usage of one hundred or so of the most commonly used accounting terms. I include basic accounting theory, which is their natural context. I am building the course around eight short, simple accounting videos developed by Ann Weiss at acclets.com, and used with her permission. I hope that this course with give them enough knowledge and confidence to succeed in the college-level classes they will be taking

The target population for this course is adult ESL students. I have had several students with college degrees and accounting experience in their native countries, who are working in lesser jobs because they don't know English accounting terminology. However, native speaking high school graduates and other adults interested in small business bookkeeping for itself or as an entry into the accounting world would benefit from it, too. . Finally, although QuickBooks is touted as an accounting program for which you don't need to know accounting (not true, in my opinion), my program will explain enough theory that students with no accounting background will understand much more, and have a better experience in QuickBooks classes. Notes:

### **Online Teaching Academy**

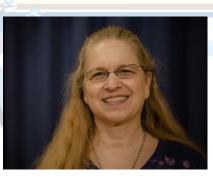

#### chnical Assistance Network

Name: Susan Hoopes Agency: Oroville Adult Education Center Administrator: Jeff Ochs Program Area: ABE/HSD Support Mentor: Susan Coulter

Project description

I created a blended English class worth five credits for my high school diploma students. The course is based on the book, The Hiding Place, by Corrie Ten Boom. The online portion includes vocabulary practice, quizzes, and written responses in a forum in a Moodle course. The face to face portion of the class includes reading the book, further discussion, and a presentation project.

This has been an interesting experience. I am looking forward to completing more courses to use in my high school diploma classes.

## **Online Teaching Academy**

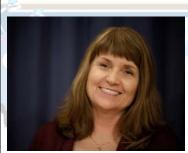

Name: Dori Campbell, MA Ed.Agency: Mt. San Jacinto CollegeAdministrator: Teri SafranekProgram Area: GED Prep Course/S.M.A.R.T GoalsSupport Mentor: Susan Coulter

#### Project description

My project's focus is on S.M.A.R.T. Goals for our GED Prep course. I believe that goals written down are dreams with deadlines. By having students put their goals on paper provides them with a road map that gives them a purpose for coming to class each meeting, in addition to taking a test to obtain their high school equivalency diploma (HSED). We all need a purpose to help keep us on our various courses in life as well as being able to see a light at the end of the proverbial tunnel. My blended learning course titled: Taking Steps Towards S.M.A.R.T. Goals, takes student thought six (6) steps that educates them on:

- What S.M.A.R.T. Goals are
- Why they need goals
- Contains Videos, Quizzes, and Crossword puzzles to reinforce comprehension and retention.
- Ending with the students writing their S.M.A.R.T. Goals

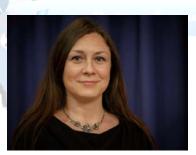

#### **Technical Assistance Network**

Name: Leonor Gonzalez Agency: Downey Adult School Administrator: Blanca Rochin Program Area: Career Technical Education (CTE) Support Mentor: Evelyn Lenton

#### Project description

For my project I am putting together an Intro to Medical Assisting Course. This will be a blended course designed to take place over a period of 4 weeks. Students will participate in the online course with discussions, reading material and some quizzes as well. Student will meet in the classroom once a week for lab practice. This practical session will allow the instructor to check for understanding and apply the skills discussed during the week online.

Week 1 students will learn about the field of Medical Assisting

Week 2 students will learn policies and procedures for HIPAA and OSHA

Week 3 students will learn about Vital signs

Week 4 students will learn about injections

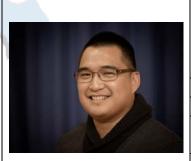

Name: Dan Andrew Legaspi Agency: Downey Adult School Administrator: Blanca Rochin Program Area: Career Technician Education – Pharmacy Technician Support Mentor: Evelyn Lenton

#### Project description

My project focuses on building a 5-week introduction module for the Pharmacy Technician program we currently have in place in Downey Adult School. I started a 5-week blended learning module on September 2014 using the Edmodo LMS but have found that it has limited capability in regards to student interaction as well having a teacher-controlled environment. I am now building a new module with the same concept in mind, only more interactive, dynamic and definitely teacher-controlled. The course will focus on introductory concepts for pharmacology, pharmacy practice, pharmacy calculations as well as administrative duties used in the pharmacy setting. In addition to the materials I currently have, I am also adding various technological elements into the course such as Adobe Connect, Vittle (Video recorded tutorials), and Screencasts. While building, I am also drafting comparisons between Edmodo and Moodle to list the compare and contrast each system's features and capabilities.

## **Online Teaching Academy**

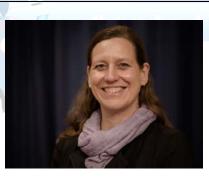

#### echnical Assistance Networl

Name: Sharon Mason Agency: Palo Alto Adult School Administrator: Alexandra Scott Program Area: ESL Support Mentor: Francisca Wentworth

#### Project description

My project has been to create an ESL online book club for students in our distance-learning program. The club met for 8 weeks and read one book, The Invention of Hugo Cabret. Though all the students reported liking to read in their first language, most said they had never read a book in English before. They all completed the book and had insightful responses to it. Each week, the students met in person for an hour and had about 6 hours of activities online including discussion boards, asynchronous spoken discussions, videos, quizzes and vocabulary study. To support the online aspects of the book club, I created a Weebly site and a class Moodle.

The Weebly site was designed to publicize the book club. We handed out flyers with the URL, linked it to the school website, tweeted about it and put it on the school Facebook page. The website gave the book club schedule, introduced the book we would be reading, linked to information about the book, and had a contact page that students could use to ask questions about the club and to register. I had never made a website before and was amazed at how easy it was to do and how easy it was to spend hours and hours doing it. The website was useful and I will certainly make a website for any class I teach in the future.

The Moodle was the students' entry point to all online work. Building the Moodle was a straightforward, if sometimes frustrating, process. Eventually, any problem could be solved. The online course design problems have proved trickier. My goal for the Moodle was to create opportunities for authentic communication, both written and spoken and to support student comprehension of the book and interest in reading it. I believe I was able to achieve the later goal but student participation in online discussions was disappointing. Despite my students' expressions of enthusiasm for the book and the book club, they did not go to the Moodle as early in the week as they needed to and did not participate in the written discussions as fully as I expected. When asked why, some said the discussion questions were too hard, some said they were too easy and all agreed that they didn't want others to see their English. I appreciated the support of my mentor, Francisca Wentworth and my OTAC peer group, April Oliver and Martha Robles as they helped me search for solutions. I have implemented some of their suggestions and some of the students' suggestions but I'm not convinced that I have solved the puzzle. I still have work to do if I am going to offer the book club again in the fall.

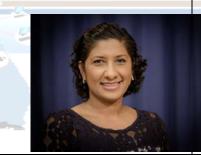

me: Sharon Ram gency: Fremont Adult & Continuing Education Iministrator: Steve Giudici ogram Area: ESL pport Mentor: Evelyn Lenton

#### Project description

To diversify and update the content in the FACE ESL Distance Learning Program, in Fall 2014 we launched online courses in Burlington English (BE) as an extension of Distance Learning online. Six other teachers joined me in supporting learners on a new platform. In Phase One of the pilot, we enrolled 125 students in courses in multi-level courses in Everyday English, English in America and Career Extension Courses. Teachers used the program in various capacities: classroom instruction, blended learning, and online learning. To add important components such as peer contact, collaboration, building an online community, and discussions, I created a Discussion course in Moodle (Social format). I was able to try out the course with a select group of students over 2 quarters. The BE Discussion course is open to all BE students. Each week I post a guided question and invite participants to share their experiences and comments. Students have posted comments about their goals and their specific course content. Students who completed all the required posts per quarter received a digital badge in Moodle. The purpose of the discussion forum is for students to respond to material and develop critical thinking and analytical skills My hope is to engage leaners in an online community that is reflective, informative, supportive and relevant.

In addition, seven teachers formed a teacher community in Freedcamp to capture ideas, ask questions, and receive training as we implemented the BE Program.

My future plans are to set up additional orientations for the BE Moodle Course and to invite more learners to participate in the online community to share their learning experiences and to ultimately discuss and apply what they have learned.

Notes:

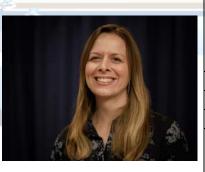

#### lechnical Assistance Network

Name: April Oliver Agency: Santa Rosa Junior College Administrator: Martin Estrin Program Area: ESL Support Mentor: Francisca Wentworth

#### Project description

My original OTAC project plan was to use the OTAN Advanced ESL course with my students. However, after taking the Teaching Students in Blended Classrooms Online Course, I soon realized the importance of building community within Moodle and extending classroom walls in a hybrid-type setting. I also wanted to focus on integrating reading activities into Moodle, because I had not seen it addressed in other courses. My final project focused on reading because it meshed with my current courses I was teaching, it fit with my participation in my agency's Reading Apprenticeship Focused Inquiry Group (RA FIG) and it was a way to experiment with using technology in reading instruction and building community online. I was especially curious to see how I could use Moodle to help students with their reading skills.

I already had experience using Moodle as an instructor, so I felt very comfortable creating activities and resources. I piloted my course with ESL students in an advanced reading course. I started the first class with an orientation in the lab, but then the students were responsible for accessing Moodle after every class session. I created my course on the Moodle server at SRJC (with Moodle 2.7), because I wanted my students to learn how to navigate my agency's system. Some of the items I created for my course included:

- A syllabus using the Book resource and a follow-up Moodle quiz
- A class glossary to practice guessing the meaning of vocabulary in context
- Classroom norms and reading strategies lists using Google Drive
- Forums for journal entries and responding to other students

Some challenges were technical issues like students not being able to go back to edit and finish their journal posts before other students responded to these unfinished posts, so I taught students to word process their journals first, then paste them into Moodle. Another challenge was that I found it time-consuming to grade students' glossary entries and give feedback, but then I discovered Moodle logs and I was able to focus in on each individual student and grade his/her entries at the same time. A success I discovered is that more students are signing up for online classes at Santa Rosa Junior College and they have told me they feel comfortable using Moodle. In the future, SRJC's ESL classes will be changing because the curriculum is being revised and the reading and writing classes will be combined. I would like to continue to integrate the reading activities and resources that I created in Moodle into the new courses at all levels. Notes:

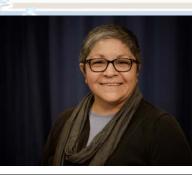

#### echnical Assistance Network

Name: Martha Robles Agency: Cerritos College Administrator: Graciela Vasquez Program Area: ESL Support Mentor: Francisca Wentworth

#### Project description

The goal for participating in the OTAC Program was to generate an online course for the noncredit English as a Second Language Program at the Adult Education Department, Cerritos College, develop course curriculum and, once approved by the Curriculum/State, offer the online course through the Adult Education Department. As most projects go, some changes in the development and/or project are bound to occur. While this OTAC project was happening, faculty and staff of AED generated an entire lesson and assessment to meet one of our long-term goals, to introduce AED students to more technology, and specifically laptops.

My project included two components: the Laptop Computer Lesson, USA Learns 1st Course (summer 2015), and USA Learns 2nd Course (fall 2015) all housed within the Moodle site supported by OTAN. The Laptop computer lesson encompasses: A PowerPoint lesson, Student practice and Skills building activities as well as a Vocabulary and Skills Assessments. The USA Learns 1st and USA Learns 2nd Courses will be utilized as created with supplemental activities and practice depending on the needs of the students and standard online practices. The first course will begin May 26, 2015, and will begin with a night class, gather for a brick and mortar class one night and go online for the second night. Finally, there have been many challenges, but my lead mentor, Francisca Wentworth and fellow OTAC participants, have been a great resource as well as the online course with Lesley and all the great support, ideas, and materials from fellow OTAC mentees. Thank you!

In conclusion, as we continue to develop materials/lessons, the final phase an AED Advanced ESL course will be added to the possible online courses. We hope to make these courses available for students that wish to pursue/further their English language skills via an online format.

Notes:

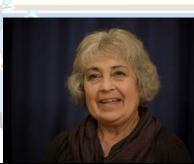

Name: Carol Gonella Agency: San Mateo Adult School Administrator: Tim Doyle Program Area: ESL Support Mentor: Susan Coulter

#### Project description

TAKING THE STEP FROM ADULT SCHOOL TO A SAN MATEO COUNTY

COMMUNITY COLLEGE is the title of my project. It aims to collect all the relevant materials available to aid a student in their decision to progress to Community College.

The purpose of this is two-fold: to help the student; and to provide a vehicle for the Community College and Adult school to use in moving students appropriately.

While each of the campuses has a great website, there is no way for students to compare the colleges. These college websites do not speak to the students' abilities to make this change. This is an attempt to provide a forum for comparison and further thought about the change.

The course has two main focuses. The first is a questionnaire as to the student's readiness to make the change. Goals, test taking ability, study style and skills, and note taking skills are all discussed and the student is asked to evaluate their own capabilities. Writing ability is not only discussed but actually tested. In this area the teacher is involved in evaluating work and advising the student as to its efficacy. The second focus is on a discussion and comparison of the two campuses, location, transportation availability and costs, student assistance available, curricular paths available and costs, including possible ways to offset some costs.

Forums are provided for students to exchange information and ideas with others. Teacher availability with "office hours" at set times and through anytime emails provides a route for the student to clarify any questions about the course.

Notes:

### **OTAC Support Mentors:**

#### Susan Coulter, Baldwin Park Adult and Community Education

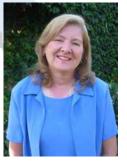

Susan Coulter was a part of OTAC and TIMAC before they even had their names. In 2003 she was one of the participants in ITAP, out of which came TIMAC as we know it. Susan integrates technology into her class every day and believes that technology projects build students' self-esteem and pride. As a Technology Integration Mentor, Susan helped her colleague, Debbie Jensen, create an interactive Web site which includes links to search engines, dictionaries, translators, bus schedules, online maps, and the county library system. Students used their Web site both in class and at home to study vocabulary words or to practice skills they learn in class. When that free hosting service was discontinued, Susan single-handedly moved the content to

another platform, and has been teaching others how to use it. Susan has been featured in OTAN newsletters and OTAN videos describing how she effectively uses technology in her teaching. She is also a presenter and online trainer for OTAN and other professional organizations.

#### Francisca Wentworth, Jefferson Adult School

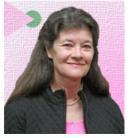

Francisca Wentworth has been an ESL teacher for many years and has taught ESL at Jefferson Adult Division for the last 22 years. She is also the Instructional Technology Coordinator and webmaster for Jefferson Adult School. She provides professional development for teachers and developed and maintains an extensive resource website for teachers and students to integrate technology into their classes. She has been a leader in online learning and has developed three ESL online courses in Moodle. Two of her courses are available on the OTAN California Adult Education Courses website. She has been an OTAC mentor since 2011 and is

an OTAN trainer. In addition to her work with Jefferson and OTAN, Francisca currently teaches German online. Francisca holds a Bachelor and Master of Arts degree in German from the University of California, Irvine and California State University, Long Beach and a Master's Degree in Educational Administration from California State University, San Francisco. She participated in ITAP and the first TIMAC Cohort and was a support mentor for TIMAC. In addition to technology, she loves languages and speaks Spanish, German and some Mandarin. Her other love is music. She plays flute, South American ethnic flutes and guitar and performs locally in the San Francisco Bay Area.

#### Evelyn Lenton, Antelope Valley Adult School

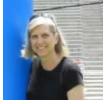

Evelyn Lenton is program coordinator for ASE - high school diploma, GED prep, CAHSEE prep, and ABE, as well as the GED chief examiner at Antelope Valley Adult Education. In their GED preparation program, Evelyn has led efforts to introduce and sustain computer and web-based delivery of curriculum. She was a member of the first OTAC class and has been a support mentor for OTAC for the past two years. Additionally she presents at conferences and online workshops for OTAN on topics of

Technology Skills for the 2014 GED Exam and Moodle v2 Advanced Features.

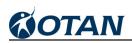

# Appendix F

# Community Model of Online Learning (CMOL)

Reports 2014-2015

Baldwin Park Adult and Community Education Fairfield-Suisun Adult School Torrance Adult School

### Final Progress Report - Baldwin Park

Our Test Prep classes officially opened on October 14<sup>th</sup> with 20 new Hewlett Packard desktop computers. We offered classes in the morning, afternoon and evening. Large posters were placed around campus advertising the class and our counseling office helped refer students. During our second quarter, we

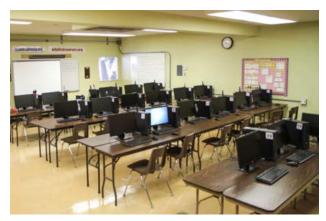

were also able to place a small article in a local newspaper.

In addition to the new computers, we were able to

Math prep: A new math preparation course is being offered through Baldwin Park Unified's Adult and Community Education program.

Test Preparation Math will focus on TABE scores, GED math and college-level math courses. Morning, afternoon and evening sessions are available. For more information, contact the counseling office, call 626-939-4456 or go to www.bpace. k12.ca.us. purchase calculators and headsets for our lab. We got off to a slow start; however, academic classes are open entry as long as there is space available, so we were able to add students throughout the quarter.

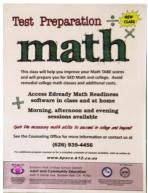

' The first week we introduced the course. Students were given a course syllabus and we set up email and adultedcourses.org accounts. Student folders were set up with account and password information.

Time was taken to introduce our Moodle Test Prep course. Students completed an online survey asking questions about general demographics, computers and other Internet devices in the home,

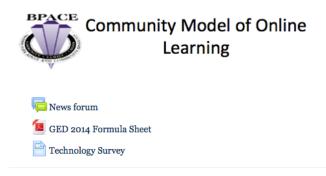

and familiarity with online learning. Students were also asked to introduce themselves to the class in the Moodle Forum post and to respond to another student's post. At the end of the week, they were introduced to EdReady and took their first assessment test.

The second week we introduced our first Mission Challenge, which was a short video screencast challenging students to calculate the area needed to be painted and to determine the amount and cost of paint needed to paint the room. Students were encouraged to work in groups to solve the challenge, but each student was required to

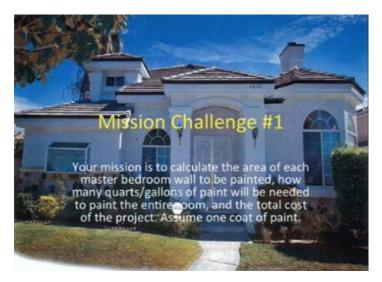

submit their answers online as part of a Moodle quiz. Our goal was to create a sense of community and to encourage students to help each other.

Students had several weekly assignments. They were asked to make a forum post each week giving their opinion about time management or different components of the course. They were also asked to respond to at least one other student's post. Each week we introduced a new Mission Challenge, which dealt with time management and fractions during our first quarter. Students seemed to have a lot of difficulty with fractions so many of our Mission Challenges focused on fractional concepts. Students also had two calculator worksheets to complete each week, which were five to eight word problems. They could take the worksheets home if needed.

During our second quarter, instruction focused on fractions, ratios and proportions, percent, interest, and probability. In addition to the Mission Challenges, we added three new Kahoot activities to reinforce learning. The last couple of weeks we started adding

CK-12 resource sheets on the specific topic being covered that week, which included a written explanation, video links, and practice questions.

During our third quarter, instruction focused on different aspects of Geometry including the Pythagorean theorem. We continued to use CK-12 resource sheets and Kahoot activities to reinforce learning.

Our students needed a lot of encouragement. Each week on Sunday at 5:00 pm we would identify the Top Learners for the week and post their names in a

Top Learner Yadira Alvarado FlashVortex.com

FlashVortex.com banner in our Moodle Test Prep Course. Students completing a section of the High School Equivalency goal and moving on to the next section were also acknowledged in an email blast sent to all students. Four students completed

section one in the first quarter, seven in the second quarter, and three in the third quarter. One student completed HSE3 the last week of school.

Teachers met weekly to discuss student progress and any concerns they had during the first six weeks of the first quarter. Teachers followed up on students who were

# Congratulations to Adilene Miranda for completing HSE1 and moving on to HSE2. Way to Go! **Top Learners for the week:** Magalleli Coraza (Awesome Learner) Buoy Lim and Khristine Rodriguez Karina Hernandez Randy Gerardo **Keep up the GREAT work!**

not attending and reported to the Teacher-on-Special-Assignment (TSA) over the program. Teachers worked as a team to develop the Test Prep course and to adjust as needed to meet student needs. Teachers were also encouraged to respond to their students' posts.

We were eventually able to hire two more teachers to fill open positions, which we were subbing out. During our second quarter, we were no longer able to meet as a group weekly due to schedule conflicts; however, we were able to meet informally to discuss student needs.

Throughout the year we saw a trend in negative CASAS growth when students transitioned to a higher CASAS test level. Since we were using eTests Online, we decided to continue using the same testing procedures and to not worry about negative CASAS test scores assuming they would go up in the following quarter.

#### Test Prep Overall Data

We had 123 students enrolled in the Test Prep course this last year; however, 18 students never attended. Of the 105 students that attended, there were 12 students who never set up an EdReady account and 9 students who were never CASAS tested.

Looking at CASAS pretest scores we found a range of 197 to 246, a median score of 221 and an average score of 220.

CASAS post testing took place the last week of each quarter. Of the 84 students who were CASAS pretested, 43 were post tested. The average gain was an increase of 6.3 points with a high of 20 points and a low of -7 points.

#### **High School Equivalency (HSE)**

We served 66 HSE students. Among our HSE students, we found a CASAS pretest range of 197 to 246, a median score of 219, and an average score of 218.8. The average Edready growth was 40.9 points, and the average time using the study resources was 10.7 hours. 66 students worked on HSE1, 22 on HSE2, and 5 on HSE3.

Community Model of Online Learning Baldwin Park Unified School District Adult and Community Education

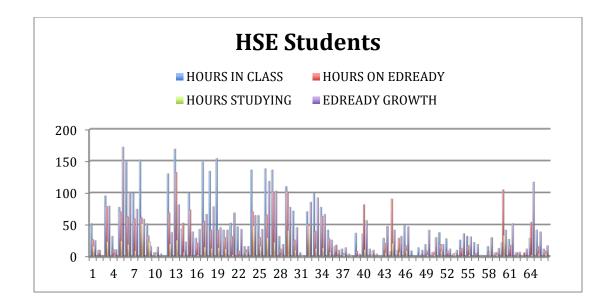

One HSE student attended class only 8 hours, but spent 91 hours on EdReady, 21 hours using the study resources, and showed an EdReady growth of 42. We found that several students came to class occasionally but continued to work online.

We also compared growth on EdReady and growth on CASAS and found that an increase in EdReady score resulted in an increase in CASAS score a majority of the time; however, the increase in CASAS score was small compared to the increase in EdReady growth.

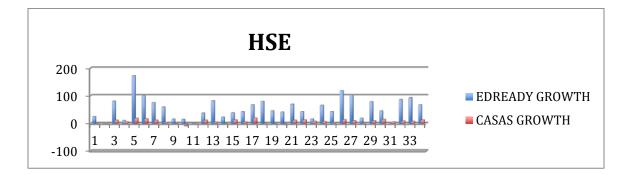

#### College Math Readiness

We served seven College Math Readiness students this last year. Among these students, we found a CASAS pretest range of 219 to 232, a median score of 223 and an average score of 225. Only three students were post tested showing an average CASAS growth of 4.7 points.

One student attended only four hours and showed no growth on EdReady. We found EdReady growth ranged from 0 to 54 points with a median growth of 12 points and an average of 17.9 points.

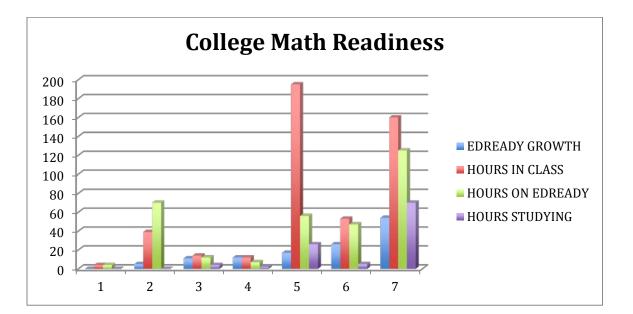

Student 2 on the above graph started in the TABE EdReady course, and there showed EdReady growth of 57 points and spent 30 hours using the study resources.

We also looked at CASAS growth and EdReady growth; however, only three students were post tested on CASAS. Student 3 on the chart was pretested on a CASAS Level B test and then post tested on a Level C test. We have seen a trend in negative CASAS growth when students transition to a higher CASAS test level.

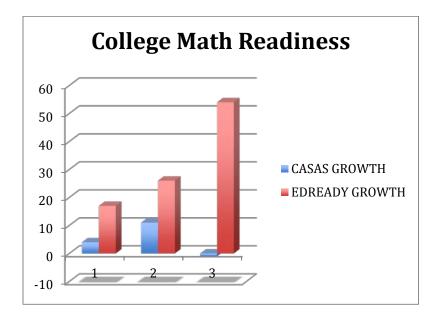

Many of our college prep students come to us needing extensive review. We feel students testing less than 230 on a CASAS math test should first complete HSE. We wanted students to feel successful, so we divided the HSE course into three sections: HSE1, HSE2, and HSE3. Students receive a certificate after completing each section. By first placing College Math Readiness students in HSE, this would give students a firm foundation. After completing HSE, a majority of the College Math Readiness course would be review for them. Then, they would go on to tackle the more advanced skills needed for college. We feel the College Math Readiness course is too overwhelming for most adult school students. Students get discouraged and do not persist. We would like to consider this for next year.

#### **TABE**

We served 11 TABE students this last year. Among these students, we found a CASAS pretest range of 202 to 243, a median score of 226 and an average score of 227. Six students were post tested showing an average CASAS growth of 3.5 points.

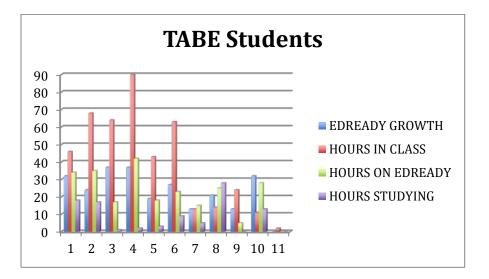

We also looked at CASAS and EdReady growth.

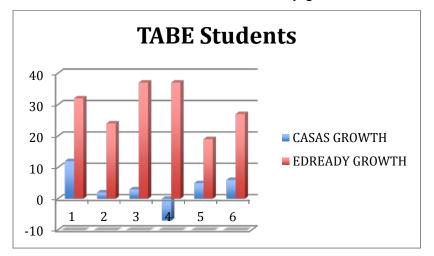

Student 4 did not take a higher level CASAS posttest, and we do not know why his score was so low. Students 2, 3, and 5 did take a higher level CASAS posttest and showed positive CASAS growth.

ABE teachers use the TABE test to validate learning. Some of our Test Prep students showed surprising results.

# TABE Math Scores (Online Adaptive)

|         | Computation | Applied | Combined | Date     |
|---------|-------------|---------|----------|----------|
| Matthew | 8           | 5.6     | 6.6      | 11/24/15 |
|         | 8.6         | 7.2     | 7.7      | 12/22/15 |
|         | 8.4         | 7.9     | 8.2      | 1/21/15  |

| Buoy | 5.4  | 4.4  | 5  | 11/10/14 |
|------|------|------|----|----------|
|      | 10.7 | 11.4 | 11 | 1/22/15  |

| Raul |     |      | *5.2 | 12/30/14 |
|------|-----|------|------|----------|
|      | 8.9 | 10.8 | 10.1 | 2/11/15  |

| Michael |  | 5.4 | 3/25/15 |
|---------|--|-----|---------|
|         |  | 9.0 | 4/16/15 |

| Laszlo |  | 5.9 | 2/27/15 |
|--------|--|-----|---------|
|        |  | 6.7 | 6/4/15  |

\*Given a TABE Level A Form 9 paper test.

Raul completed TABE Test Prep and enrolled in the Electrician class. Buoy had completed HSE1 and was close to completing HSE2 when she took the TABE test. She passed the math test with ease; however, her reading level is holding her back from the Pharmacy Tech class. She continued in the Test Prep course and during the last week of school was able to complete all three sections of HSE. She has decided to now focus on her reading. Matthew and Michael both passed the TABE Math Test and enrolled in the Electrician Class. Five of the eleven TABE Test Prep students have enrolled in our Career Technical Education program.

In reviewing the data, we feel we need to focus students more on the study resources. We want to continue to build a sense of community and camaraderie amongst our students and plan to continue using a Test Prep Moodle Course. We were not able to offer summer school for our academic students this year, but we are excited and pleased that some of our students are continuing to use EdReady throughout the summer.

#### **Demographics**

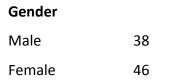

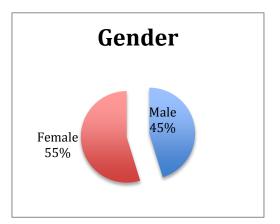

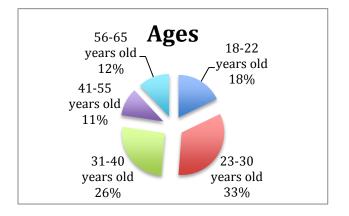

| Ages |
|------|
|------|

| 18-22 years old | 15 |
|-----------------|----|
|-----------------|----|

- 23-30 years old 28
- 31-40 years old 22
- 41-55 years old 9
- 56-65 years old 10

| Ethnicity |    |
|-----------|----|
| Black     | 1  |
| Asian     | 4  |
| Hispanic  | 75 |
| White     | 3  |
| Other     | 1  |
|           |    |

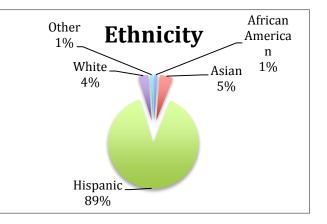

#### Technology Survey

We asked students to complete a technology survey. We had seventy-two unduplicated student responses during the school year.

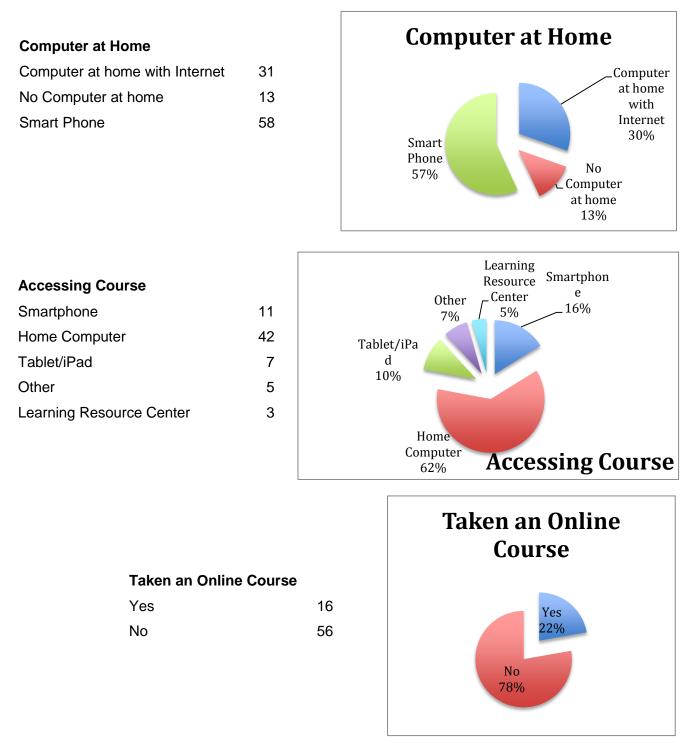

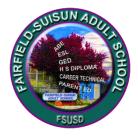

#### Fairfield-Suisun Adult School Vacaville Education Extension Program Vallejo Regional Education Program Community Model of Online Learning 2014-15

#### Activities:

- <u>October</u> Fairfield-Suisun Adult School staff participated in NROC online training on Edready.
- <u>November</u> Training meeting conducted by Fairfield-Suisun Adult School with support from Branca Marceta. Five staff members from FSAS, two staff members from Vacaville Education Extension Program and one staff member from Vallejo Adult School. Meeting was primarily a discussion of logistics.

Fairfield-Suisun Adult School teachers met weekly in November to set up classes in Edready and discuss logistics of online learning. One staff member from Vallejo Regional Education Center attended each of the meetings.

Two FSAS classes began using Edready during their class time.

<u>December</u> Fairfield-Suisun Adult School students continued work in Edready. Please see student data report.

Fairfield-Suisun Adult School staff participated in OTAN training on using the chat feature in Moodle.

Graphics tablets were ordered for teachers to use in writing math problems when engaging in online instruction.

| <u>January</u>  | Received signed contracts for participation in CMOL grant activities from Vallejo Regional education center and Vacaville Education Extension Program.                                                                                                    |
|-----------------|----------------------------------------------------------------------------------------------------|
|                 | Vacaville reports that the program has minimal technology available<br>for student use. They do, however, have wireless connectivity. We<br>recommended that they use grant funds to purchase chrome books<br>and a charging cart. They were enthusiastic about this idea and<br>reported that they would be ordering.                        |
|                 | Fairfield-Suisun Adult School adult basic education and high school math classes added new students to the blended class using Edready at the beginning of the quarter.                                                                                                    |
| <u>February</u> | The teacher coordinating technology for Fairfield-Suisun Adult<br>School went to Vacaville to do Edready orientation with their math<br>teacher. Chrome book order not yet in, so Vacaville did not begin<br>instruction.                                                                                                    |
|                 | The teacher coordinating technology for Fairfield-Suisun Adult<br>School went to Vallejo to assist Vallejo teacher, who had been<br>attending staff training meetings, with setting up Edready for<br>her class. They had technology difficulty, so Vallejo agreed to<br>have district tech support come and assist with unblocking the site. |
|                 | Fairfield-Suisun Adult School teachers began work on how to use graphic tablets and deliver online instruction.                                                                                                    |
| <u>March</u>    | With the beginning of third quarter, Fairfield-Suisun Adult School algebra teacher began using Edready as an instructional tool in a blended learning model.                                                                                                    |
|                 | New students added to high school math with beginning of quarter.                                                                                                    |
| <u>April</u>    | Fairfield-Suisun Adult School (FSAS) teachers, with assistance<br>from the technology support teacher by OTAN staff, were<br>successful using Adobe Connect to communicate with students<br>using online instructional delivery.                                                                                                    |
|                 | Vacaville still did not receive delivery of chrome books, though they did receive the charging cart.                                                                                                    |
|                 | Vallejo was still not using Edready as an instructional tool.                                                                                                    |

<u>May</u> After an additional visit to Vallejo by the FSAS technology coordinating teacher, Vallejo began using Edready in one class that meets one day a week.

Vacaville began using Edready in one class by "juggling" use of available computers, as chrome books still had not arrived.

Fairfield-Suisun Adult School continued with blended learning instruction in adult basic education, adult high school math, and adult high school algebra.

Fairfield-Suisun Adult School technology coordinating teacher met with Vallejo algebra teacher, who states that he plans to use Edready in a summer class.

#### Challenges:

- 1. Fairfield-Suisun Adult School was minimally successful in establishing a working partnership with our other regional adult programs, Vallejo Regional Education Center and Vacaville Education Extension Program.
- 2. It has been challenging to get the active support of the administrators of the two partner schools.
- 3. Fairfield-Suisun Adult School has just begun to deliver online instruction.
- 4. Fairfield-Suisun Adult School needs to do a better job of managing CASAS pre and post assessments for adult secondary students.

#### Successes:

- 1. Though it took a long time for partnering schools to begin instructional use of Edready, they did begin working on the program with students.
- 2. Fairfield-Suisun Adult School math teachers are very enthusiastic about the value of Edready as a blended learning instructional tool.
- 3. Fairfield-Suisun Adult School students were encouraged by their progress when working on Edready. Several students reported that they now experience much less math anxiety, as they have developed confidence that they CAN do math! Please see attached data chart # 1
- 4. Correlation to CASAS post test gains: Please see attached data chart #2.

#### **Recommendations:**

.

- 1. It is critical that there be a consistent project manager when working in a consortium model. The partnering schools need to receive consistent support from a project manager to assure that they are implementing the program.
- 2. It would be helpful to receive face-to-face training on how to use Adobe Connect (in moodle) as a vehicle for online instructional delivery.

Fairfield-Suisun Adult School Vacaville Education Extension Program Vallejo Regional Education Center Community Model of Online Learning 2014-15

| Ű          | airfiel(<br>Al | Fairfield-Suisun<br>ABE |    | н          | Fairfield-Suisun<br>High School Math | -Suisun<br>ol Math |    | F<br>Hig   | airfiel(<br>h Scho | Fairfield-Suisun<br>High School Algebra | a    |            | Vaci | Vacaville |    |            | Val | Vallejo  |      |
|------------|----------------|-------------------------|----|------------|--------------------------------------|--------------------|----|------------|--------------------|-----------------------------------------|------|------------|------|-----------|----|------------|-----|----------|------|
| Point Gain | Gain           | Hours on                | uo | Point Gain | Gain                                 | Hours on           | uo | Point Gain | ìain               | Hours on                                | uo : | Point Gain | Gain | Hours on  | uo | Point Gain | ain | Hours on | uo ( |
|            |                | Edready                 | qλ |            | _                                    | Edready            | ٩٧ |            |                    | Edready                                 | ٨þ٤  |            |      | Edready   | ٩  |            |     | Edready  | ٨þ٤  |
| 0 - 5      | 2              | 0 - 1                   | 4  | 0 - 5      | 11                                   | 0 - 1              | 9  | 0 - 5      | 1                  | 0 - 1                                   | ъ    | 0 - 5      | 3    | 0 - 1     | 7  | 0 - 5      | 4   | 0 - 1    | ъ    |
| 6-10       | 10             | 2 – 4                   | 8  | 6-10       | 9                                    | 2 – 4              | 20 | 6-10       | 4                  | 2-4                                     | 2    | 6-10       | 1    | 2 – 4     | 2  | 6-10       |     | 2 – 4    | 2    |
| 11-15      | 0              | 5-9                     | 8  | 11-15      | 10                                   | 5 – 9              | 12 | 11-15      | 1                  | 5-9                                     | 9    | 11-15      |      | 5 – 9     |    | 11-15      |     | 5 – 9    |      |
| 16-20      | 11             | 10                      | 3  | 16-20      | 5                                    | 10                 | 1  | 16-20      | 3                  | 10                                      | 2    | 16-20      | 8    | 10        |    | 16-20      |     | 10       |      |
| 21 -24     | 0              | 11–15                   | 9  | 21 -24     | 5                                    | 11–15              | 9  | 21 -24     | 2                  | 11–15                                   | 1    | 21 -24     | 1    | 11–15     |    | 21 -24     |     | 11–15    |      |
| 25-30      | 1              | 15-20                   | 2  | 25-30      | 5                                    | 15-20              | 7  | 25-30      | 4                  | 15-20                                   | 2    | 25-30      |      | 15-20     |    | 25-30      |     | 15-20    |      |
| 31-35      | 4              | 20-30                   | 2  | 31-35      | 4                                    | 20-30              | 5  | 31-35      | 1                  | 20-30                                   |      | 31-35      |      | 20-30     |    | 31-35      |     | 20-30    |      |
| 36-40      | 0              | 30 –40                  | 2  | 36-40      | 5                                    | 30 –40             | 2  | 36-40      | 1                  | 30–40                                   |      | 36-40      |      | 30–40     |    | 36-40      | 1   | 30–40    |      |
| 41-45      | ഹ              | 40-50                   |    | 41-45      | 5                                    | 40-50              | 8  | 41-45      | 0                  | 40-50                                   |      | 41-45      |      | 40-50     |    | 41-45      | 2   | 40-50    |      |
| 46-50      | 1              | 106                     | 1  | 46-50      | 1                                    |                    |    | 46-50      | 1                  |                                         |      | 46-50      |      |           |    | 46-50      |     |          |      |
| 51-55      | 0              |                         |    | 51-55      | 1                                    |                    |    | 51-55      |                    |                                         |      | 51-55      |      |           |    | 51-55      |     |          |      |
| 56-60      | 1              |                         |    | 56-60      | 1                                    |                    |    | 56-60      |                    |                                         |      | 56-60      |      |           |    | 56-60      |     |          |      |
| 61-65      | 0              |                         |    | 61-65      | 0                                    |                    |    | 61-65      |                    |                                         |      | 61-65      |      |           |    | 61-65      |     |          |      |
| 66-70      | 0              |                         |    | 66-70      | 1                                    |                    |    | 66-70      |                    |                                         |      | 66-70      |      |           |    | 66-70      |     |          |      |
| 71-75      | 0              |                         |    | 71-75      | 2                                    |                    |    | 71-75      |                    |                                         |      | 71-75      | 1    |           |    | 71-75      |     |          |      |
| Total      | 41             |                         | 41 |            | 62                                   |                    | 62 |            | 18                 |                                         | 18   |            | 6    |           | 6  |            | 7   |          | 7    |

# Community Model of Online Learning (CMOL) Final Report Torrance Adult School

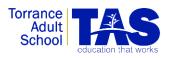

#### TAS CMOL TEAM – TORRANCE ADULT SCHOOL

Dr. Wayne Diulio – Director of Adult and Alternative Education Jin Chon – EdReady Administrator; EdReady Teacher; Registration/Orientation Support Portia La Ferla – CMOL Grant Monitor and Coordinator Tamekia Bernard - EdReady Teacher; Orientation Support Robin Dreizler – Director of ECC Outreach Paula Takamine – Counselor

#### TAS CMOL TEAM PARTNERS

El Camino College South Bay Adult School

#### 1. Overview

TAS students have had particular success using OdysseyWare online courses for high school completion, however, the majority of our learners struggle with math skills, leading to difficulty with high school completion, and to students subsequently placing into remedial math courses when they transition to college. Our Consortium partner, El Camino College (ECC), finds that the majority of students entering their community college also need remedial math.

Our CMOL project goal for TAS was to work with our consortium partners to provide remedial math assistance to students in the South Bay area by implementing the EdReady math readiness system, and to improve outcomes for students preparing to take the Accuplacer<sup>®</sup> at ECC.

Our plan was to:

- Improve outcomes for students who need to improve math skills
- Identify and assist students needing remedial math to improve math placement test scores
- Offer math remediation to students with high school completion or equivalency goals, referred by the TAS counselor
- Collaborate with our adult education consortium partners to offer South Bay adult learners math assistance through the EdReady system

#### 2. Timelines and Progress toward Objectives:

Our two previous reports outlined our progress toward project goals through March 2015. Since that report, the Torrance Adult School (TAS) CMOL Team accomplished all but one of the goals set for the third quarter of offering the TAS EdReady math readiness program.

The number of students in the program almost doubled during this quarter. In addition, the continuation of a bi-weekly data feed from ECC enabled TAS to offer the program to additional ECC students. TAS reached out to our Consortium partners and members of other Consortia but, due to the short timeline of the grant, the partners were unable to begin a new program or could not disrupt what they already had in place for remedial math (see further details under Objective 4 below). Although South Bay Adult School was unable to implement the CMOL program at their school, they committed to referring students who would benefit from the program to TAS.

#### April 2015:

TAS received two lists of email addresses of El Camino College (ECC) students who had
recently taken ECC placement tests. The ECC student lists included all students who had
taken the placement test regardless of whether they passed or not, so the lists cannot
be seen as an accurate indicator of need. The email blasts contained the following
information:

The Torrance Adult School (TAS) and El Camino College (ECC) are doing all we can to help you succeed in placing into college-level math courses. We are offering a **FREE**, personalized online program called **TAS EdReady** for select students. The program prepares you for taking the Accuplacer<sup>®</sup> math placement exam.

You will have a team of TAS math instructors to provide tutoring, academic coaching, and encouragement whenever you need it as you work through the program.

• Four email blasts were sent out to students between April 14 and 24. Eight students enrolled in the program out of 967 students on the list.

#### May 2015:

• TAS received two lists of email addresses of ECC students who had recently taken ECC placement tests. Four email blasts were sent out to students between May 3 and 27. Four students enrolled in the program out of 1407 students on the list.

It should be noted that ECC offers a summer math camp for students preparing to take the Accuplacer<sup>®</sup>. Participants are cautioned that they should not schedule any other math review

activities while they are participating in the math camp. The availability of the math camp had a negative impact on enrollment into the TAS EdReady program.

#### June 2015:

- The final student survey was sent out to 102 students. 38 students (37%) responded to the survey. (See *Final Data #4* for more details)
- 36 students took the second CASAS math test (Form #506 M). (See *Final Data #8* for more details)

#### **Objective 1: Improve outcomes for students who need to improve math skills**

Based on CASAS math post-test results, 67 % of students improved their math skills.

- The average raw score gain was 0.86 and the average scale score gain was 2.14.
- *Final Data Charts #8, #9 and #10* show that students with college readiness and employment goals made higher CASAS gains than students whose goal was to prepare to take the GED or CASHEE.
- Students whose CASAS scores did not improve were students who joined the project late or whose math levels were at the basic arithmetic level (see comments *in Lessons Learned* section of this report.)

# Objective 2: Identify and assist students needing remedial math to improve math placement test scores

- El Camino College Director of Outreach, Robin Dreizler, identified students who had taken the ECC math placement test. Multiple e-blasts were sent to those on the lists. A total of 28 students enrolled to the program from this outreach effort.
- As of the writing of this report ECC has not identified any TAS EdReady students who have retaken the ECC math placement test. We will continue to follow up on the progress of these students.

# Objective 3: Offer math remediation to students with high school completion or equivalency goals referred by the TAS counselor

- 33 students who were referred and enrolled in the program.
- To date, we have identified one student who passed CAHSEE and received her high school diploma after 12 hours of study with EdReady.
- To date, we have identified one student who passed GED Math after using EdReady for 34 hours.

We will continue to monitor the progress of students in this goal.

# Objective 4: Collaborate with our adult education consortium partners to offer South Bay adult learners math assistance through the EdReady system

Due to the short timeline for the grant, we were unable to accomplish this objective. Reasons given by the partner districts included:

- Lack of time and personnel to implement the project
- They had other math programs that were working well for them and they could not disrupt what was already in place
- Inability to find a qualified math teacher
- The perception that EdReady might not be a good fit for their students

#### 3. Data Gathered:

Throughout our CMOL project, we collected a combination of quantitative and qualitative data, including:

- EdReady usage
- In-Progress student survey and Final Student Survey
- Pre- and Post-CASAS testing data
- TAS EdReady lab sign-in and sign-out information

All data is attached as a separate file.

#### 4. Accomplishments:

During the CMOL grant period:

- We achieved 102 of an estimated 105 enrollments for our TAS EdReady goals
- 2 students successfully passed CAHSEE and GED math tests.
- We administered CASAS pre- and post- math tests and obtained paired scores for 35 % of enrollees. Our TE Course codes are 998810 (CMOL HSE Prep), 999110 (CMOL-College Prep), and 999210 CMOL CTE Prep)
- Of the 36 students who took pre- and post- math tests, 24 students (67%) made learning gains. The mean gain was 2.14.
- For students in the GED K-8 goal, 38 of 53 students (71.6%) improved their EdReady scores. The median gain was 11 points.
- The 5 students who appear in the GED Prep 9-12 goal are students who were in the K-8 goal but wanted to take the 9-12 diagnostic. All of them returned to the K-8 goal and did not work in the 9-12 goal.

- For students in the Accuplacer Arithmetic Prep goal, 34 of 39 students (87%) improved their EdReady scores. The median gain was 18 points. Four students completed this goal.
- For students in the Accuplacer Elementary Algebra goal, all five students improved their EdReady scores. The median gain was 37 points.

#### 5. Findings and Lessons Learned:

From the TAS EdReady data (*Final Data #5, #6, and #7*), students in the goal *Save Money and Time on College Math Courses* put more time into using EdReady and its resources. These students proved to be the most successful at reaching their goals. They are academically better prepared to work toward their goals and, since they entered the program with relatively high skills, their goals are more attainable within a shorter time period.

The majority of the TAS EdReady students had the goal of passing the GED/CASHEE. 15 of them (28%) completed the orientation but did not continue with the program. These students had to begin with Unit 1: Whole Numbers. Beginning at this level of math signifies that their goals are long term rather than short-term. Many of the students were disheartened when they realized how far they were from their goals. These students were discouraged by their scores on the diagnostic test. For example, a student with a diagnostic score of 20 in K-8 math sees the goal of 90 as unreachable. For these students, a topic with an EdReady recommended time of 30 minutes actually takes many hours, which further discourages the learner.

In order to deal with the issue of student discouragement, we recommend diagnostic testing for smaller goals, beginning with K-5 skills, then grades 6 to 8, and then grades 9 to 12. These changes can easily be made in EdReady by the agency.

The CASAS math tests are not a good measure of progress for students with very low math skills. They do not adequately measure the limited incremental learning achieved since these students take much longer to make progress. Both the pre and post test results are a product of much guesswork by these students who have not mastered so many of the skills being measured.

There were clear differences between the GED students and the El Camino College students. The students recruited from ECC had a very different set of issues. These students spent more time in EdReady, completed more topics, and made better progress. They needed much less teacher assistance. They wanted a high-quality, free, convenient, online program for math review and remediation. However, many of the students who responded to our outreach were unwilling to go through the 2.5 hour orientation and (CASAS) testing process that we required for participation. Approximately one third of the ECC students who enquired about EdReady did not show up to their orientations. We plan to modify procedures and significantly shorten the orientation and testing time for these students.

TAS developed several replicable or sharable work products:

- TAS EdReady Weebly website, <u>tasedready.weebly.com</u>
- Student contracts including one for high school students aged 18 or above
- Student reference guide

Students found these resources to be very useful and of critical importance. The contracts and reference guide have been sent with this report.

EdReady is an excellent online system. Students with higher levels of math skills are able to work independently with little teacher assistance. However, students with low skill levels cannot use it successfully without significant teacher assistance as can be seen in *Final Data Charts #5, #6 and #7* which show how often students took advantage of open lab time and the number of emails seeking assistance that they exchanged with teachers.

The following EdReady issues were identified by TAS students and instructors. In turn, NROC made application changes that were applied to all EdReady instances.

- After the June 1, 2015 updates on EdReady, students found problems with Time Out logic. New updates fixed the problem.
- 45 inactive student accounts were permanently deleted from the database. NROC was able to restore all student records from backup by June 12, 2015.
- A typo was found. The problem was different from the solved example. Topic Review for Real Numbers -> Order of Operations -> Exponents. This issue was forwarded June 12, 2015.
- A student experienced frustration where she was forced to repeat a unit which she had previously completed and mastered. This issue was forwarded June 12, 2015.
- Students reported that the female teacher in the EdReady system talks too fast. They preferred the delivery style of the male EdReady teacher.

The responsiveness of the EdReady support staff to any issues we discovered is a large part of what makes EdReady such a user friendly system.

The Final Student Survey results can be found in *Final Data #4*. Students were very satisfied with the program. Many of the comments indicate that for students who did not reach their goals, the issue was time. They started late in the school year or a long way from their goals and needed more time to learn.

#### 6. Teacher Feedback and Recommendations

- EdReady is an easy to use and effective program for helping students to learn or relearn mathematics at their own pace. The information contained in the system is very helpful and well organized.
- It would improve the system for students if EdReady could store which question on *Practice* a student is at before he/she logs outs or gets timed-out. Otherwise a student needs to start from question number 1 each time.
- It would improve the system for students if EdReady added more questions to the *Topic Test* instead of concluding a student has mastered a topic after 1 to 3 questions. It is not an adequate number of questions for many of the students we served.
- Support from NROC has been outstanding.

#### 7. Future Plans

TAS plans to:

- Integrate TAS EdReady into our current ASE program
- Continue to support CMOL students
- Explore the use of EdReady as our TAS math diagnostic
- Seek ongoing funding to support TAS EdReady and our CMOL goals
- Involve our Consortium partners from the beginning of the 2015-16 school-year with EdReady as a support to their remedial math programs
- Explore future uses of EdReady to align with our Consortium needs

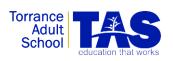

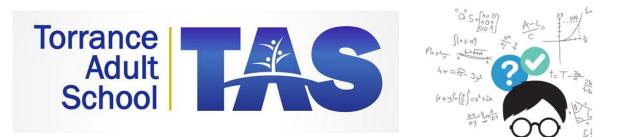

# http://torranceadultschool.edready.org

# Online Student Reference Guide: Torrance EdReady 2014 – 2015

Student login & password information:

Login ID (Student Email Address):

Password:

# **Table of Contents**

| Introduction to Student Guide          | 3     |
|----------------------------------------|-------|
| Online Learning Tips                   | 4     |
| Registration                           | 5-7   |
| Logging In                             | 8     |
| Forgot Your Password?                  | 9-10  |
| Student Dashboard                      | 11    |
| Goal Information                       | 12    |
| Joining a Goal using a Key             | 13-14 |
| Work on/Go to a Goal                   | 15    |
| Assessments                            | 16-17 |
| Initial Diagnostic                     | 18-20 |
| Finishing the Assessment Later         | 21    |
| View Assessment Results                | 22    |
| What Does my EdReady Score Mean?       | 23    |
| What Does the Unit Status Mean?        | 24    |
| The Score Bar                          | 25    |
| Current Unit                           | 26    |
| Studying the Material                  | 27-29 |
| Selecting a Unit to Study (Study Plan) | 30    |
| Reaching Your Target Score             | 31    |
| Unit-level Study                       | 32-33 |
| My Account                             | 34-35 |
| Technical Requirements                 | 36    |

# **Introduction to Student Guide**

Your Student Guide is a reference for you to use only as needed. When you have a question, simply look up the topic in the Table of Contents (TOC), and you'll find your answer. Think of the Reference Guide as a tutor or friend. It's there when you need it, but there's no need to read the entire document today.

Ready to get started? Please read the following and you'll be on your way!

# **Getting Started with EdReady**

In this guide, you will be introduced to the basics of using a math readiness system called EdReady. This guide has step-by-step directions and pictures for you to follow.

#### What is EdReady?

EdReady is a math readiness system to help students avoid the time and cost of remedial courses. You may use EdReady to:

- determine your readiness to take the GED®
- determine your readiness to take college-level math courses.
- follow a personalized study path to master specific concepts in math.
- prepare for specific standardized exams, such as the Accuplacer®
- help manage and achieve academic and employment goals.

EdReady is based around the concept of "goals" - what students want to achieve. Within those goals, students take an assessment or two to understand where they stand in relation to their goal and then pursue a personalized study path based on their diagnostic results – enabling students to study and develop the necessary skills and knowledge to achieve their goals.

#### Who can help?

| Questions about<br>EdReady, technical<br>issues                          | edready@tastusd.org<br>(310) 972-6500 Ext. 8419  |
|--------------------------------------------------------------------------|--------------------------------------------------|
| Feedback about course,<br>student guide, student<br>surveys, orientation | Jin Chon, CMOL Lead Teacher<br>jchon@tastusd.org |

# How to Have a Successful Online Learning Experience

Online learners are a unique group. They are self-motivated, self-disciplined and self-starting. Most online learners are juggling work, home and school. To be successful ...

### An effective online student:

- Gets organized and stays organized.
- Reads and follows written directions.
- Learns effectively outside of the traditional Face-to-Face classroom.
- Functions well with receiving input and feedback that is asynchronous (not immediate).
- Communicates effectively, efficiently and politely in writing (email).
- Has basic knowledge of computers and the Internet.
- Is able to troubleshoot technical difficulties.

Registration

# Registration

Once on your EdReady site's homepage,

#### http://torranceadultschool.edready.org,

click on the **<u>Get Started</u>** button to register for the site. If you're already registered, skip ahead to the Log In section of this guide.

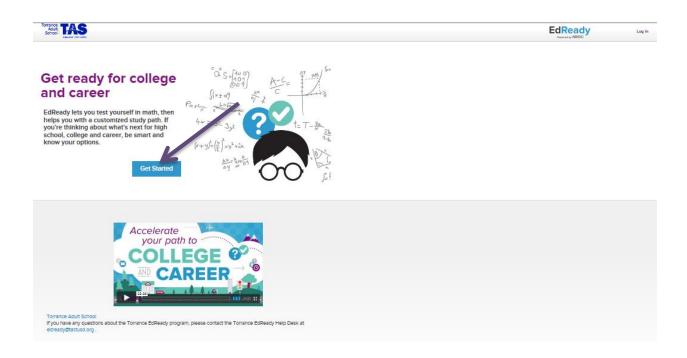

On the **Sign Up** page, enter your name, email address, password, and zip code. The email address you enter will be your username for EdReady. Make sure that you use a valid email address that will remain accessible to you. EdReady will send messages (such as password reset emails) to this address. Once you are finished, click the **Sign Up** button.

#### **Registration – Cont.**

| Adult<br>School                                          |                              |                                              |
|----------------------------------------------------------|------------------------------|----------------------------------------------|
| Sign Up                                                  |                              |                                              |
| Sam                                                      | Student                      |                                              |
| sam@email.edu<br>Your activation email will be sent to t | his address.                 |                                              |
| Choose a Password                                        | Confirm your Password        |                                              |
| 90504                                                    | why is this required?        |                                              |
| By clicking the button you                               | agree to the privacy policy. | N UP                                         |
| iew our privacy policy   terms & cor                     | ditions                      | Aiready have an account with EdReady? Log in |

After clicking the **<u>Sign Up</u>** button, you will see a screen like this.

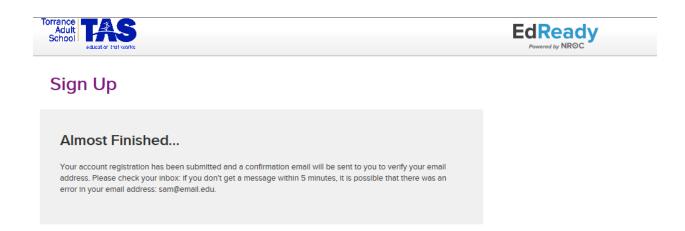

You'll need to confirm your email address before you can continue, so go to your email program and look for an email from EdReady.

#### **Registration – Cont.**

You should get an email that looks similar to this:

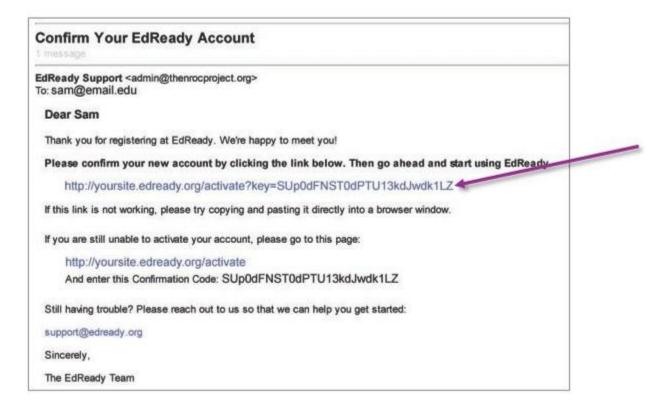

To complete your registration, click the link in the email (or copy-and-paste it into a web browser). Clicking the link will automatically log you into the EdReady site.

If the link doesn't work for you, follow the instructions in the email under "If you are still unable to activate your account." You can also send a message to edready@tastusd.org and we can help you.

#### Logging In

# Logging In

To log in to EdReady, click the **Log In** link found in the header. A dropdown window will appear: enter your Email & Password and click the **Log In** button to enter the site.

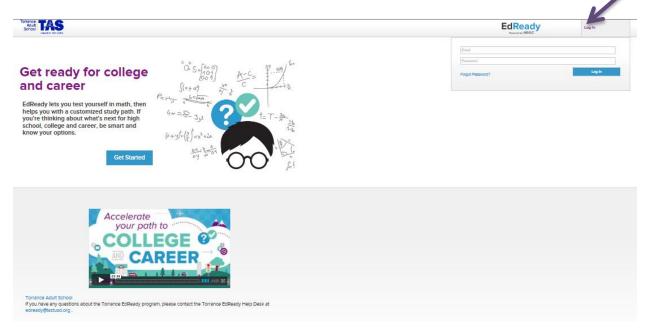

# **Forgot Your Password?**

Next to the **Log In** button found on the 'Log In' dropdown window, you will see a **Forgot Password?** link: click this link to request a new password.

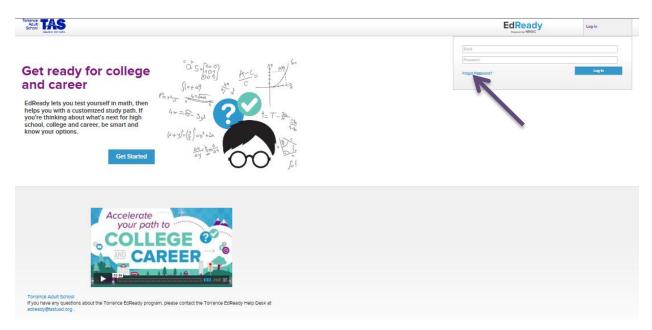

Enter your EdReady Username (your email address) in the box and click the **SEND ME RESET INSTRUCTIONS** button.

#### Forgot Your Password? - Cont.

EdReady will send you a new password via email.

| EdReady | inneni y NSO |
|---------|--------------|
|         |              |
|         |              |
|         |              |
|         |              |
|         | EdReady      |

You can change this password after logging in from your <u>My Account</u> page, but will not be forced to change it.

#### **Student Dashboard**

# **Student Dashboard**

Each time you log in to EdReady, you will start on your **Home Dashboard**.

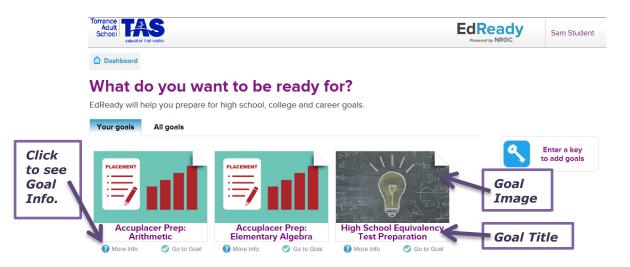

Here you will see all of the **goals** available for you to work on in EdReady. Each goal is displayed with its name and a corresponding image. All of the work you do within EdReady will be within the context of your goal(s).

#### **Goal Information**

# **Goal Information**

To see more information about each goal, you can either click on the More Info link below the goal name or the goal image to open the larger goal card.

Here you will see more information about what this goal is and why you may want to work on it.

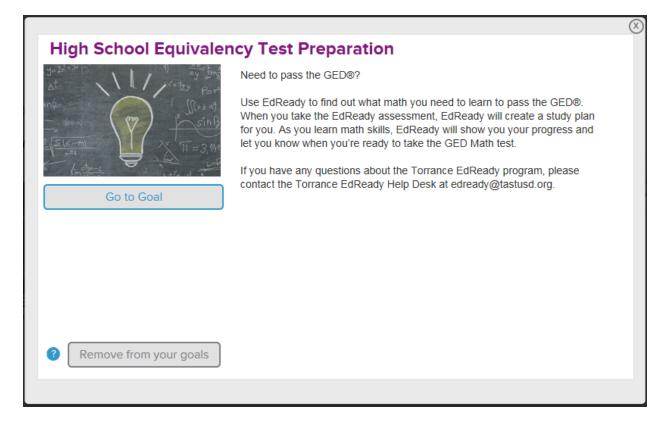

#### Joining a Goal using a Key

# Joining a Goal using a Key

If you have been given a goal key, you won't see the associated goal listed on your Dashboard. Instead, click the **Enter a key to add goals** button on the right-hand side of the Dashboard.

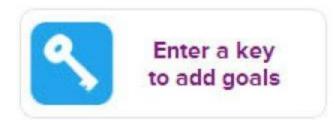

In the pop-up window that opens, enter your key in the textbox and click the **<u>Submit</u>** button.

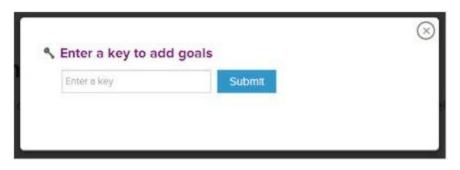

The name of the goal you just joined will be displayed. If you feel you have entered an incorrect key, you can click the **remove this goal** button.

#### Joining a Goal using a Key - Cont.

If you have another key to enter, click the **<u>add another goal</u>** link and the key input textbox will be displayed again.

| You have selected:                          |                  |
|---------------------------------------------|------------------|
| High School Equivalency Test<br>Preparation | remove this goal |
| add another goal                            |                  |
|                                             | Done             |

Once you are finished, you can close this window by clicking the **Done** button or the (X) in the top right-hand corner.

# Work on/Go to a Goal

Most of the time you spend in EdReady will be working on the goal(s) you have joined. To select a goal on the Dashboard to work on, you can:

- Click on the Go to Goal link below the goal name
- Click on the goal image to open the larger goal card & then click the <u>Go to</u> <u>Goal</u> button

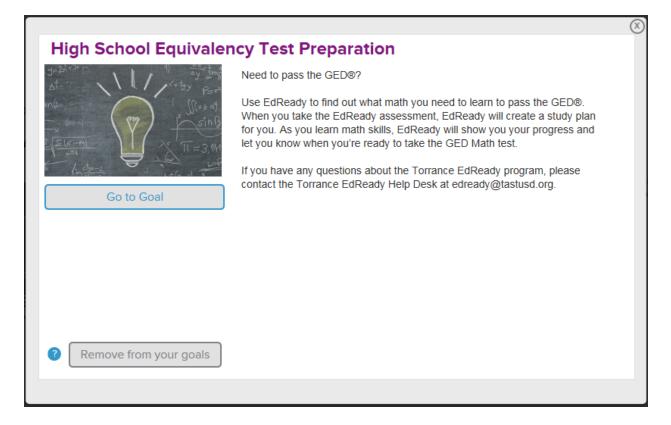

# Assessments

Every EdReady goal contains one or more math assessments for you to try. This **Assessments** Page shows you all of the available assessments and will also show you your results and progress as you work with and complete the assessments.

You can click the **house** icon at any time to return to your Dashboard. The details you saw on the back of the larger goal card are also available by clicking on the goal image.

|             | Torrance<br>Adult<br>School                   | EdReady<br>Powered by NROC |
|-------------|-----------------------------------------------|----------------------------|
| Return to   |                                               | Powered by NROC            |
| Student 🦳 🗖 | Assessments                                   |                            |
| Dashboard   | High School Equivalency Test Preparation      |                            |
| Click to    |                                               |                            |
| see         | 2                                             | 100                        |
| larger      |                                               |                            |
| goal card   | GED/HSE Math Exam Prep 9-12<br>view details > |                            |
|             | ✓ Start assessment                            |                            |
|             |                                               | 100                        |
|             |                                               |                            |
|             | GED/HSE Math Exam Prep K-8                    |                            |
|             | ✓ Start assessment                            |                            |

Depending on the version of EdReady you are using, you may have one or more assessments listed here.

If you want to see the Units included in an assessment, click the  $\underline{\text{view details}}$  link below the assessment name.

#### Assessments – Cont.

You may have noticed that there is a "?" listed on your assessment score bar and next to each Unit: As you progress through the site, the status displayed here (and elsewhere in the system) will update to reflect your most current activity. The "?" indicates that you have not yet completed any part of that assessment.

|                                                       | EdReac                                |
|-------------------------------------------------------|---------------------------------------|
| Assessments                                           |                                       |
| High School Equivalency Test Preparation              |                                       |
| P                                                     | 83                                    |
| GED/HSE Math Exam Prep 9-12                           |                                       |
| view details 🔻                                        |                                       |
| This list shows the units covered by this assessment. |                                       |
| Georretry                                             | 0                                     |
| Concepts in Statistics                                | 0                                     |
| Solving Equations and Inequalities                    | 0                                     |
| Exponents and Polynomials                             | 0                                     |
| Tectoring                                             | 0                                     |
| Graphing                                              | 0                                     |
| Systems of Equations and inequalities                 | 0                                     |
| Retional Expressions                                  | 0                                     |
| Redicel Expressions and Quadratic Equations           | 0                                     |
| Functions                                             | 0                                     |
| Exponential and Logarithmic Functions                 | 0                                     |
|                                                       | ▼ Start assessment                    |
|                                                       | 7                                     |
|                                                       |                                       |
|                                                       | 10                                    |
| Ť                                                     |                                       |
| GED/HSE Math Exam Prep K-8                            |                                       |
| view details 🕨                                        |                                       |
|                                                       | / Start assessment                    |
|                                                       | · · · · · · · · · · · · · · · · · · · |

When you are ready to test your math knowledge, click the **<u>Start Assessment</u>** button

**Initial Diagnostic** 

# **Initial Diagnostic**

So that EdReady can understand what math concepts you know and what concepts you might need to work on, you are asked to take an initial diagnostic (i.e., a brief, first test) – this diagnostic will cover all of the Units you see listed under <u>view</u> <u>details</u> (shown above). After clicking the <u>Start Assessment</u> button, you'll see the window below:

| Complete t          | nis assessment to gain an                                                                            |      |
|---------------------|----------------------------------------------------------------------------------------------------|------|
| understand          | ing of your math readiness                                                                           |      |
|                     | s as best you can, without study aids (calculato<br>t accurate picture of your current understanding |      |
| The time of complet | on will vary. Expect to take about an hour.                                                          |      |
| •                   | before your assessment is complete, your work<br>ed until your next visit to EdReady.                | will |
|                     |                                                                                                    |      |
|                     |                                                                                                    |      |

This diagnostic test is designed to take about an hour to complete, but that time will vary from person to person. Just work at whatever pace you're comfortable with.

*Click the Start assessment now button to start.* 

#### Initial Diagnostic – Cont.

Each question will be displayed in a window like you see here.

In the header, above the question, you'll find summary information about the diagnostic and your progress.

The current question will be displayed below: all questions are either in multiple-choice format (shown to the left) or fill- in-the blank.

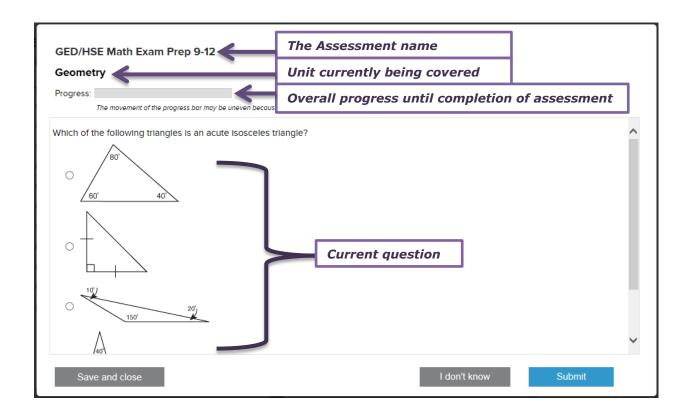

All the action buttons are displayed below the question:

- **Save and close**: if you'd like to save your progress and finish the test at a later time, click this button. The assessment pop-up window will close and you'll be able to return and finish your work later (for more details, see <u>Finishing the Assessment Later</u> below).
- <u>I don't know</u>: this will skip the question without submitting an answer. Remember that EdReady is trying to determine what material you do/don't know so that you can get the resources you need for success, so it is better to skip a question you don't know than to submit a guess.
- **<u>Submit</u>**: once you have selected or entered the answer to the question, click this button to submit your response.

Initial Diagnostic – Cont.

EdReady will continue to present you with questions until you have finished the assessment, at which time you'll see the message shown here.

Click the **<u>View results</u>** button to close the pop-up window and see how you did.

| GED/HSE Math Exam Prep 9-12 |                           |              |
|-----------------------------|---------------------------|--------------|
| All sections are complete   |                           |              |
| Progress:                   |                           |              |
|                             |                           |              |
|                             |                           |              |
| You hav                     | e completed this assessme | ent.         |
|                             |                           |              |
|                             |                           |              |
|                             |                           |              |
|                             |                           |              |
|                             |                           |              |
|                             |                           |              |
|                             |                           |              |
|                             |                           | View results |

**Finishing the Assessment Later** 

# **Finishing the Assessment Later**

If you click the **<u>Save and Close</u>** button, the assessment pop-up window will close and you'll be taken back to the Assessments page:

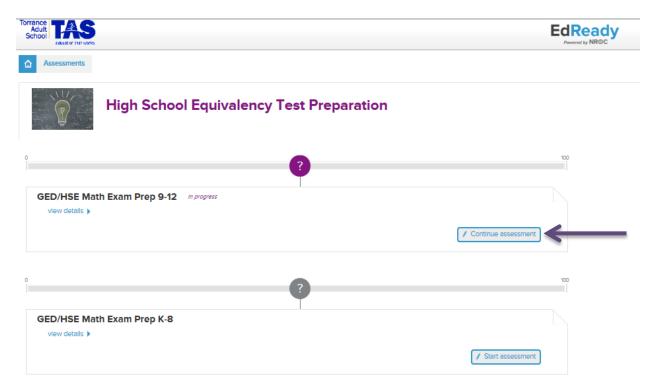

When you are ready to start the assessment again, just click the **<u>Continue</u> <u>assessment</u>** button.

Note: the introductory screen for the assessment will display first, just like the first time you started the test, but the button will now say "**Continue assessment now**."

#### **View Assessment Results**

# **View Assessment Results**

After finishing the initial diagnostic, you will be taken back to the assessments page, with a few notable differences:

The Score Bar now shows your EdReady score (inside the purple circle). Each time you demonstrate an improvement of your math knowledge, this score will increase.

The Units included in the assessment are again listed, but now each has a status (i.e., a categorical score) based on your most recent test results. As you improve your math knowledge in EdReady, each status will update accordingly.

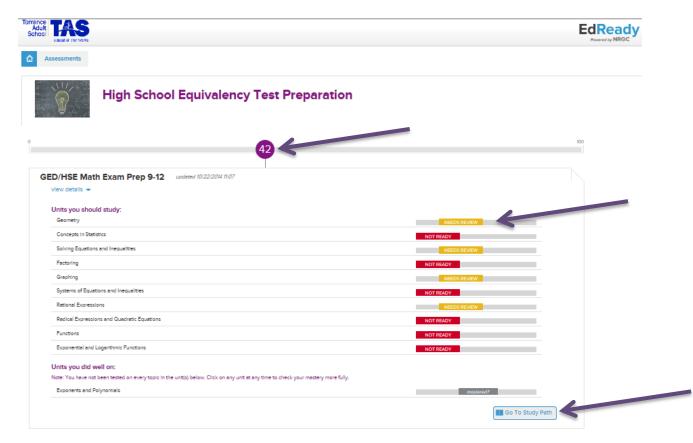

When you are ready to move on, click the **<u>Go To Study Plan</u>** button.

What Does my EdReady Score Mean?

# What Does my EdReady Score Mean?

Your EdReady score is an indicator of your current overall mastery of the tested material. Don't be concerned about your score if it isn't as high as you want: EdReady will create a **personalized Study Plan** so that you can improve your score and your math knowledge. Each time you re-test yourself (in your personalized Study Plan) and show improved knowledge, your score will improve.

What Does the Unit Status Mean?

# What Does the Unit Status Mean?

There are four different statuses that you'll see throughout EdReady, both at the Unit level and Topic level (Topics are like chapters in a Unit):

- **NOT READY**: you still need to study.
- **NEEDS REVIEW**: you mastered between 50-90% of the material.
- **mastered?**: you didn't master all the material (get over 90%), but you did pretty well and may not need to study it more, depending on the target score.
- **MASTERED**: you know at least 90% of the material!

The Score Bar

# Study Plan The Score Bar

Now that you have a target score, you can work to improve your math knowledge and

|         | Adult<br>School TASS                   |                                                                      |    |       |          |                      |                      | EdReady<br>Formaticy NROC |
|---------|----------------------------------------|----------------------------------------------------------------------|----|-------|----------|----------------------|----------------------|---------------------------|
|         | Assessments                            | GED/HSE Meth Exem Prep 9-12 Study Peth                               |    |       |          |                      |                      |                           |
|         |                                        |                                                                      | 42 | • • • | Score Ba | r                    | • 90                 | <b>0</b>                  |
|         |                                        | Geometry<br>Recommended study time: 2 hours                          |    |       |          |                      |                      |                           |
|         | Mastered topic                         | NEEDS STVEW                                                          |    |       |          |                      | / Check Your Mastery | ] •                       |
|         | <ul> <li>Topics you need to</li> </ul> | o study in this unit                                                 |    |       |          |                      | — Г                  |                           |
|         |                                        | Figures in 1 and 2 Dimensions<br>Recommended study time: 30 minutes: |    |       | _        |                      |                      | Email/Print<br>Study Plan |
| Current |                                        | Properties of Angles<br>Recommended study time: 30 minutes:          |    |       | Ľ        | Check your Knowledge | Vew Resources        |                           |
|         | I                                      |                                                                      |    |       |          | Check your Knowledge | View Resources       |                           |
|         | $\mathbf{A}$                           | Circles<br>Recommended study time: 30 minutes:<br>Netros RevNW       |    |       |          |                      |                      |                           |
|         | L                                      |                                                                      |    |       |          | Check your Knowledge | View Resources       |                           |
|         | $\mathbb{A}$                           | Solids<br>Recommended study time: 30 minutes:                        |    |       | م<br>ا   | Check your Knowledge | Wew Resources        |                           |
|         |                                        |                                                                      |    |       |          |                      |                      |                           |

Since you will be spending most of your time in EdReady working from your Study Plan, let's take a moment to understand how to use and navigate it.

### The Score Bar

Just like on your **Study Options** page, the Score Bar shows your EdReady score (in purple) and your target score (in blue). In addition, there are now 'dots' all along the line: these are the Units included in this assessment. The purple dots (between your two scores) are Units you need to study in order to reach your target Edready score. Any gray dots you may see off to the right of your target score are Units that are also included in the assessment, but that you will not need to study in order to reach your target score.

The triangle of the currently selected Unit will be pointed down and you'll see a line connecting the dot to the current unit section of the page.

# **Current Unit**

The Unit that is currently open for studying is shown in the main section of the page. While you have an overall unit status (in the screenshot above, the "Fractions and Mixed Numbers" unit has a status of "Needs Review"), you'll notice that each Topic also has its own status.

The initial diagnostic assessment can't always cover all the material included in all the units (without being really long!), so some Units will show a "?" as the status – this just indicates that you haven't yet answered enough questions for this topic for EdReady to determine if you know the material.

Any Topics in this Unit that you've already mastered are listed under the **<u>Topics you have</u> <u>mastered in this unit</u>** link in the right-hand column. As you master Units, they will also be listed in this right-hand column.

# **Studying the Material**

For each topic listed under the current unit, you will see the following information:

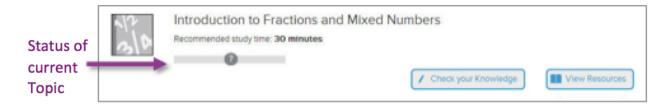

#### Status of current Topic:

Using the above image as an example, this student has not yet answered enough questions related to 'Introduction to Fractions and Mixed Numbers' to demonstrate mastery (or lack thereof), so the topic-level status is shown as a "?". As you **Check your Knowledge** to test yourself on the included material, the status will update. As you improve your performance, the status may change from **Not Ready** to **Needs Review** and finally to **Mastered**.

#### Check your Knowledge:

Clicking the **Check your Knowledge** button will allow you to take a mini-test, covering just the material in this Topic. If you don't have a status for a Topic (like in the example above), we suggest that you **Check your Knowledge** before you study the resources – that way, if you find you already know the material, you can master it quickly without spending any extra time on it!

You will want to **Check your Knowledge** after you've viewed or studied resources for this topic so you can test your current level of understanding. Any time you complete one of these tests, your current EdReady score (on the Score Bar) will reflect your latest mastery levels.

**Note**: rather than taking a pre-test for each Topic individually, you can click the <u>Check</u> <u>your Mastery</u> button near the top of the page to test all Topics in this Unit at the same time!

#### Studying the Material – Cont.

#### **View Resources:**

Clicking the <u>View Resources</u> button opens the online course material(s) for this topic so that you can study the content. Your display will update to one like below:

| & Ed | Ready                                                            |                                                                                                    | Sem Student 🗸                                                                                                    | view & go bac<br>to full study                                                                 |
|------|------------------------------------------------------------------|----------------------------------------------------------------------------------------------------|----------------------------------------------------------------------------------------------------|------------------------------------------------------------------------------------------------|
| of t | Proper and Improper Fractions<br>Estimated study time 30 minutes | Ready to ch<br>Want more practice? See all the                                                                                                    | eck your knowledge?     Back to study path   e resources you can study •                                                                                                    | path                                                                                           |
|      |                                                                  | Response<br>The state<br>The state<br>T | Topic Tosi<br>Topic Tosi<br>Review<br>Marcine<br>Marcine | The current<br>resource you're<br>studying will<br>open in the<br>bottom part of<br>the screen |

The bottom section of the page will open up to the default resource for you to study. If there are alternative resources available, you will see a **Want more practice? See all the resources you can study** link above the resource. If you click this link, you'll see icons for each available resource.

|                                 | - Back to study path                                                                                                    |
|---------------------------------|----------------------------------------------------------------------------------------------------|
| Want more practice? See all the | e resources you can study 🔽                                                                                                    |
|                                 |                                                                                                    |
| Worked Examples Pra             | Introducing Mixed Numbers<br>Subject: Arithmetic and Pre-Algebra<br>Collection name: The Art of Problem<br>Solving<br>MEDIA TYPE: Presentation<br>OBJECT TYPE: Video |
| nd<br>c.                        | OBJECT TYPE: VIGEO                                                                                                    |

#### Studying the Material – Cont.

You can hover over any of these to learn more about the material, or click on it to study the selected item.

When you are finished studying, click the **<u>Back to study path</u>** button to return to your study path.

Once you feel that you have studied the resources (for a Topic) enough, be sure to click the **<u>Check your Knowledge</u>** button on your Study Plan to improve your EdReady score.

# Selecting a Unit to Study (Study Plan)

The Units in EdReady are presented in a suggested order: since math topics tend to build on one another, it is recommended that you study in the presented order. That being said, you are free to study the Units (& Topics!) in whatever order you want!

You have two ways to choose a different Unit:

1. Click on the Unit 'dot' in the Score Bar. You can hover over each dot to see the Unit name:

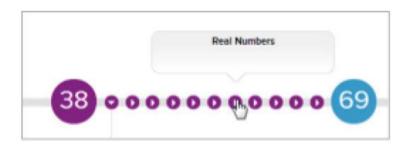

2. In the current Unit, click the **You have # units to study** link, then click on the **Unit you wish to study**:

You will be taken to the selected Unit (note the change in how the score bar displays – you are no longer on the first Unit):

You can also choose to study units individually, outside of the context of the Study Plan.

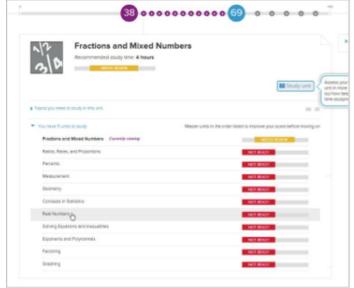

#### **Reaching Your Target Score**

# **Reaching Your Target Score**

#### **Reaching your Target Score**

As you continue to study (by re-testing your knowledge of the Units and Topics), you will notice that Units you have mastered will no longer appear on the Score Bar. Each time you **Check your Knowledge**, your EdReady score will update to reflect your latest performance... as your score increases, you should see your EdReady score move along the score bar towards your target score.

Eventually, once your EdReady score reaches your target score, you'll see a screen like this:

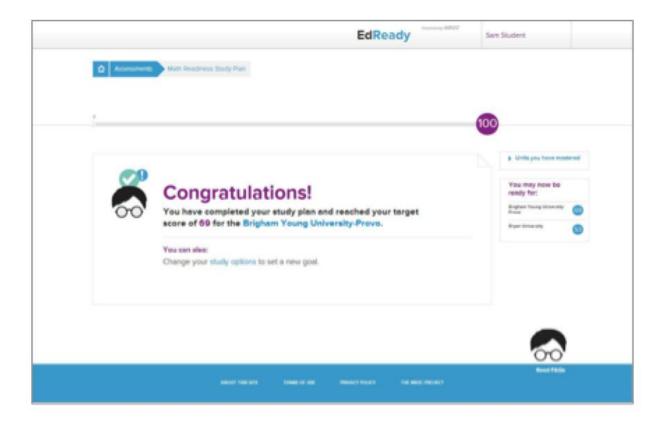

If your current score is less than 100 and you'd like to continue studying any nonmastered Units, click the link to '**Change your study options**...' This will automatically reset your target score to 100 and you will return to your Study Plan.

# **Unit-level Study**

While you are still working to improve your EdReady score, you can also choose to study an individual Unit at any time... even Units that you have previously mastered!

There are two ways to access the Unit-level Study Plan:

1. Click on the name of a mastered Unit under the **<u>Topics you have mastered in this</u> <u>unit</u>** heading on the right-hand side of your Study Plan:

| Adult<br>School TAS<br>edustor tratworks |                                              | EdRea<br>Averand by NR | Sam Student                                                 | ^                                        |
|------------------------------------------|----------------------------------------------|------------------------|-------------------------------------------------------------|------------------------------------------|
| Assessments                              | GED/HSE Math Exam Prop 9-12 Study Path       |                        | E                                                           | My Account<br>Ready Community<br>Log Out |
|                                          |                                              | 42                     | 100                                                         |                                          |
|                                          | Geometry                                     |                        | <ul> <li>Topics you have master<br/>in this unit</li> </ul> | red                                      |
| ┢╱╾                                      | Recommended study time: 2 hours NEEDS REVIEW |                        | Triangles MASTER                                            | ED                                       |
|                                          |                                              | / Check Your Mastery   |                                                             |                                          |

2. Return to the **Assessments Page** for this Goal (you can get there by clicking the **Assessments** link in the breadcrumbs).

View all the Units in this assessment by clicking the **<u>View Details</u>** link under the assessment name.

Once you see all Units, click on any **Unit Name** to study that Unit.

| Torrance<br>Adult<br>School |                                                                                                    |                           |     |
|-----------------------------|----------------------------------------------------------------------------------------------------|---------------------------|-----|
| <b>a</b>                    | Assessments                                                                                                    |                           |     |
|                             | High School Equivalency Test Preparation                                                                                                    |                           |     |
| 0                           | 42                                                                                                    |                           | 100 |
| G                           | ED/HSE Math Exam Prep 9-12 seadered 10/22/2014 11:07                                                                                                    |                           |     |
| $\longrightarrow$           | Units you should study:<br>Geometry                                                                                                    | NEEDS REVIEW              |     |
| -                           | Concepts in Statistics                                                                                                    | NOT READY                 |     |
|                             | Solving Equations and Inequalities Factoring                                                                                                    | NEEDS REVIEW              |     |
|                             | Graphing                                                                                                    | NOT READY<br>NEEDS REVIEW |     |
|                             | Systems of Equations and Inequalities                                                                                                    | NOT READY                 |     |
|                             | Retional Expressions                                                                                                    | NEEDS REVIEW              |     |
|                             | Radical Expressions and Quadratic Equations                                                                                                    | NOT READY                 |     |
|                             | Functions                                                                                                    | NOT READY                 |     |
|                             | Exponential and Logarithmic Functions                                                                                                    | NOT READY                 |     |
|                             | Units you did well on:<br>Note: You have not been tested on every topic in the unit(s) below. Click on any unit at any time to check your mastery more fully. |                           |     |
|                             | Exponents and Polynomials                                                                                                    | mastered?                 |     |
|                             |                                                                                                    | Go To Study Path          |     |

#### Unit-level Study – Cont.

Either way, you will end up on your Unit-level Study Plan for the selected Unit. It is similar to your full Study Plan, but note that the Score Bar only shows this single Unit and lacks a target score.

Another notable difference is that **Topics you have already mastered** will be listed in the regular study area, so you can view the associated resources and review your knowledge at any time.

Any progress you make here (to your EdReady score & Unit/Topic status) will also be reflected in your full Study Plan.

**My Account** 

# My Account: Update, Change Password, Export Data

Whenever you are finished using EdReady, log out by clicking on your **Name** in the header bar.

Then, click the **Log Out** link shown in the dropdown menu.

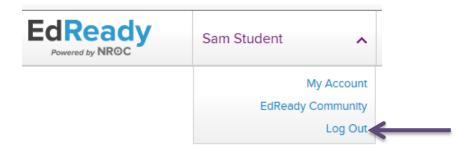

If you need to change any of your account information, such as your Name or Password, navigate to the **My Account** page.

Click on your **Name** in the header bar. Then, click the <u>My Account</u> link shown in the dropdown menu.

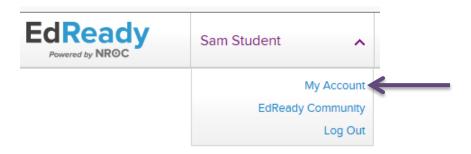

My Account – Cont.

| Adult<br>School  |                                                                                                    | Sam Student                                |
|------------------|----------------------------------------------------------------------------------------------------|--------------------------------------------|
| ۵ ا              | Accessent do bank to previous page                                                                                                    | My Account<br>EdReady Community<br>Log Out |
| E                | dit your account information and preferences:                                                                                                    |                                            |
| E<br>E<br>E<br>E | scourt Information:  stimes  stimes stimes stimes  stimes  stimes stimes stimes stimes stimes stimes stimes stimes stimes stimes stimes stimes stimes stimes stimes st    |                                            |
| c                | Save changes                                                                                                    |                                            |
| E                | Udent data export<br>port your passes of your passes of your passes o |                                            |
| Y<br>P           | SecOnd by your ACCOUNT.<br>or usersmann with no tropper be active and you will no tonger be able to log into Edificacity and access your data.<br>Methods your access of the secOnd by the secOnd by Edificacity for reporting and product.<br>prostructs.                                                                                                    |                                            |

#### Update Account Information

You can change your First name, Last name, and Zip code on this page: just type the updated information into the available text boxes and click the **Save changes** button.

# Note that your Email address (also your EdReady username) cannot be changed.

#### Change your Password

To change your password, enter your current password in the 'Current password' textbox. Then, enter your new password in both the 'New password' and 'Verify new password' textboxes. Click the **Change your password** button to submit your password update.

#### Student data Export

You can easily export all of your EdReady activity in an easy-to-read report. Just click the **Download your data** link under the **'Student data export'** header and you will download your personalized Excel report.

#### **Technical Requirements**

# **Technical Requirements**

Operating System: Microsoft<sup>®</sup> Windows<sup>®</sup> XP (32 bit) or higher (for Windows users) or Mac OS X v10.6 or v10.7 (for Mac users). iOS devices (e.g., iPads) are supported as well, but not all content will be available.

Browser: Internet Explorer 9.0 or later, Mozilla Firefox 4.0 or later, Google Chrome, Safari 5.0 or later.

Flash Player 10.1 or higher recommended.

Internet Connection: A high-speed Internet connection such as DSL or Cable Modem is highly recommended.

Need a valid email address to register an account on EdReady. This email will serve as their username when logging in.

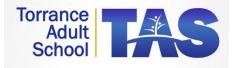

# TAS EdReady Student Contract

### What is EdReady?

EdReady is a math readiness system. It can be used for assessment and remediation. After a student takes the EdReady assessment, *the program will create an individualized study plan* that targets areas of need.

#### Resources

Torrance Adult School (TAS) will provide appropriate resources and assistance to enable students to achieve their goals including:

- Assistance with log-in IDs and passwords and accessing the EdReady website
- Providing regular teacher hours, and providing regular hours for access to oncampus computers. TAS will <u>not</u> provide computers for students to take home.

#### **Computer Access**

TAS will provide computers for students to use when on-campus, but the bulk of activities for classes taken through EdReady will be performed off-campus. Every student requires easy and frequent access to a computer with web access in the home or another easily accessible off-campus location.

#### Completion

EdReady will be available until June 15, 2015.

#### **Expectations for Student Success:**

- Students can work from home but must work on campus a minimum of 6 hours per week.
- Students will begin the EdReady assessment at orientation and are required to finish it within one week.
- Students must use the EdReady resources to study before taking unit assessment tests.
- Students can email edready@tastusd.org with questions and will receive a response within 24 hours.
- Students need to take pre and post CASAS math tests. The tests must be taken on campus. Taking these tests keeps EdReady free of charge to you.
- Students need to take a post survey before the completion date.

### To be successful, students should:

- Login, use EdReady study resources, and make consistent progress toward goals.
- Reach out to the instructor for help in person or through email
- Always check for and respond to email messages from the teacher

| Signature and Dates:                                                                              |                                                         |  |  |  |  |
|---------------------------------------------------------------------------------------------------|---------------------------------------------------------|--|--|--|--|
| I understand that I am enrolling in School cannot issue a high school diploma through wo program. | . The Torrance Adult<br>rk that I complete through this |  |  |  |  |
| I have read and understand the terms of this agreement and agree to all provisions of it.         |                                                         |  |  |  |  |
| Student:                                                                                          | Date:                                                   |  |  |  |  |
| (Print Name)                                                                                      | (Student ID #)                                          |  |  |  |  |

Student Goal:

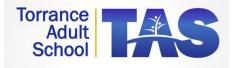

# TAS EdReady Student Contract

### What is EdReady?

EdReady is a math readiness system. It can be used for assessment and remediation. After a student takes the EdReady assessment, *the program will create an individualized study plan* that targets areas of need.

#### Resources

Torrance Adult School (TAS) will provide appropriate resources and assistance to enable students to achieve their goals including:

- Assistance with log-in IDs and passwords and accessing the EdReady website
- Providing regular teacher hours, and providing regular hours for access to oncampus computers. TAS will <u>not</u> provide computers for students to take home.

#### **Computer Access**

TAS will provide computers for students to use when on-campus, but the bulk of activities for classes taken through EdReady will be performed off-campus. Every student requires easy and frequent access to a computer with web access in the home or another easily accessible off-campus location.

#### Completion

EdReady will be available until June 15, 2015.

#### **Expectations for Student Success:**

- Students can work from home but must work on campus a minimum of 6 hours per week.
- Students will begin the EdReady assessment at orientation and are required to finish it within one week.
- Students must use the EdReady resources to study before taking unit assessment tests.
- Students can email edready@tastusd.org with questions and will receive a response within 24 hours.
- Students need to take pre and post CASAS math tests. The tests must be taken on campus. Taking these tests keeps EdReady free of charge to you.
- Students need to take a post survey before the completion date.

#### To be successful, students should:

- Login, use EdReady study resources, and make consistent progress toward goals.
- Reach out to the instructor for help in person or through email
- Always check for and respond to email messages from the teacher

| Signature and Dates:                                                                                                    |                                        |
|----------------------------------------------------------------------------------------------------|----------------------------------------|
| I understand that I am enrolling in <b>a not-for-credit pro</b><br>School cannot issue a high school diploma through we<br>program. | -                                      |
| I have read and understand the terms of this agreeme                                                                                | ent and agree to all provisions of it. |
| Student:                                                                                                    | Date:                                  |
| (Print Name)                                                                                                    | (Student ID #)                         |
| Parent/Guardian:                                                                                                    | Date:                                  |
| (Print Name)                                                                                                    | -                                      |

#### **Release of Information**

We do not give out any information to anyone regarding our students without their written permission. Please fill out the boxes below indicating your wishes. You may change this information any time.

I do not want Torrance Adult Scholl to give out any information about me to anyone. I give my permission for the following person(s) listed below access to my information at Torrance Adult School:

| Name: | _ Relationship: |
|-------|-----------------|
| Name: | _ Relationship: |
| Name: | _Relationship:  |

| Student Goal: |  |      |  |
|---------------|--|------|--|
|               |  | <br> |  |

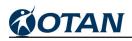

# Appendix G

Executive Summary: 2013-14 Distance Learning Report

# The California Adult Education 2013-14 California Innovation and Alternative Instructional Delivery Program — A Review

#### Executive Summary

This is the thirteenth and final report in a series of research papers on the California Innovation and Alternative Instructional Delivery Program. The purpose was to provide current information on the implementation of distance learning (DL) and offer comparative information on adult education DL in California.

Prior to the 2009-10, data used to develop this annual report came from three data sources that local adult schools were required to annually submit: Innovation Programs Applications from adult schools choosing to participate in the DL program; adult school program data reports including demographics; and data being submitted for the National Reporting System (NRS) to satisfy data collection requirements in receiving funding from the Workforce Investment Act, Title II (WIA II). Since 2008-09, the legislatively required Flex Funding of adult education state funding has been in place which provided that the provisions and requirements of Education Code Section 52522 to be optional for local agencies to follow and would remain so until Flex Funding was discontinued. To date Flex Funding has been extended through 2014-15.Under Flex Funding there was no legislated floor nor ceiling limit on the amount of budget local school districts could or should spend on adult education and its programs. Like the permissive nature of DL, there was no requirement for adult schools participating in the Innovation Programs to submit an annual application nor annual evaluation. Adult schools have been encouraged to submit applications and maintain the same records as before because accountability would remain critical to the furtherance of DL in the future. Preparing applications and maintaining records incur costs that have deterred many adult schools from submitting applications and completing a thorough accountability documentation. Even though the state reporting requirements have been optional through Flex Funding, the federal NRS reporting requirements continue to be in force for participating WIA II agencies. Data reported through the NRS was used in this report to document the current status of DL in California.

With the implementation of Flex Funding, school districts were no longer bound by the California Education Code to serve adult learners, and; State reporting requirements were no longer required. This action impacted the reported number of adult learners participating in the Innovation Programs during the following five years of flex funding implementation (2009-10 to the current reporting program year 2013-14), resulting in an 88 to 87 percent drop in unduplicated enrollment (70,472 in 2008-09 and to 9,151 in 2012-13 and 9,471 in 2013-14). Current reporting enrollments for 2013-14 were less than half (43.5%) of the enrollments reported in the first reporting year (2000-01). Some school districts have persisted, continued, and even expanded their delivery of instruction via DL despite the costs for data collection and reporting. Many others made major cuts to DL programs, in some cases eliminating them entirely. Still others ceased offering instruction to adults all together. This presented a denial of educational access for over 61,000 least educated most in need learners and their families who were previously engaged in critical core curriculum programs of adult literacy that were assisting them to become more independent and more economically self- sufficient.

Innovation Programs participation was, and has been available only to state-funded adult schools in the K12 system. In 2008-09 the former federal Office of Vocational and Adult Education, currently OCTAE (Office of Career, Technical, and Adult Education) issued assessment requirements and guidelines for programs seeking WIA II reimbursement for

learner gains in DL courses; California began requiring all WIA II funded agencies to submit an Innovation Programs application if any of their federal fund reimbursements were generated from use of DL instruction. Since no additional funding was attached to DL, to date no additional agencies have applied.

Through six program years (2005-06 to 2011-12), this report compared and contrasted key outcome data between classroom learning, distance learning only (DL Only), and a blend of classroom and distance learning (DL Blended). The importance of DL Blended as an effective intervention whenever possible was clearly documented. This had major program implications at the state and national levels. When classroom and the Innovation Programs data were compared, it was clear that the DL Blended approach provided consistently superior results than either Face to Face classroom or DL by itself in increasing student learning outcomes.

In California, the adult education DL Blended model had a very specific description. It referred to adult schools with Innovation Programs that offered somewhat simultaneous classroom and DL courses in which learners could dual enroll. The key considerations were that each course must have its own approved course outline, course number, assigned instructor, separate student roster, and distinctive and different full-length course materials. The courses could share the same course outline (California Department of Education, Adult Education Form A22), meaning the courses covered the same designated competencies, but the course materials must be different, and each course had its own course number.

Data for this report come from learners monitored on their progress throughout the time they were enrolled in WIA II funded programs. From this data reported to the NRS, three categories of the percentages of learners were combined: completing an instructional level and moving up into a higher instructional level; leaving program after completing an instructional level, and; progressing within but not completing the same instructional level, the degree of positive impact or attribution attained by each program area was documented. ABE (Adult Basic Education), ASE (Adult Secondary Education), and ESL (English as a Second Language), all experienced higher percentages of positive impact in 2013-14 compared to the prior year 2012-13:

- For ABE, the positive impact was 94.3 percent compared to 66.2 percent for the prior year, a 28.1 percent positive gain;
- ESL had 86.6 percent compared to 77.0 percent, a 9.6 percent positive gain; and
- ASE had 84.2 percent compared to 72.3 percent for the prior year for a 10.2 percent positive gain.

Results from the two negative status categories (left program before attaining an instructional level completion or not showing up for instruction or attending less than 12 hours) between the two years, showed that the 2013-14:

- ABE results had more positive trends with 28.1 percent fewer enrollees either 'left or had insufficient attendance) than enrollees from 2012-13;
- fewer (17.8 percent) ESL 2013-14 enrollees had either 'left or had insufficient attendance' than did enrollees in 2012-13; and
- 14.9 percent fewer 2013-14 ASE enrollees comprised the two negative status categories.

For the past two years, 2012-13 and 2013-14, the results took a dramatic positive change of 14 to 22 percent gain from the 26 to 28 percent attained during prior four years (2008-2012) for learners completing and moving up to a higher instructional level.

When data from ABE, ASE, and ESL were aggregated collectively, a greater percentage of enrollees were found to have completed one or more educational levels and either moved up a level or left program since the implementation of flex funding than before flex funding was implemented. Programmatically this was more dramatically true for both ABE and ESL than it was for ASE.

In the 2009-10 program year, the legislated flex funding was implemented for school districts in California, allowing funds allocated for adult education to be used for any purpose local school boards of education deemed necessary. School districts were no longer bound by the California Education Code to serve adult learners, and; State reporting requirements were no longer required. Although the data shared in this report showed general positive performance gains for learners enrolled in Innovation Programs Initiative (distance learning) in all three program areas ABE, ASE, and ESL) since flex funding was implemented, it also showed a dramatic decrease (over 80 percent) in enrollments in these programs. Since what proved to be the restrictive nature of flex funding was implemented. With Flex Funding in place, most of the local adult schools had severely reduced budgets and therefore greatly diminished resources to operate and offer the range and density of services and programs they had offered under regular funding. The report also identified four demographics that had salient changes since the implementation of Flex Funding. Distance learning enrollments in K-12 compared to those in adult education were also included in these analyses. The following contrasted changes were reported:

- Enrollment trends for K-12 and Adult Education
- Geographic Regions;
- Gender;
- Age Groups; and
- Highest Degree of Education learners had attained prior to enrollment in DL.

Data from 2008-09 (last year of regular funding) and 2013-14 (fifth and current reporting year of flex funding) were contrasted.

The enrollments in distance learning for K-12 were contrasted against those for adult education. In the most recent reported year, 2012-13, there was over a 100 percent difference in enrollments between K-12 enrollments in distance learning which grew 76 percent while adult education enrollments had a loss of 34 percent. The data also showed that enrollments over 2008-13 in distance learning increased by 289 percent in K-12 compared to an 88 percent decrease in distance learning enrollments.

The second demographic contrasted was the DL enrollments for each geographic region in the state. Beside the general overall dramatic reduction in DL enrollment experienced when Flex Funding was implemented, there were subtle but salient proportionate enrollment percentage share shifts among the geographic regions.

The four largest region enrollment and proportionate share losers in 2013-14 were:

- Los Angeles went from an enrollment of 49,416 to 45,186 with -20.3 percent share loss;
- South Bay went from 6,166 to 6,004 and with a -6.4 percent share loss;
- Bay went from 6,176 to 5,874 and with a -4.9 percent share loss; and
- Capitol went from 5,081 to 4,651 with a -2.1 percent loss.

Five regions made proportionate percentage share gains from the apparent losses made in 2013-14 by Los Angeles, South Bay, Bay, and Capitol and they were:

- Southern with 17.8 percent gain;
- Delta Sierra at 12.2 percent;
- Costa del Sur at 2.4 percent;
- Central Valley at 1.3 percent; and, as mentioned previously,
- North Coast at 1.0 percent.

Even though the first four of these primarily rural regions lost enrollments, they did make proportionate percentage gains from the losses experienced by the more urban and suburban regions. One of the original goals for establishing distant learning throughout the state was to be able to establish better access to learning opportunities for adults in more remote rural areas where access to adult learning resources were scarce.

The third demographic contrasted was gender.

- Female enrollments outnumbered males two to one.
- The proportion of female DL enrollments in all three program areas increased from 60.9

   67.6 percent during regular funding to 62.5 71.8 percent during Flex Funding.
   compared to
- Male enrollments went from 32.4 39.1 percent during regular funding to 28.2 37.5 percent.
- The strongest difference the proportional share of enrollment between females and males occurred in ESL with a 9.0 percent increase for increasing from 62.8 percent in 2008-09 to 71.8 percent in 2013-14. Males showed a corresponding 9.0 percent decrease decreasing from 37.2 percent to 28.2 percent

The fourth demographic contrasted was age groups which displayed a decrease in enrollments for 2013-14 across all age groups over all three program areas

- The percent or proportional share of enrollment decreased in 2013-14 compared to 2008-09 across each program area for each age grouping except those aged 31 to 40.
- The age group 31 to 40 increased:
  - o 21.0 percent for ABE,
  - o 24.6 percent for high school diploma or GED, and
  - o 25.9 percent for ESL.

The greatest decrease in 2013-14 for the proportional share of enrollment varied for each program area for:

- ABE it was the least affected in decreased percentage shares with a 8.4 percent decrease for those aged 51 to 61;
- High School Diploma or GED preparation programs it was a 20.7 percent decrease for those 16 to 20 years of age--this marked decrease could indicate a diminished role DL recently had under Flex Funding with the high school drop-out recovery efforts.
- ESL it was 16.6 percent for those 21 to 30 years of age.

The fifth and last demographic contrasted was Highest Degree of Education enrollees had attained prior to enrollment in DL. In both ABE and HS/GED programs, DL continued to mainly serve the least educated.

- ABE and HS/GED programs increased their proportional shares of enrollment across the demographic of Highest Degree Earned during flex funding for learners enrolled in those programs without a diploma of high school graduation nor a certificate for successfully passing the GED;
- ABE went from 54.6 percent to 58.0 percent and ASE went from 77.8 to 80.8 percent.
- ESL had their proportional share decrease from 54.9 percent in 2008-09 to 43.7 percent in 2013-14.